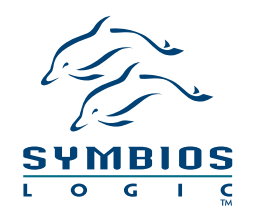

# **MetaStor** Command Module

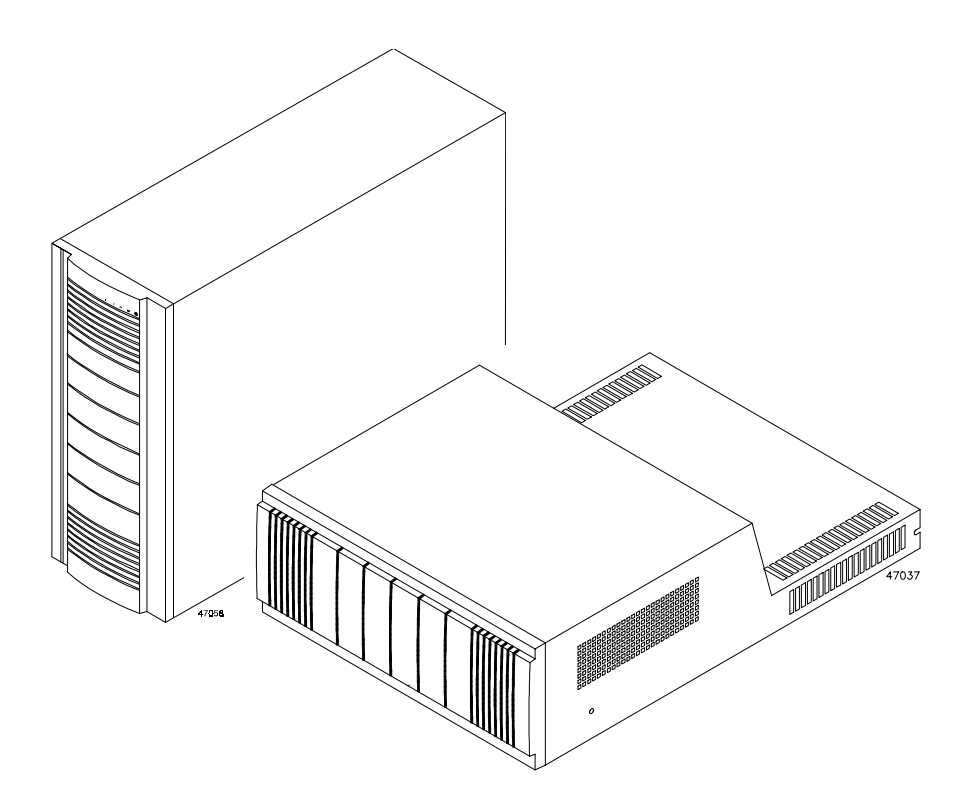

**Installation Guide**

This book is intended for system operators, system administrators, and service technicians. It provides site preparation information and step-by-step instructions for installing the MetaStor<sup>™</sup> Command Module. This book assumes that the reader understands disk array, SCSI bus, and Fiber Channel technology, and has extensive knowledge of computer system operation, maintenance, and repair.

The product described in this book is a licensed product of Symbios Logic Inc.

MetaStor<sup>™</sup> and SYMplicity<sup>™</sup> Storage Manager are trademarks of Symbios Logic Inc. Windows $NT^{\mathbb{M}}$  is a trademark of the Microsoft Corporation. Solaris® Operating System is a registered trademark of Sun Microsystems, Inc. HP-UX® is a registered trademark of Hewlett Packard, Inc.

It is the policy of Symbios Logic Inc. to improve products as new technology, components, software, and firmware become available. Symbios Logic, therefore, reserves the right to change specifications without prior notice.

All features, functions, and operations described herein may not be marketed by Symbios Logic in all parts of the world. In some instances, photographs and figures are of equipment prototypes. Therefore, before using this document, consult your Symbios Logic Inc. representative for information that is applicable and current.

Copyright © 1997, 1998 By Symbios Logic Inc. All Rights Reserved Printed in U.S.A.

Revision A

#### **Federal Communications Commission (FCC) Radio Frequency Interference Statement**

#### **Information To User**

This device complies with Part 15 of the FCC Rules. Operation is subject to the following two conditions:

- **1** This device may not cause harmful interference, and
- **2** This device must accept any interference received, including interference that may cause undesired operation.

NOTE: This equipment has been tested and found to comply with the limits for a Class A digital device, pursuant to Part 15 of the FCC Rules. These limits are designed to provide reasonable protection against harmful interference in a commercial installation. This equipment generates, uses, and can radiate radio frequency energy and, if not installed and used in accordance with the instructions, may cause harmful interference to radio communications. Operation of this equipment in a residential area is likely to cause harmful interference, in which case the user will be required to correct the interference at his own expense.

Symbios Logic Inc. is not responsible for any radio or television interference caused by unauthorized modification of this equipment or the substitution or attachment of connecting cables and equipment other than those specified by Symbios Logic. The correction of interference caused by such unauthorized modification, substitution, or attachment will be the responsibility of the user.

**The digital apparatus does not exceed the Class A limits for radio noise emissions from digital apparatus set out in the Radio Interference Regulations of the Canadian Department of Communications.**

**Le présent appareil numérique n'émet pas de bruits radioélectriques dépassant les limites applicables aux appareils numériques de las classé A prescrites dans le Reglemènt sur le brouillage radioélectrique édicté par le ministère des** 

> この装置は、第一種情報装置(商工業地域において使用されるべき情報装置) で商工業地域での電波障害防止を目的とした情報処理装置等電波障害自主規制 協議会(VCCI)基準に適合しております。 従って、住宅地域またはその隣接した地域で使用すると、ラジオ、テレビジ コン受信機等に受信障害を与えることがあります。 取扱説明書に従って正しい取り扱いをして下さい。

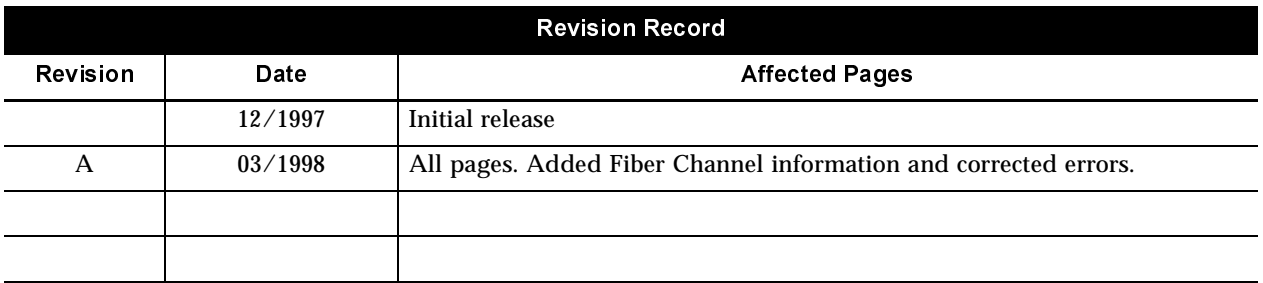

### **Contents**

#### **[Chapter One](#page-10-0) [Installation Instructions](#page-10-0)**

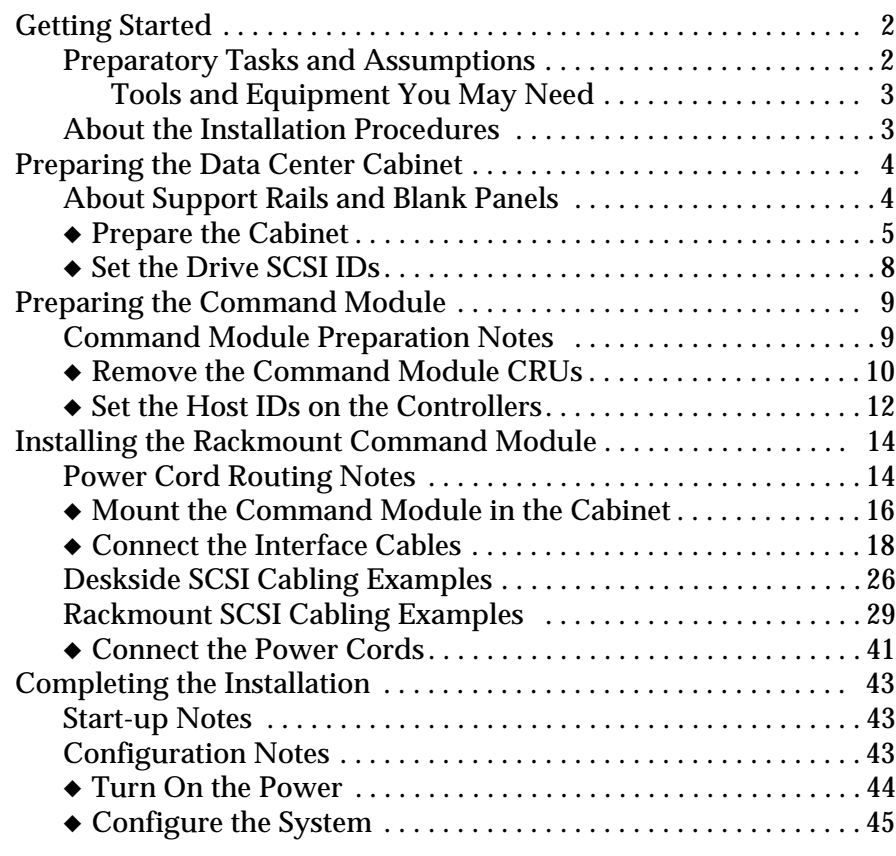

#### **[Chapter Two](#page-56-0) [Technical Reference](#page-56-0)**

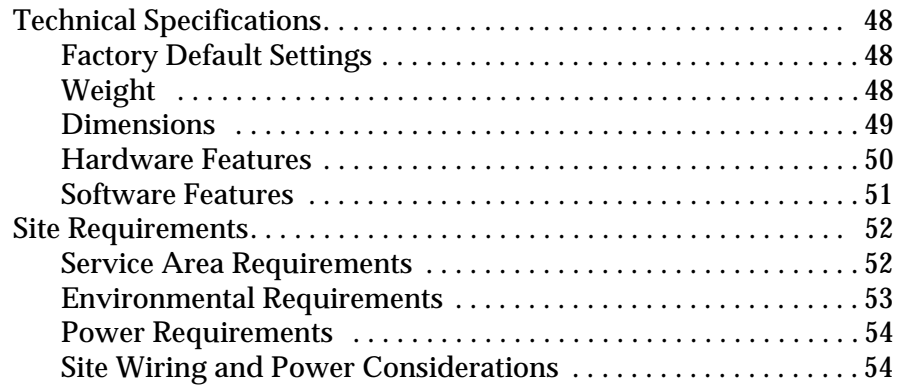

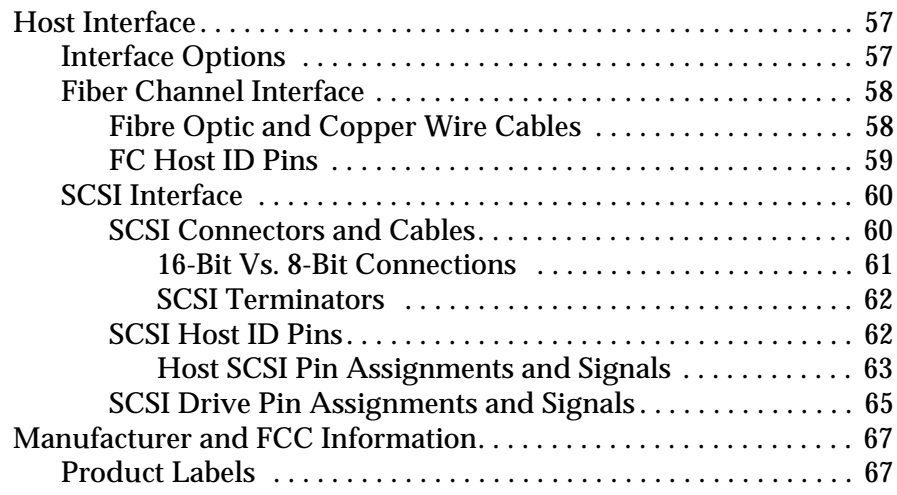

## List of Figures

#### **[Chapter One](#page-10-0) [Installation Instructions](#page-10-0)**

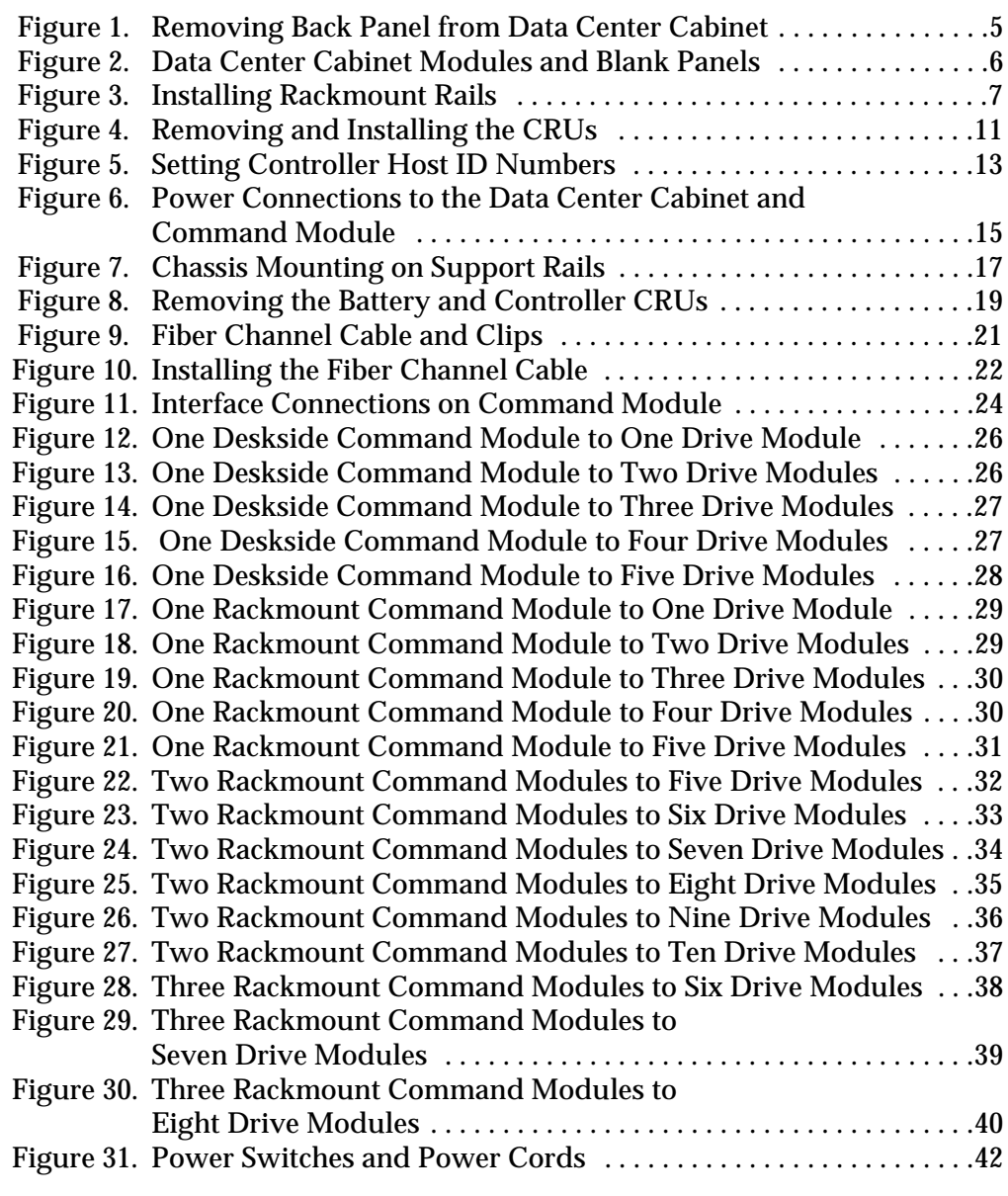

### **[Chapter Two](#page-56-0)**

### **[Technical Reference](#page-56-0)**

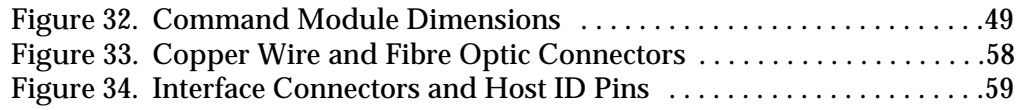

## List of Tables

#### **[Chapter Two](#page-56-0) [Technical Reference](#page-56-0)**

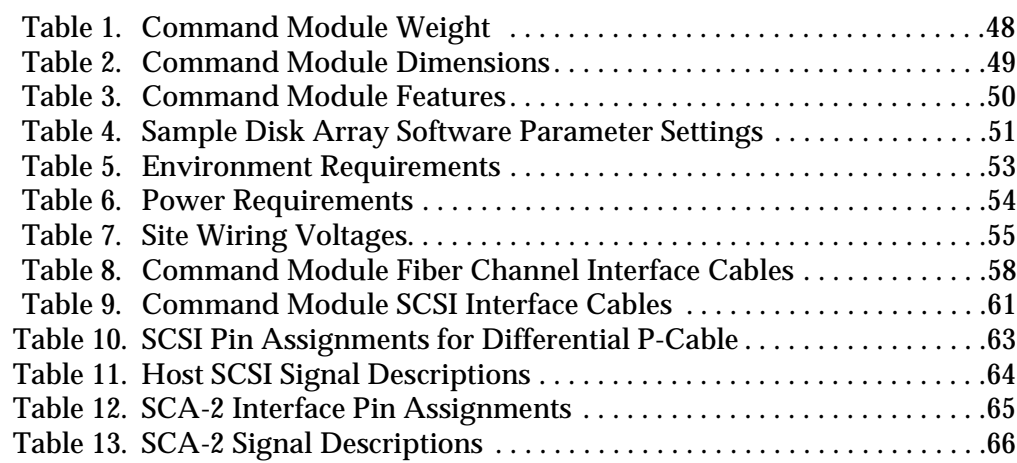

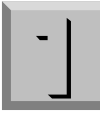

### <span id="page-10-0"></span>**Chapter One** Installation Instructions

This chapter contains instructions for installing a deskside or rackmount MetaStor Command Module. For information on operating and servicing the command module, refer to *MetaStor Command Module System Guide*, J20971S.

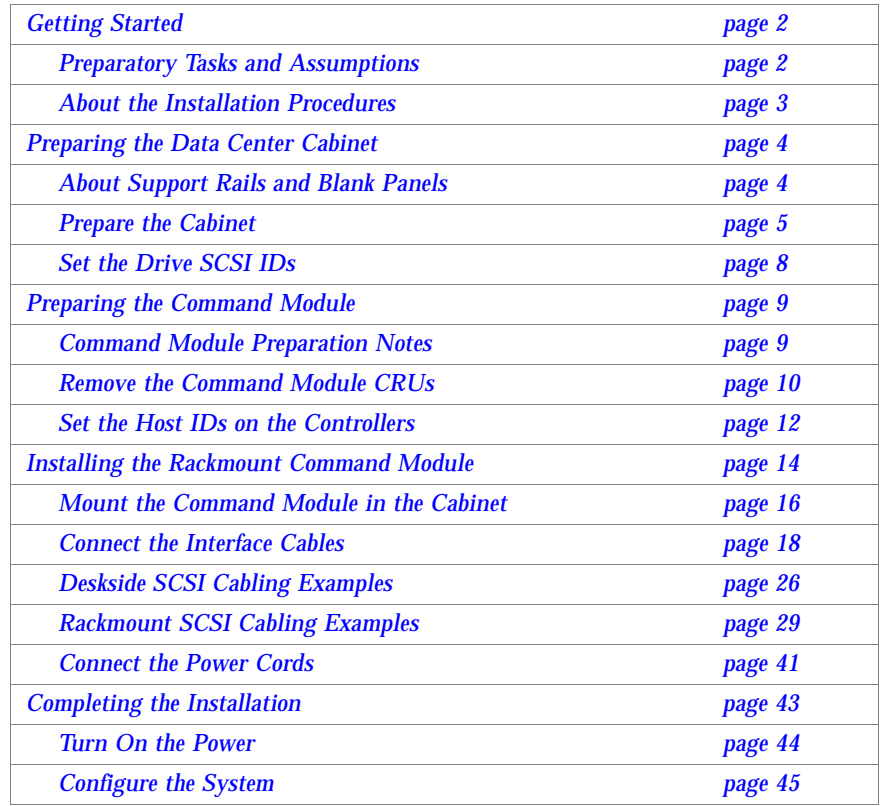

## Getting Started

<span id="page-11-0"></span>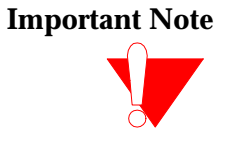

Preparatory Tasks and **Assumptions** 

**Important Note** This section specifies the preparations you should have completed before beginning the installation and explains the overall installation process. **Read everything in this section before you start** the installation procedure.

The instructions in this book assume:

- You have already installed the applicable hosts and host adapters.
- Interface cables (SCSI or Fiber Channel) are attached to the appropriate hosts and are ready for final connection to the command module.
- The installation site meets all area, environmental, power, and site requirements for the command module. Refer to command module's requirements listed in ["Site Requirements" on page 52](#page-61-0).
- If you are installing a rackmount command module in a Data Center cabinet, the cabinet is in its permanent operation location and is prepared for final installation. These preparations may include installing:
	- Support rails inside the cabinet for mounting the controller module
	- One or two independent power sources, such as an *uninterruptible power supply* (*UPS*)
	- Up to five MetaStor<sup>™</sup> Drive Modules per command module
	- Additional MetaStor Command Modules
	- Additional power and interface cables
- If you are connecting a deskside command module to deskside drive modules, the units are near their final location and are prepared for installation.
- You have already removed the command module and other items from the shipping container. Besides this book, the shipment should include the following items:
	- **Two power cords.** These attach the command module to the AC power source inside the cabinet or to an external receptacle.
	- **Transmittal document.** This document contains last minute installation, configuration, or operational information about the command module.

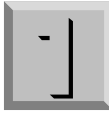

<span id="page-12-0"></span>Depending on how the command module was ordered, other items may be included with the command module, such as interface cables, 16-bit terminators, mounting hardware, or additional documentation. Refer to the shipping list or invoice included with the command module for a complete list of items.

#### **Tools and Equipment You May Need**

To complete this installation procedure, you will need some or all of the following:

- Power cords (shipped with unit)
- Screwdrivers and wrenches (various sizes)
- Antistatic protection (such as a grounding wrist strap)

command module to the installation location, and go to

["Set the Drive SCSI IDs" on page 8.](#page-17-0)

- Interface cables, terminators, and tie wraps
- Mounting hardware (for rackmount installations)
- Table or cart (optional)
- Software (to configure the disk array)

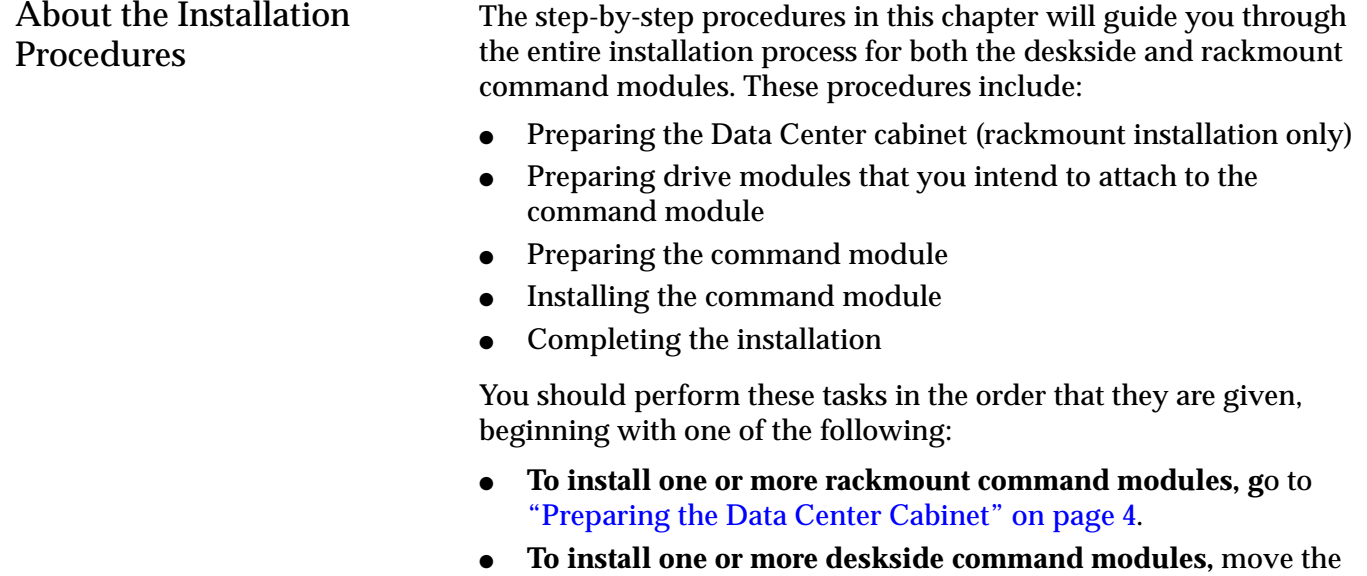

<span id="page-13-0"></span>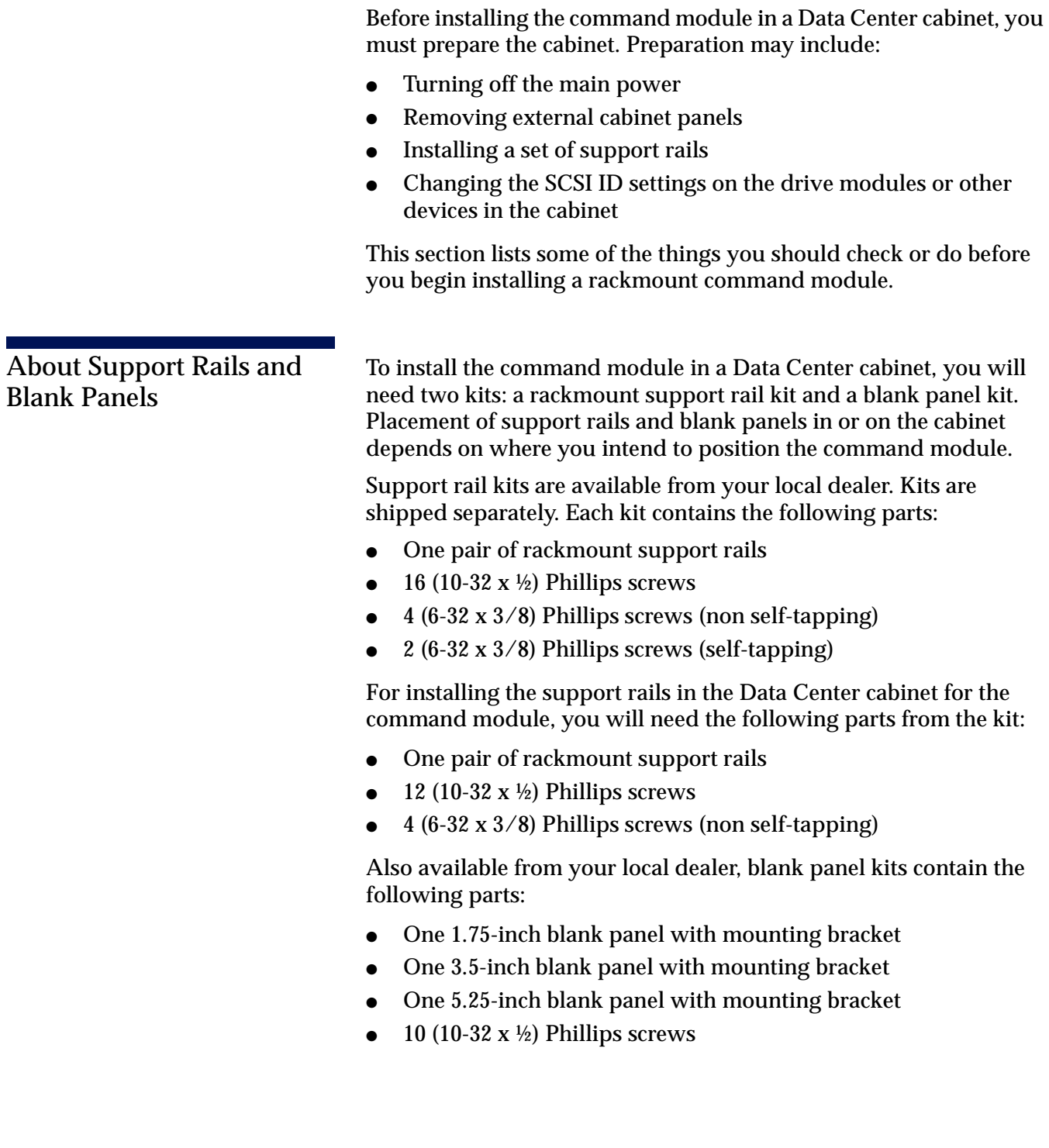

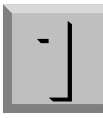

<span id="page-14-0"></span>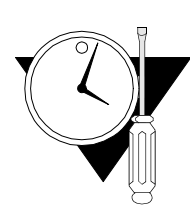

**Prepare the Cabinet**

**Tools/Equipment** Support rail kit and screwdrivers

**Instructions** Use this procedure to setup a Data Center cabinet and prepare to install a **rackmount command module**. During this installation, you must be able to access the interior of the cabinet in order to mount hardware on the EIA rails, route power and interface cables, and set switches on the command module and drive modules. As well, you must have enough room around the outside of the cabinet to lift and install the command module chassis into the cabinet.

#### **1 Turn off the power.**

*If applicable, stop all I/O activity to the Data Center cabinet in which you intend to install the command module. Turn off the power switches on both AC distribution boxes in the cabinet.*

#### **2 Remove the panels from the Data Center cabinet (Figure 1).**

*Remove the back panel from the cabinet. This will make it easier to install the support rails and command module hardware. If there is a blank panel on the front of the cabinet across the area where you intend to install the command module, remove the blank panel. For more information on removing and adjusting the blank panels on the Data Center cabinet, refer to the blank panel kit instructions.*

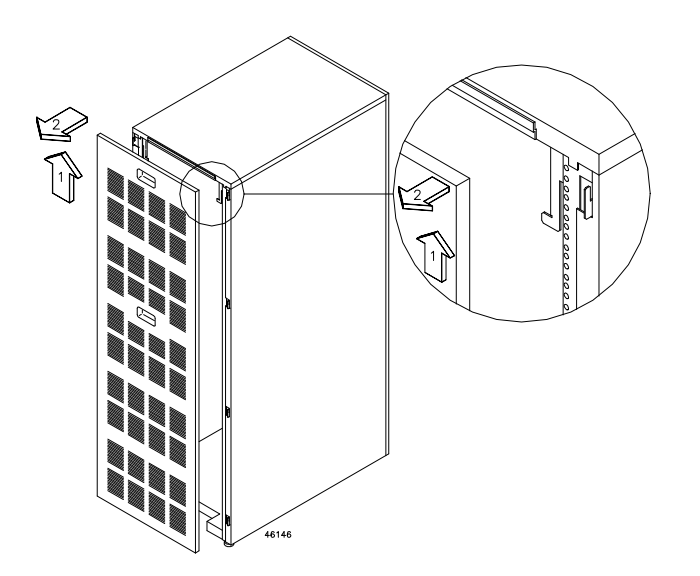

**Figure 1** Removing Back Panel from Data Center Cabinet

<span id="page-15-0"></span>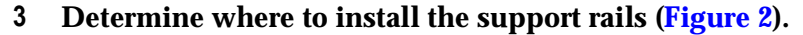

*In general, it is best to install devices in the Data Center cabinet from the bottom up to keep the cabinet from being top heavy. Therefore, try to install the command module in the next assigned position, above the topmost device in the cabinet. If you are also installing drive modules that will connect to the command module, you should install the drive modules above and below the command module for ease of cabling. There must be at least 7 inches clearance above the base of the new support rails for the command module. Refer to the cabling examples for rackmount modules beginning on [page 29](#page-38-0) for examples of command module and drive module placement in the cabinet.*

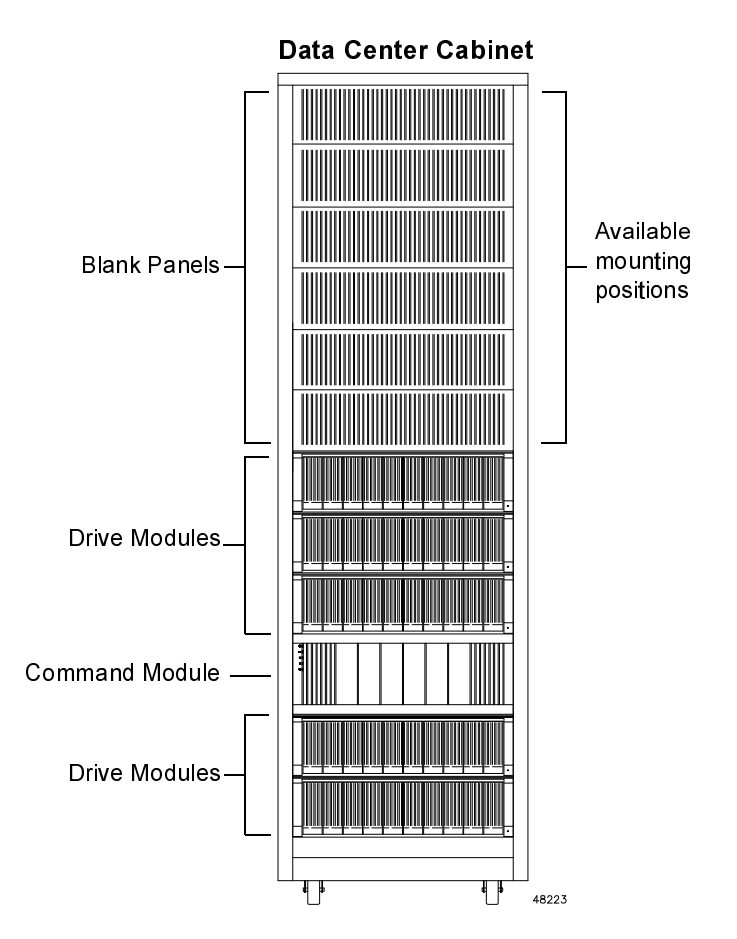

**Figure 2** Data Center Cabinet Modules and Blank Panels

#### <span id="page-16-0"></span>**4 Install the support rails.**

*Make sure that the support rails are level before installing them in the cabinet. You can count the cabinet rail holes (from top or bottom) to find the correct position, then attach each support rail as follows:*

- **a** Facing the front of the cabinet, hold the first support rail inside the cabinet so the mounting bracket holes align with the holes in the cabinet rail (Figure 3). Insert a 10-32 x  $\frac{1}{2}$ screw through the cabinet rail and into the middle hole on the support rail. Attach the second support rail to the front of the cabinet on the opposite side.
- **b** Facing the back of the cabinet, align the holes in the support rail with the holes in the back cabinet rail. Make sure that the support rail is level. Insert three  $10-32 \times \frac{1}{2}$  screws through the cabinet rail and into the bracket in the support rail. Attach the second support rail to the back of the cabinet.
- **c** On the front of the cabinet, install screws in the top and bottom holes of both support rail brackets.
- **d** If you are installing additional modules (command or drive) in this cabinet, repeat Step a through Step c to add more support rails. When you are finished, go to ["Set the Drive](#page-17-0)  [SCSI IDs" on page 8.](#page-17-0)

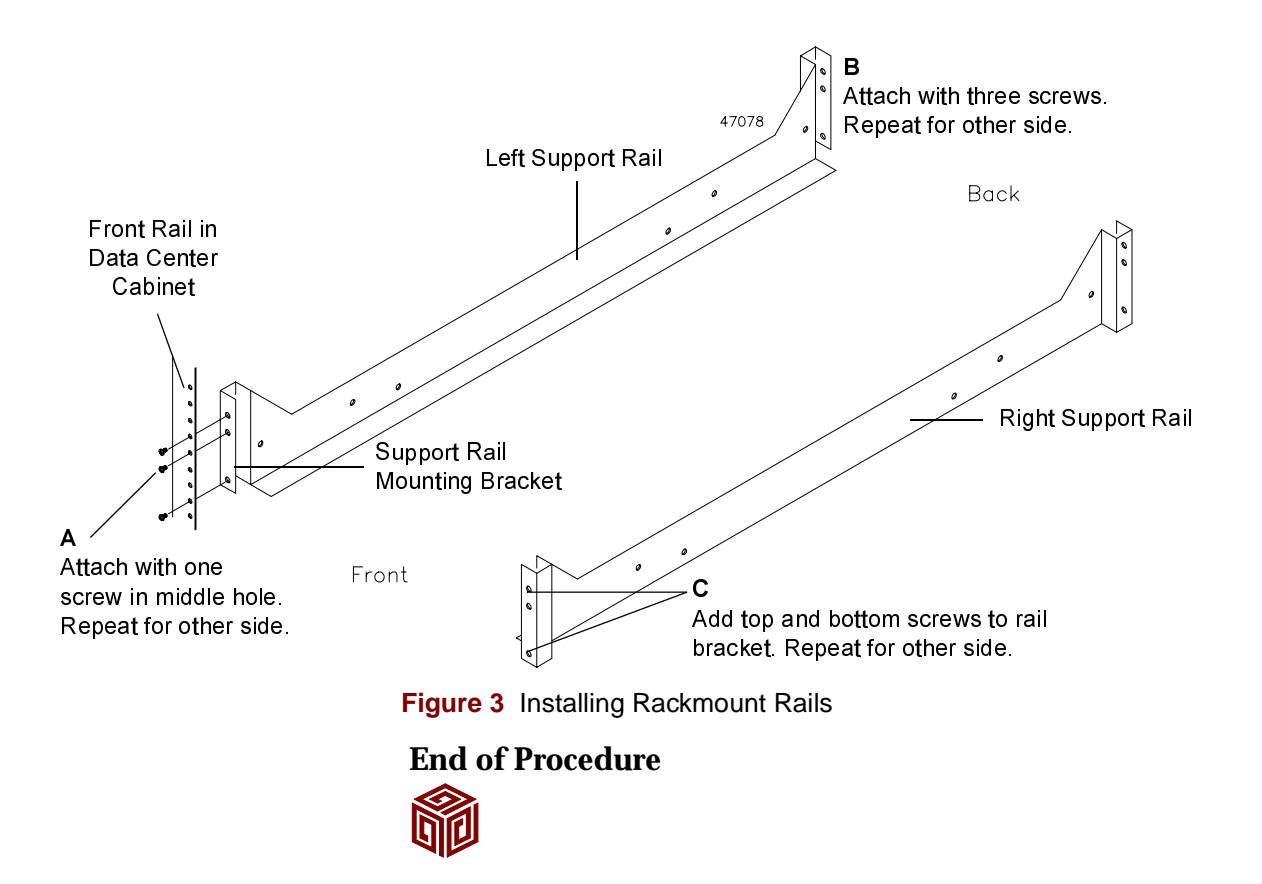

<span id="page-17-0"></span>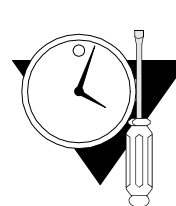

#### **Set the Drive SCSI IDs**

**Tools/Equipment** Antistatic wrist strap, screwdriver, jumpers, and other applicable tools **Instructions** A **deskside** or **rackmount** command module supports five SCSI drive channels with up to ten drives per channel. Although the host IDs for the command module controllers are selectable (see page [12](#page-21-0)), the drive SCSI IDs are not selectable on the controller module. The command module controllers reserve drive SCSI IDs 6 and 7. Drive modules can use drive SCSI IDs 0–4 or 8–12 (C hexadecimal). Use this procedure to check and change the drive SCSI IDs on all drive modules that you intend to attach to the command module.

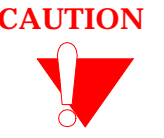

**CAUTION Electrostatic charge can damage sensitive components.** Use a grounding wrist strap or other antistatic device before removing or handling the components in the cabinet.

- **1 Put on an antistatic wrist strap or other protective device.** *Make sure that the power to all applicable drive modules is turned off.*
- **2 As necessary, change the SCSI ID settings on all drive modules that you are attaching to the command module.**

*As necessary, change the drive module drive SCSI ID numbers using the instructions provided in the drive module hardware documentation and the examples shown in ["Deskside SCSI Cabling Examples" on](#page-35-0)  [page 26](#page-35-0) or ["Rackmount SCSI Cabling Examples" on page 29.](#page-38-0) The illustrations show drive channel and drive SCSI ID numbering schemes, based on the number of attached drive modules. Do not use drive SCSI ID numbers 6 or 7.* 

- **3 Choose one:**
	- Installing a **rackmount command module**. Go to ["Preparing](#page-18-0)  [the Command Module" on page 9.](#page-18-0)
	- Installing a **deskside command module**. Go to "Set the Host" [IDs on the Controllers" on page 12.](#page-21-0)

#### **End of Procedure**

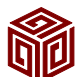

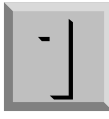

## Preparing the Command Module

This procedure explains how to reduce the overall weight of the command module (for lifting purposes) and how to select its host SCSI ID settings.

<span id="page-18-0"></span>Command Module Preparation Notes

It is easier to lift a rackmount command module and set it onto the support rails in the cabinet if you remove all the *customer replaceable units (CRUs)* first. CRUs are portable, removable units that house the controllers, fans, power supplies, and batteries. A fully loaded command module weighs approximately 34.5 kg (76 lb). You can reduce the overall weight approximately 18.1 kg (40 lb) by removing the controllers, battery, power supplies, and fans.

<span id="page-19-0"></span>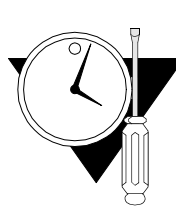

#### **Remove the Command Module CRUs**

**Tools/Equipment Needed** Antistatic wrist strap and flat-blade screwdriver

**Instructions** The following instructions tell you how to remove the CRUs from a **rackmount command module**.

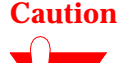

**Caution** Electrostatic discharge can damage sensitive components. Use a grounding wrist strap or other antistatic precautions before removing or handling any components in the cabinet.

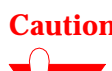

**Caution Bending or damaging Fiber Channel cables could result in degraded performance or data loss.** Keep the cables to the left side of the controller slot when you install a Fiber Channel controller CRU. Make sure the cables are not pinched, bent, nicked, or pulled during the installation.

#### **Caution Fibre optic cables are very fragile.**

Do not pinch the cables with tie wraps.

- Do not make sharp bends when routing the cables.
- Do not step on the cables or locate them in aisles or walkways.
- **1 Remove the front panel and CRUs.**

*To reduce the overall weight of the command module, remove the CRUs (controller, controller fan, battery, power supply, and power supply fan). To do this, use the illustrations and instructions provided in*  **[Figure 4](#page-20-0)***. If this unit has been cabled for Fiber Channel, be careful not to damage the FC cable when removing or replacing the controllers.*

**2 Go to ["Set the Host IDs on the Controllers" on page 12](#page-21-0).**

#### **End of Procedure**

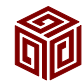

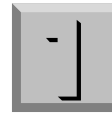

<span id="page-20-0"></span>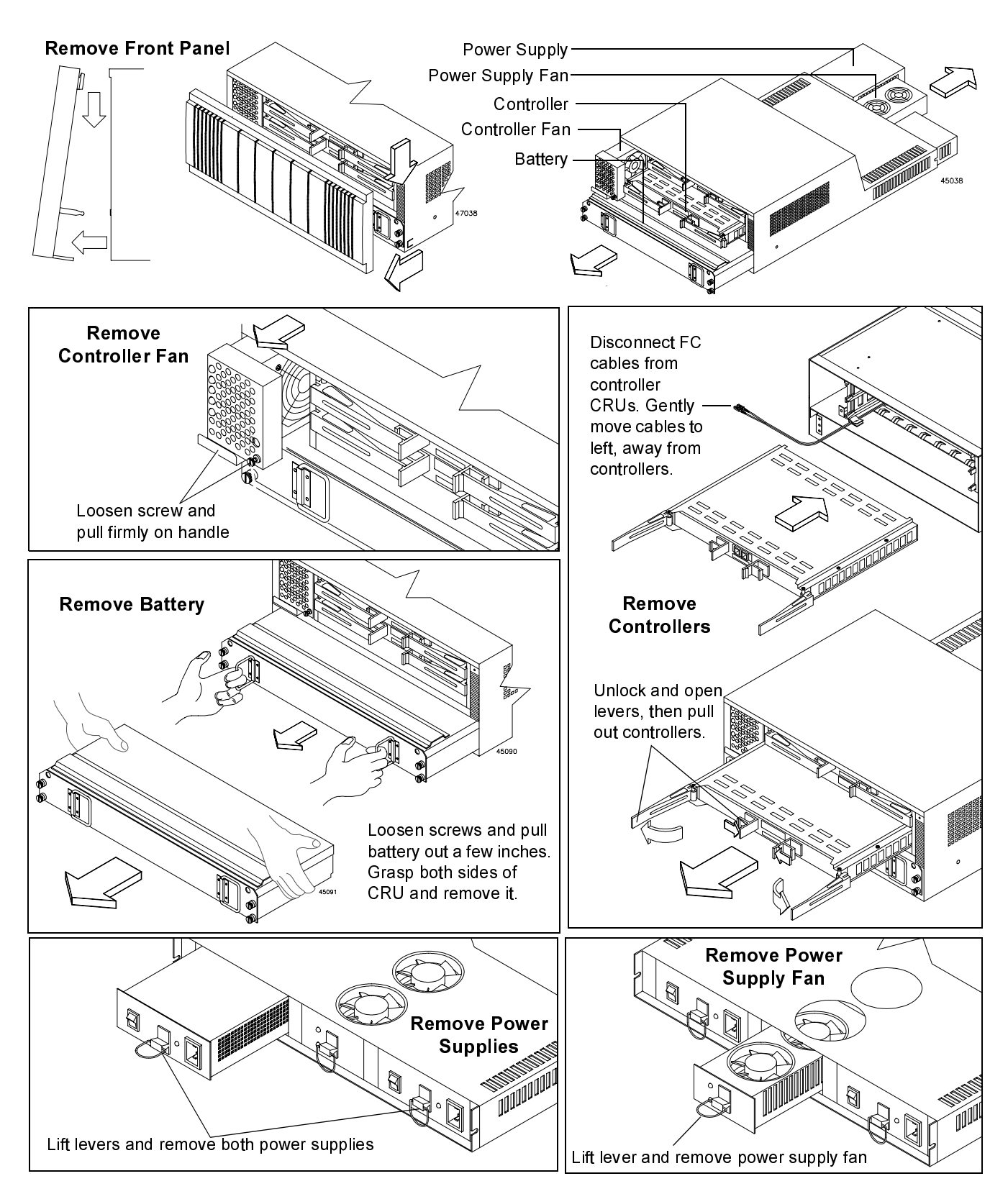

**Figure 4** Removing and Installing the CRUs

<span id="page-21-0"></span>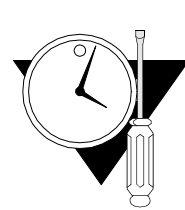

#### **Set the Host IDs on the Controllers**

- **Tools/Equipment** Antistatic wrist strap, shunts (supplied with unit), and needle-nose pliers
	- **Instructions** Every device attached to a SCSI bus or Fiber Channel network must have a unique ID number in order to communicate. Before shipping a **rackmount** or **deskside command module**, the manufacturer sets the controller host IDs to the following:
		- Controller A, host ID 5
		- Controller B, host ID 4

If these host ID numbers conflict with other devices on your system, use the following procedure to change the host IDs.

**1 Put on an antistatic wrist strap or other protective device.**

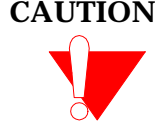

**CAUTION** Electrostatic discharge can damage sensitive components. Use a grounding wrist strap or other antistatic precautions before removing or handling any components in the cabinet.

**2 As necessary, change the controller host ID settings ([Figure 5\)](#page-22-0).**

*Look on the back of the command module in the upper right corner for rackmount models; the upper left corner for deskside models. There are sixteen pins, eight per controller, that determine the hosts ID numbers. To change an ID number, install or move jumpers to the appropriate pins. Use needle-nose pliers to remove the jumpers, if necessary.*

- **3 Choose one:**
	- To install a **rackmount command module**, go to ["Installing the Rackmount Command Module" on page 14](#page-23-0).
	- To install a **deskside command module**, go to ["Connect the Interface Cables" on page 18.](#page-27-0)

#### **End of Procedure**

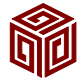

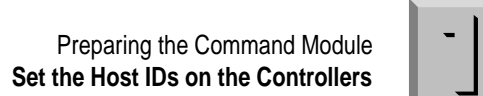

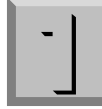

<span id="page-22-0"></span>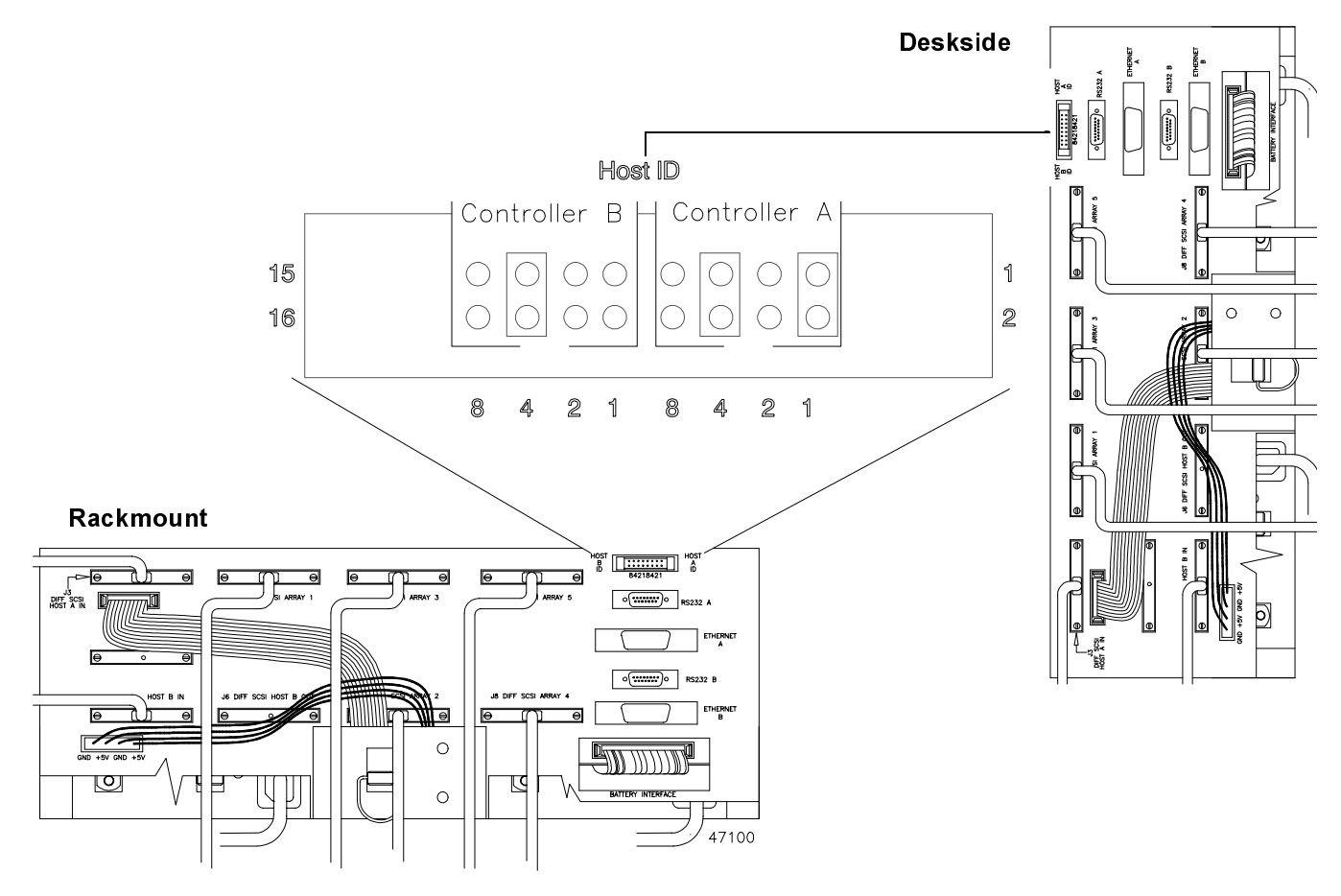

**Figure 5** Setting Controller Host ID Numbers

### Installing the Rackmount Command Module

<span id="page-23-0"></span>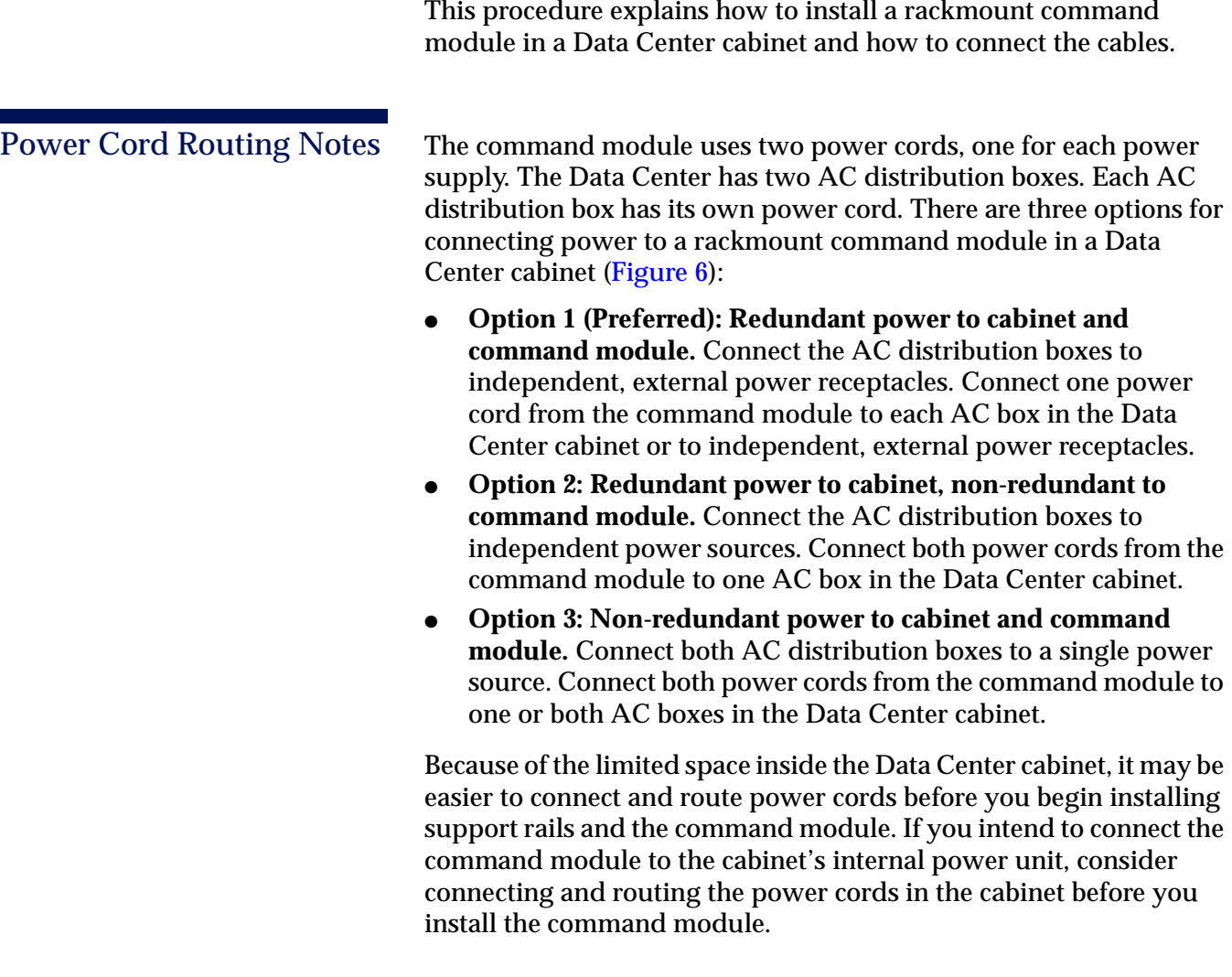

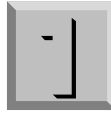

<span id="page-24-0"></span>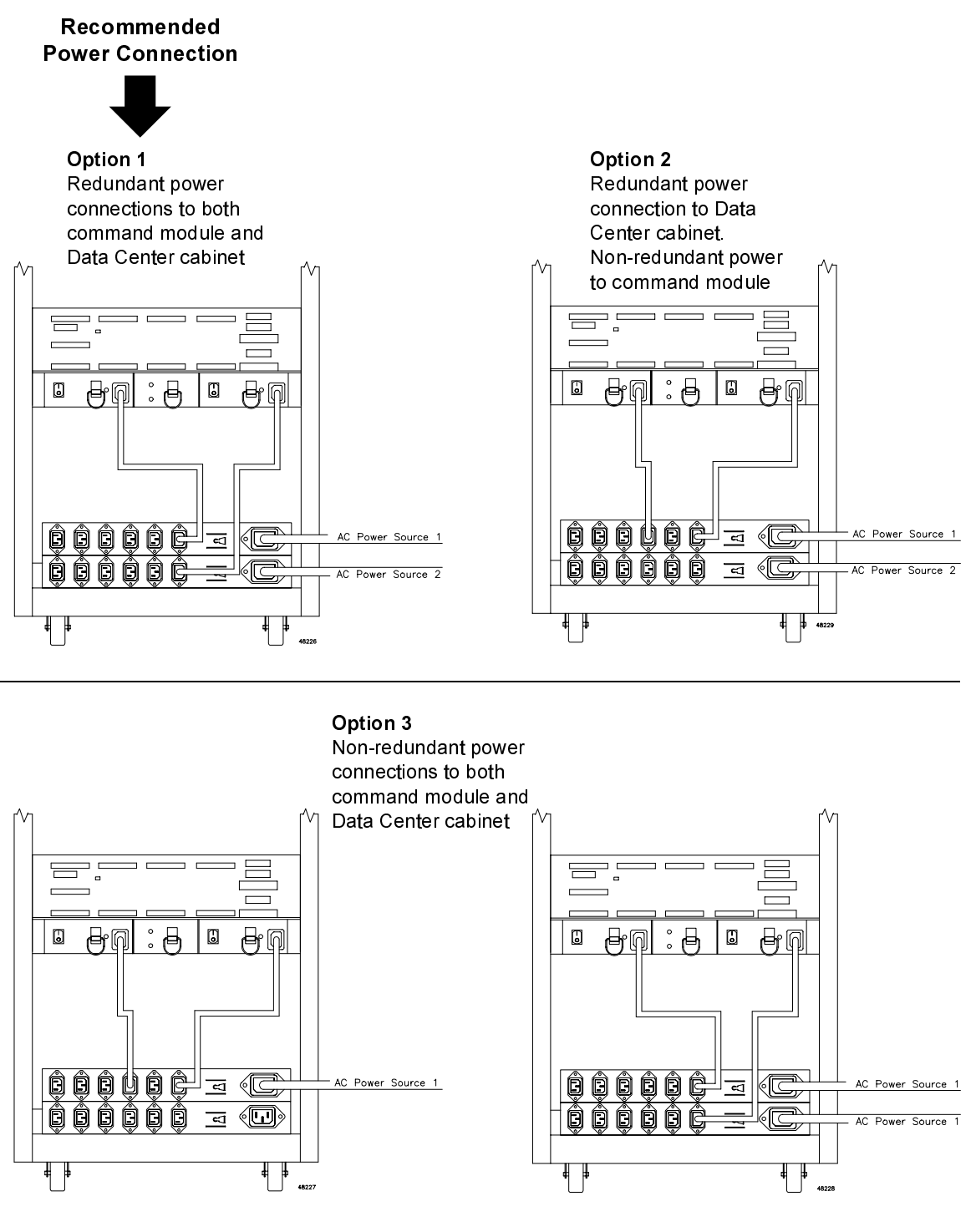

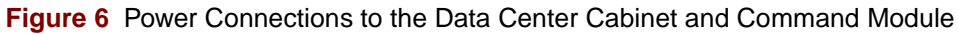

<span id="page-25-0"></span>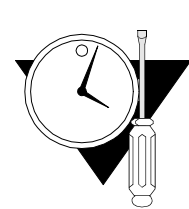

#### **Mount the Command Module in the Cabinet**

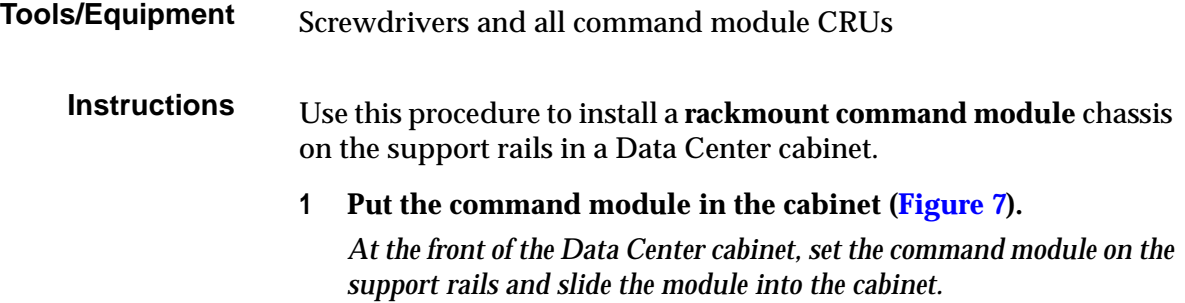

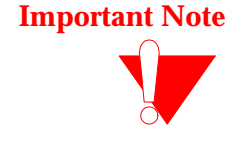

**Important Note** To make cable installation easier, you can slide the command module slightly toward the back of the cabinet and attach all the SCSI cables before securing the command module to the rails. If you want to do this, refer to ["Connect the Interface Cables" on page 18](#page-27-0) before performing Step 2 of this procedure.

#### **2 Secure the command module [\(Figure 7\)](#page-26-0).**

*Align the front holes on each side of the module with the first holes on front of the support rails. From the inside of the chassis, insert 6-32 x 3/8 screws through the chassis and into the first holes in the support rail.*

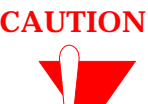

**CAUTION Electrostatic charge can damage sensitive components.** Use a grounding wrist strap or other antistatic precautions before handling any components in the cabinet.

- **3 Are you connection this command module to a SCSI or Fiber Channel host?**
	- SCSI host. Go to [Step 4.](#page-26-0)
	- Fiber Channel. Go to [Step 5](#page-26-0).

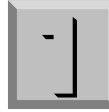

<span id="page-26-0"></span>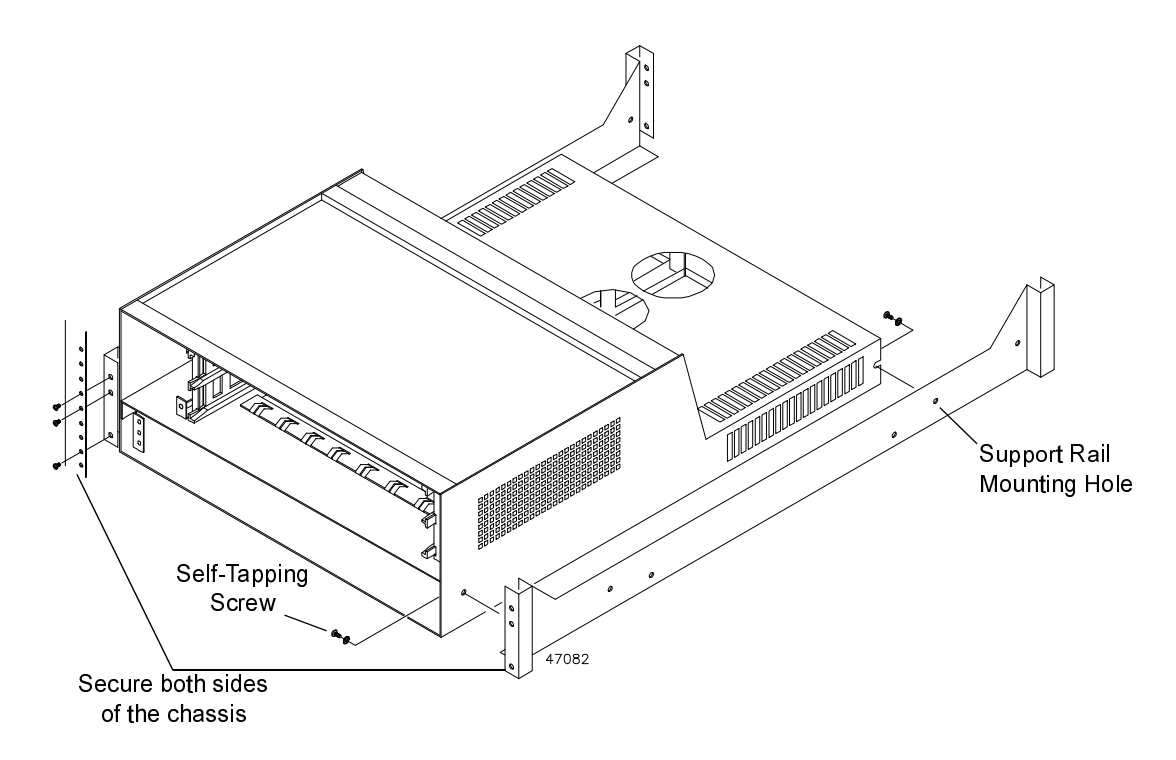

**Figure 7** Chassis Mounting on Support Rails

**4 Replace all of the CRUs that you removed in [Step 1](#page-19-0) on [page 10](#page-19-0).** *Reverse the instructions shown in [Figure 4 on page 11](#page-20-0) to install the controllers, controller fan, battery, power supplies, and power supply* 

*fan into the chassis. As you install the CRUs, make sure that you:*

- Use care when handling the and installing the CRUs
- Lock all CRUs securely in place
- Keep the Fiber Channel cables out of the way when inserting the controller CRUs (if applicable)

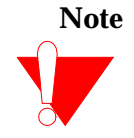

**Note** The power supplies are interchangeable, so you can insert them in either slot.

**5 Replace the power supply and fan CRUs.**

*Reverse the instructions shown in [Figure 4 on page 11](#page-20-0) to install the controller fan, power supplies and power supply fan CRUs. Do not install the battery or controller CRUs at this time.*

**6 Go to ["Connect the Interface Cables" on page 18](#page-27-0)**

#### **End of Procedure**

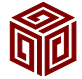

<span id="page-27-0"></span>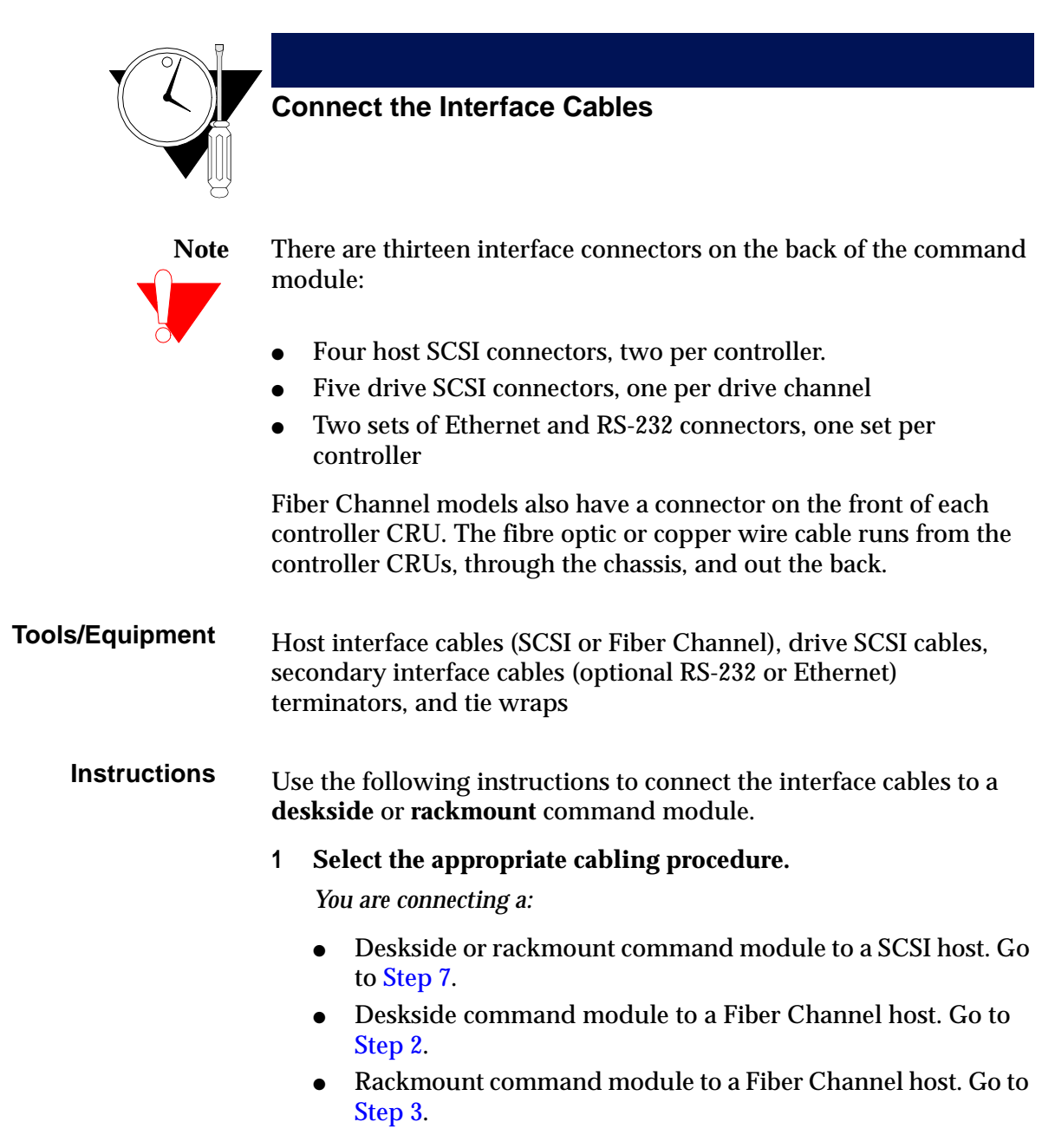

**2 Remove the battery and both controller CRUs [\(Figure 8\)](#page-28-0).**

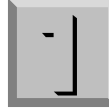

<span id="page-28-0"></span>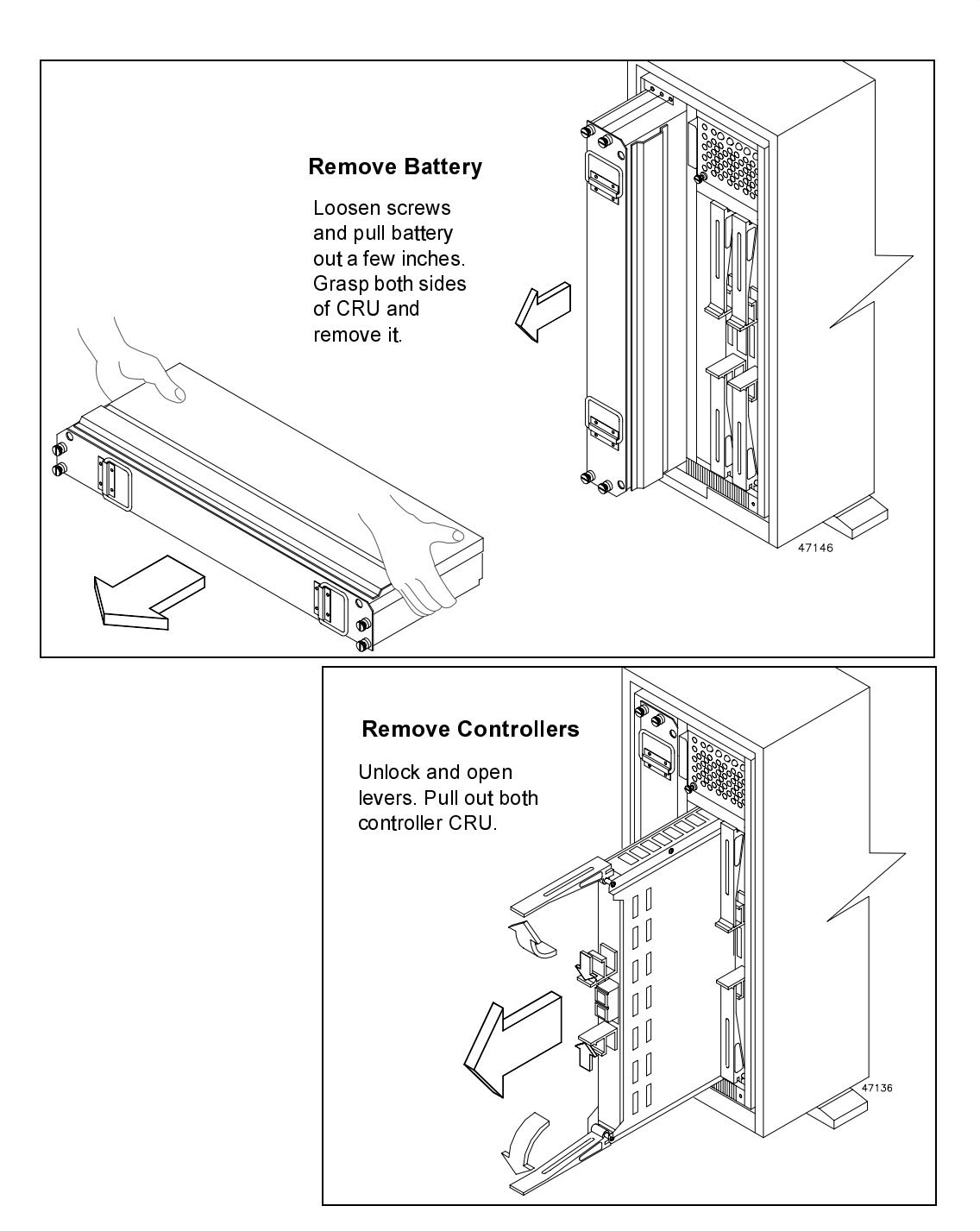

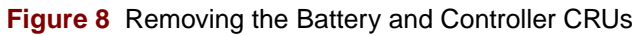

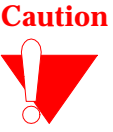

<span id="page-29-0"></span>**Caution Bending or damaging Fiber Channel cables could result in degraded performance or data loss.** Make sure the cables are not pinched, bent, nicked, or pulled during the installation.

#### **Caution Fibre optic cables are very fragile.**

- Do not pinch the cables with tie wraps.
- Do not make sharp bends when routing the cables (see [Figure 9](#page-30-0)).
- Do not step on the cables or locate them in aisles or walkways.

#### **3 Route the Fiber Channel cables [\(Figure 9\)](#page-30-0).**

*On the back of the command module, find the opening in the rear shield around the battery harness connector (lower right corner on a rackmount unit, upper right corner on a deskside unit). Take one of the Fiber Channel cables and push one end through this opening. From the front, gently pull the cable through the unit until approximately one foot of cable extends out the front of the controller slot. Secure the cable in the cable clips. Route the second cable in the same way.*

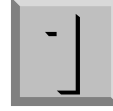

<span id="page-30-0"></span>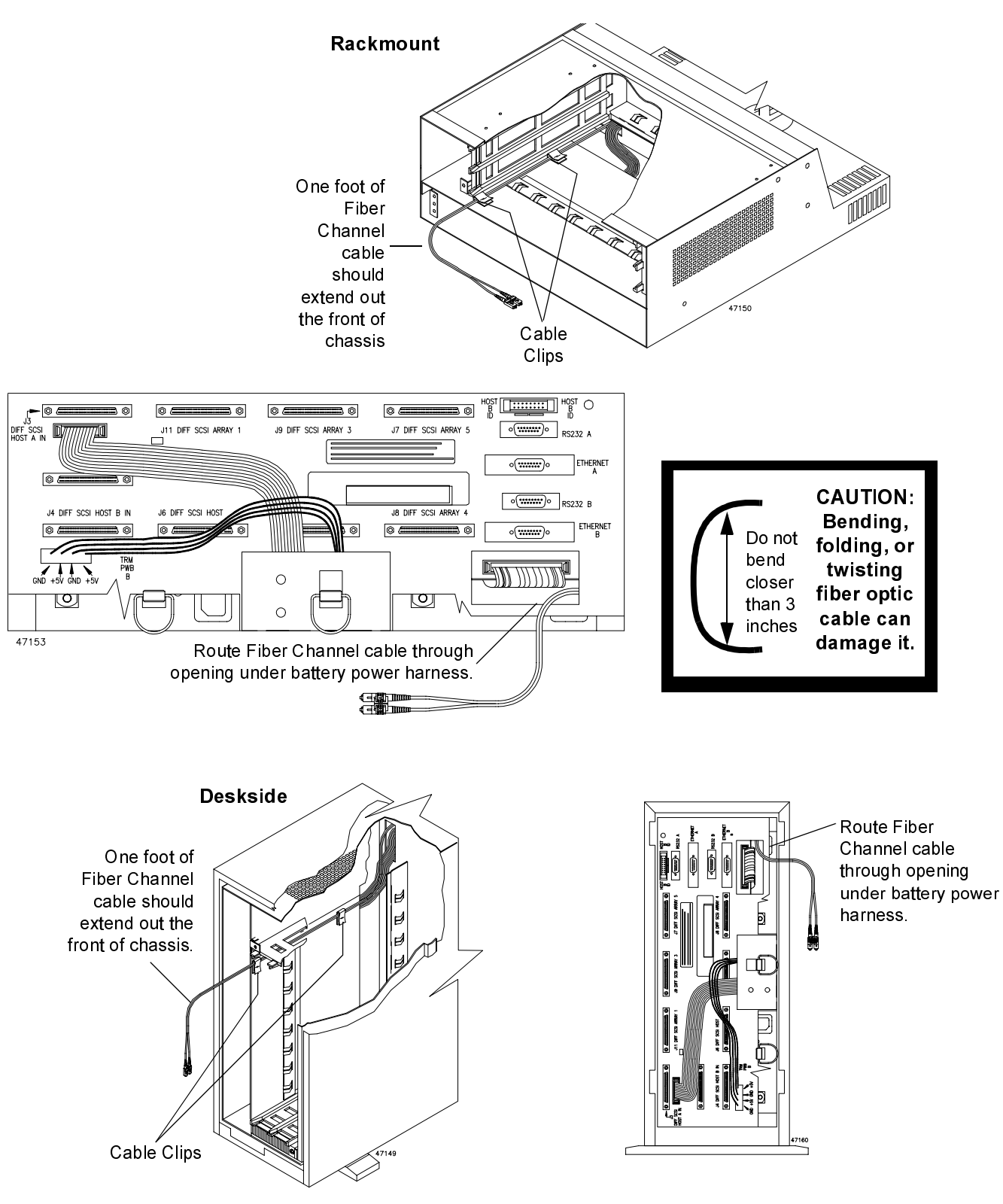

**Figure 9** Fiber Channel Cable and Clips

#### <span id="page-31-0"></span>**4 Install the Fiber Channel controllers (Figure 10).**

*Take care not to pinch or bend the Fiber Channel cables. Move the cables out of the way (to the left or top) and slide the controller CRUs into the slots. Lock the CRUs it in place.*

#### **5 Connect the Fiber Channel cables (Figure 10).**

*Attach one Fiber Channel cable to the front of each controller CRU. Connect the other end of each cable to the appropriate Fiber Channel device.*

#### **6 Replace the battery CRU ([Figure 8 on page 19](#page-28-0)).**

*Slide the battery CRU into the slot and tighten the captive screws. Next, go to [Step 8](#page-33-0) on [page 24](#page-33-0)*

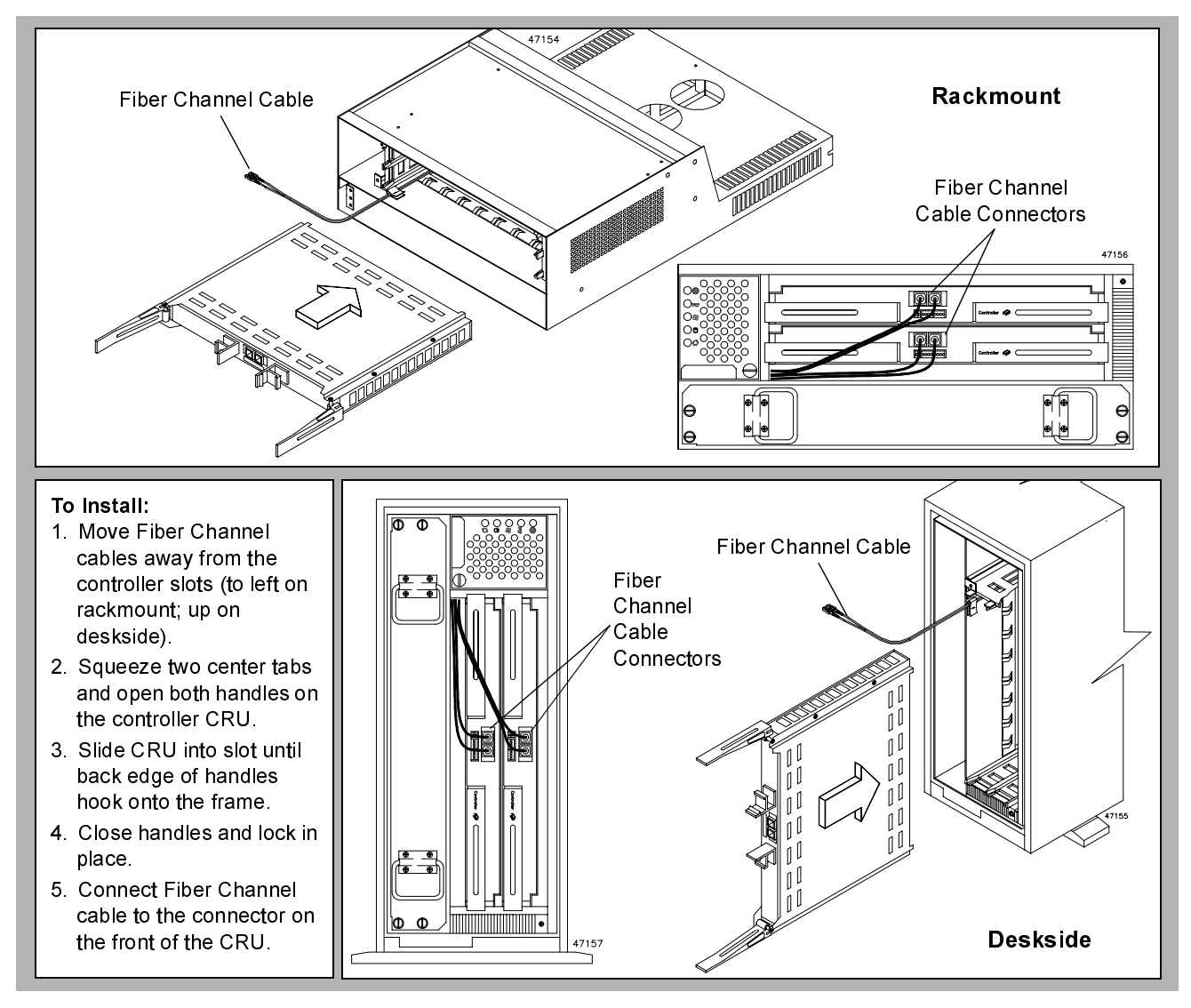

**Figure 10** Installing the Fiber Channel Cable

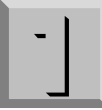

#### <span id="page-32-0"></span>**7 Connect the host SCSI cables ([Figure 11 on page 24](#page-33-0)).**

*Connect the host SCSI cables to the appropriate SCSI Host IN and OUT connectors on the back of the command module. Choose one of the following three methods:*

● Attaching to **one host** with **one host adapter**.

#### **Method 1:**

- **a** Attach the incoming SCSI cable from host adapter 1 to controller A, J3 (Host A IN).
- **b** If the command module is in the **middle of the SCSI bus**, attach the outgoing SCSI cable to controller A, J5 (Host A OUT). Attach the other end to the next SCSI device. Install 16-bit terminators on the controller B connectors, J4 (Host B IN) and J6 (Host B OUT). If the command module is at the **end of the SCSI bus**, install terminators on connectors J4, J5, and J6.
- **c** Go to [Step 8.](#page-33-0)

#### **Method 2:**

- **a** Attach the incoming SCSI cable from host adapter 1 to controller A, J3 (Host A IN). Daisy-chain controller A to controller B by attaching a SCSI cable between J5 (Host A OUT) and J4 (Host B IN).
- **b** If the command module is in the **middle of the SCSI bus**, attach the outgoing SCSI cable to controller B, J6 (Host B OUT). Attach the other end to the next SCSI device. If the command module is at the **end of the SCSI bus**, install a 16-bit terminator on connector J6.
- **c** Go to [Step 8.](#page-33-0)
- Attaching to **one host** with **two host adapters** or to **two hosts** with **one host adapter each**.

#### **Method 3:**

**a** Attach the incoming SCSI cable from host adapter 1 to controller A, J3 (Host A IN). Attach the incoming SCSI cable from host adapter 2 to controller B, J4 (Host B IN).

- <span id="page-33-0"></span>**b** If the command module is in the **middle of the SCSI bus**, attach the outgoing SCSI cables to controller A, J5 (Host A OUT) and controller B, J6 (Host B OUT). Attach the other end to the next SCSI device. If the command module is at the **end of the SCSI bus**, install terminators on connectors J5 and J6.
- **c** Go to Step 8.
- **8 Connect the drive SCSI cables.**
	- For the deskside command module, refer to the cabling examples in ["Deskside SCSI Cabling Examples" on page 26](#page-35-0).
	- For the rackmount command module, refer to the cabling examples in ["Rackmount SCSI Cabling Examples" on page](#page-38-0)  [29](#page-38-0).

*The cabling examples show ways to connect one or more command modules to one or more MetaStor Drive Modules. Review the illustrations and determine which example most closely matches the configuration at your installation site. Then, attach SCSI cables to the drive SCSI connectors on the command module and to the SCSI connectors on the drive modules as shown in the appropriate example.*

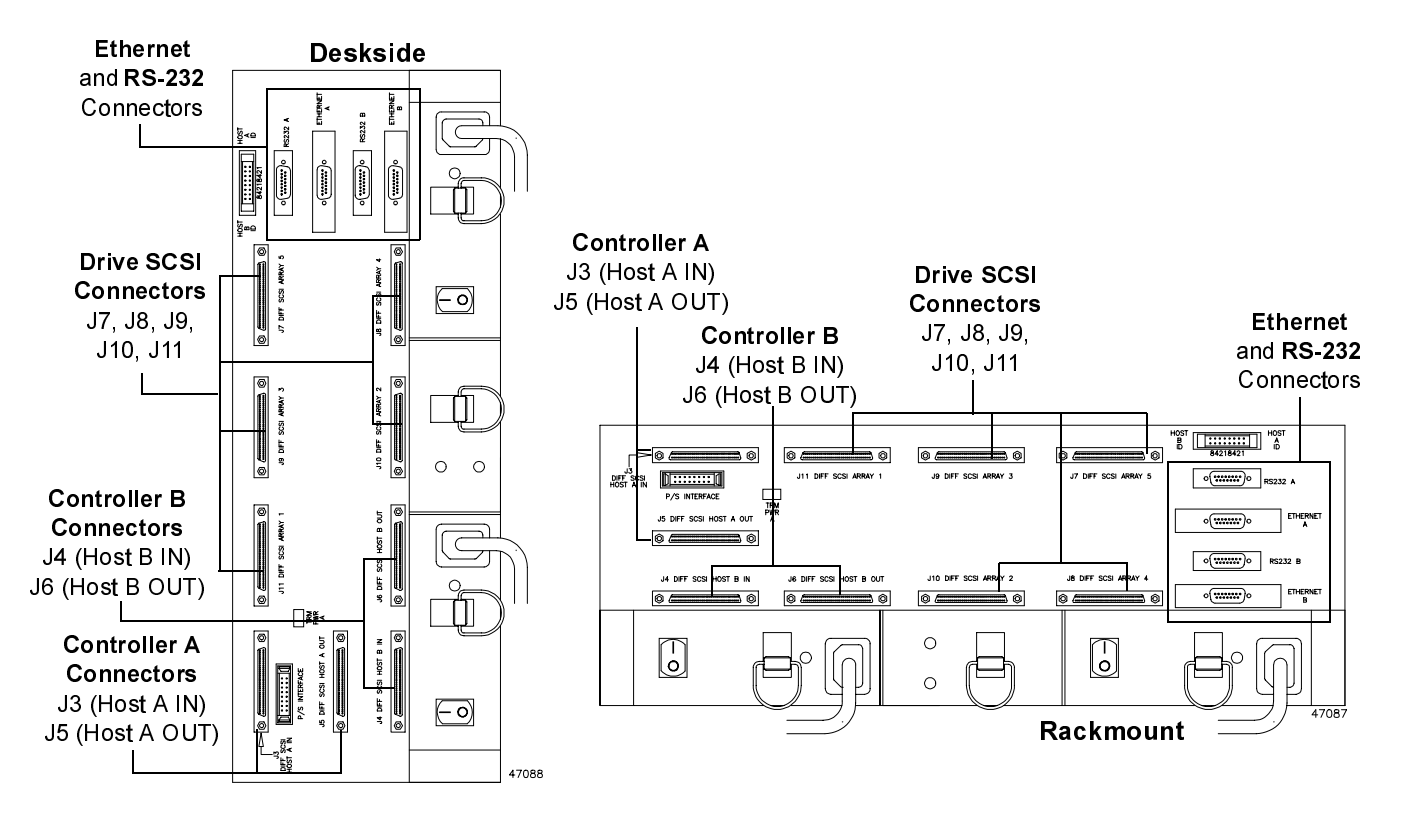

**Figure 11** Interface Connections on Command Module

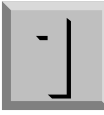

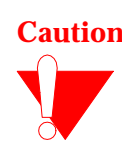

**Caution** The air vents above the power supplies and fans must be free of obstructions. This includes interface cabling that exits the back of the command module. Once you connect the cables to the command module, secure them to the inside of the Data Center cabinet framework with tie wraps. Be careful not to route the cables across any sharp edges. On deskside units, loosely bundle the cables with tie wraps so the cables can exit the cabinet below the back panel.

> **9 If applicable, attach secondary interface cables ([Figure 11 on](#page-33-0)  [page 24\)](#page-33-0).**

*There is one RS-232 and one Ethernet cable connection for each controller on the back of the command module.*

#### **10 Organize and secure interface cables.**

*Arrange the interface cables so they clear the vents on the back of the command module. Secure the cables with tie-wraps.*

#### **11 Go to ["Connect the Power Cords" on page 41.](#page-50-0)**

#### **End of Procedure**

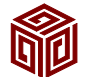

<span id="page-35-0"></span>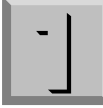

### Deskside SCSI Cabling Examples

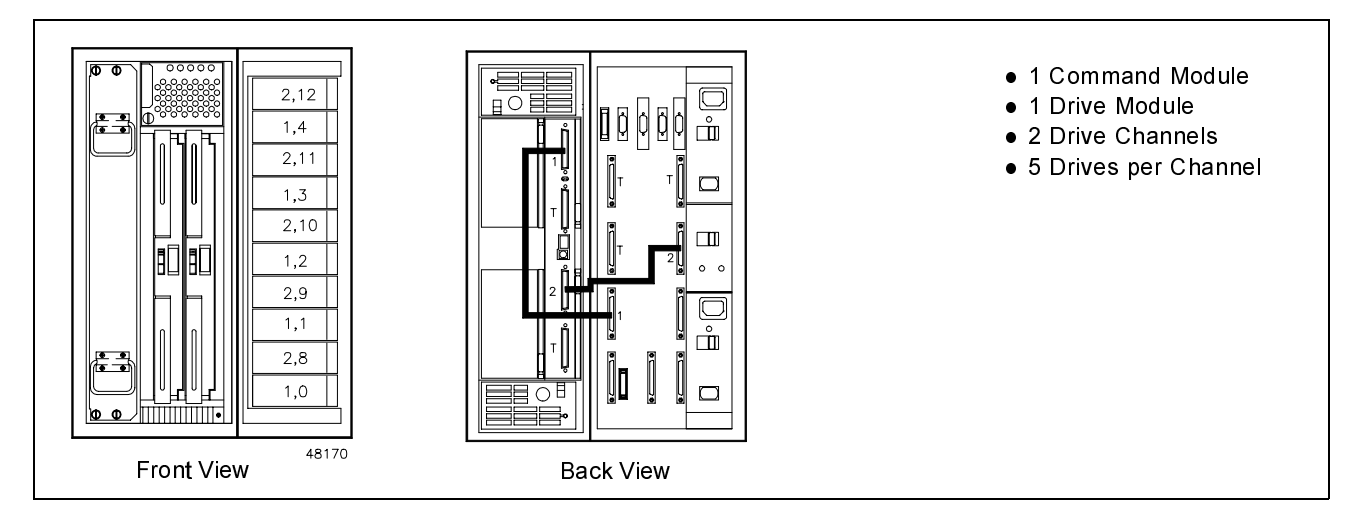

**Figure 12** One Deskside Command Module to One Drive Module

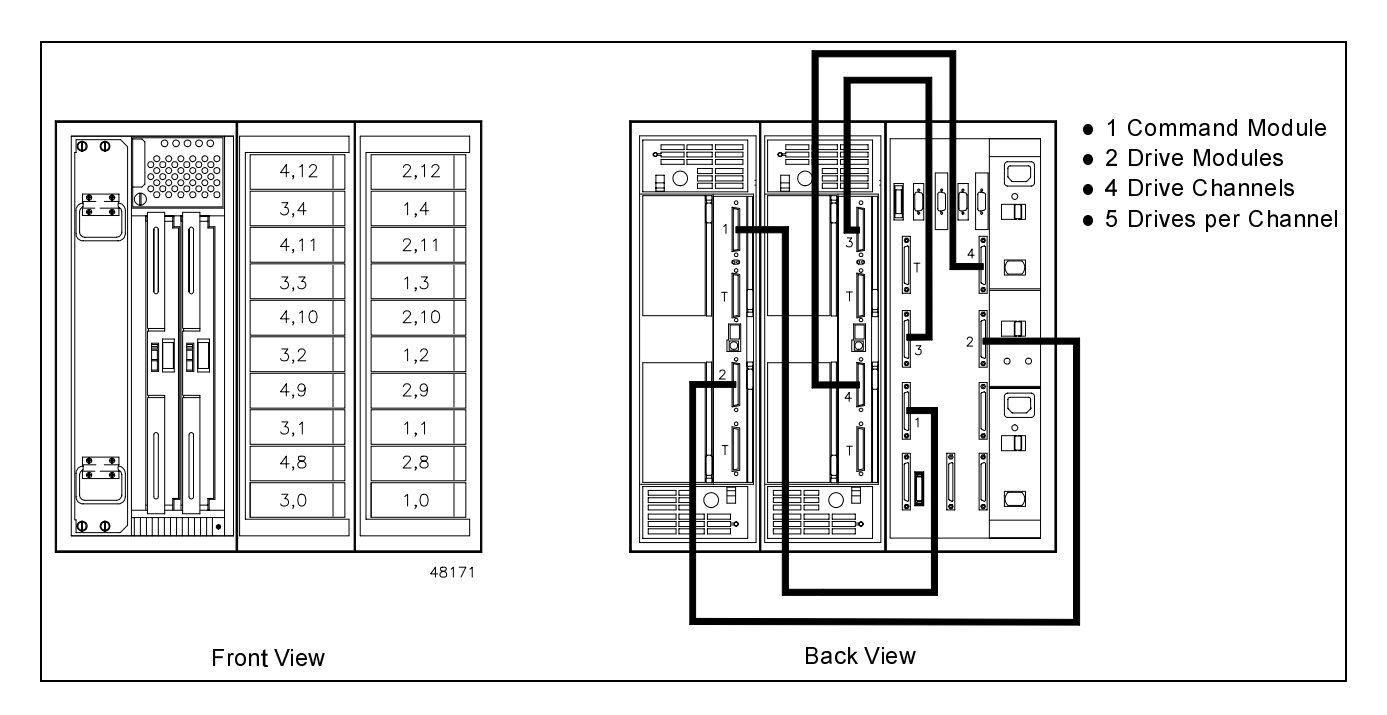

**Figure 13** One Deskside Command Module to Two Drive Modules
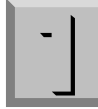

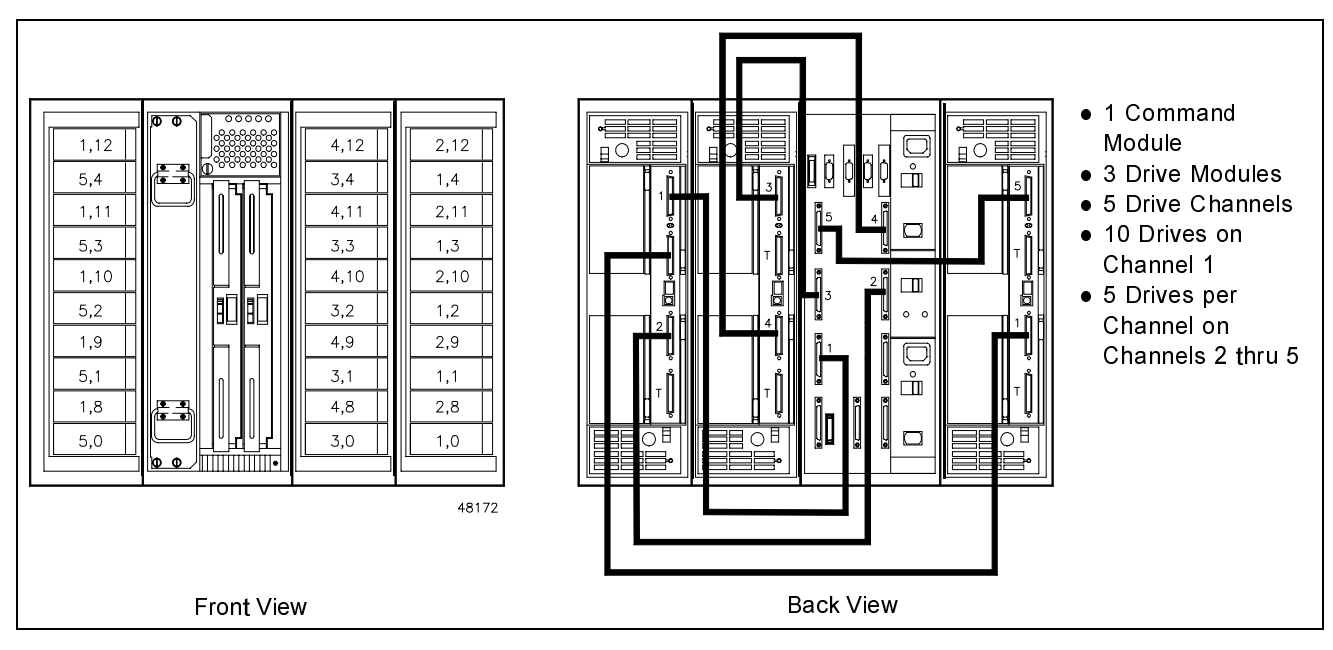

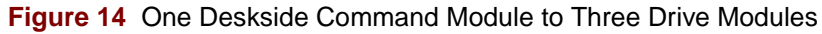

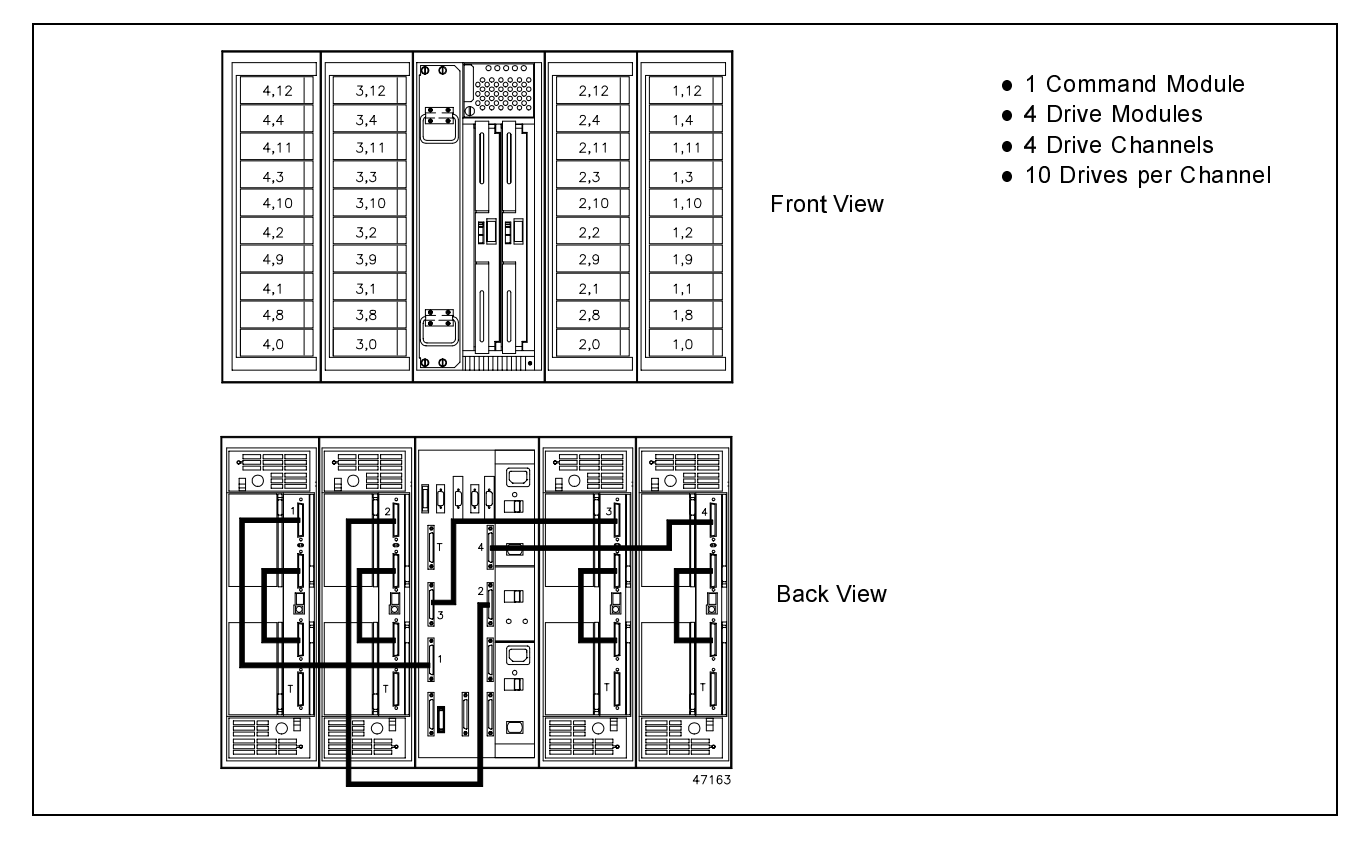

**Figure 15** One Deskside Command Module to Four Drive Modules

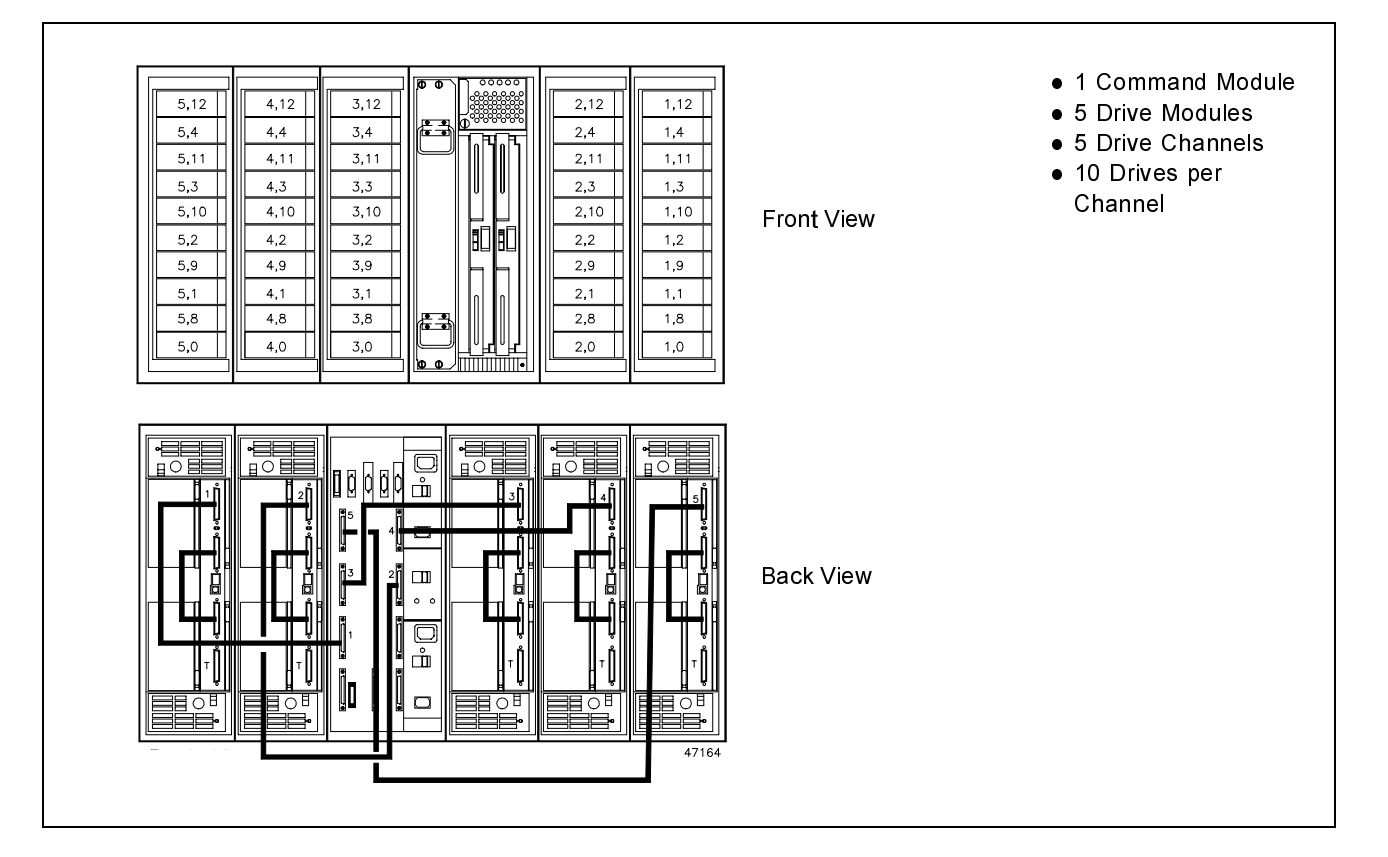

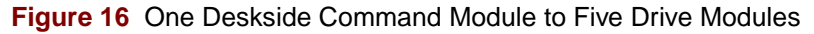

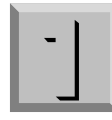

Rackmount SCSI Cabling Examples

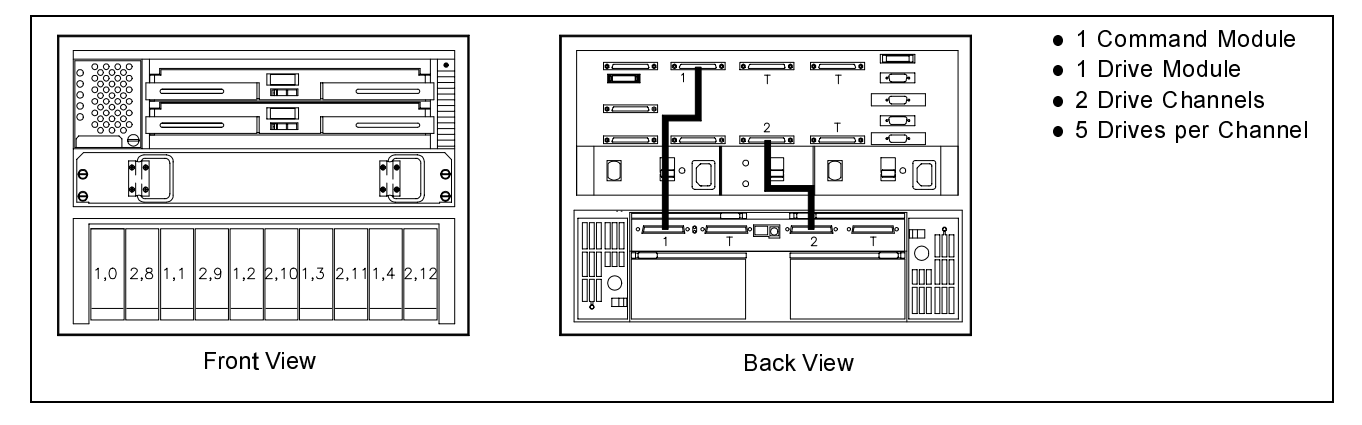

**Figure 17** One Rackmount Command Module to One Drive Module

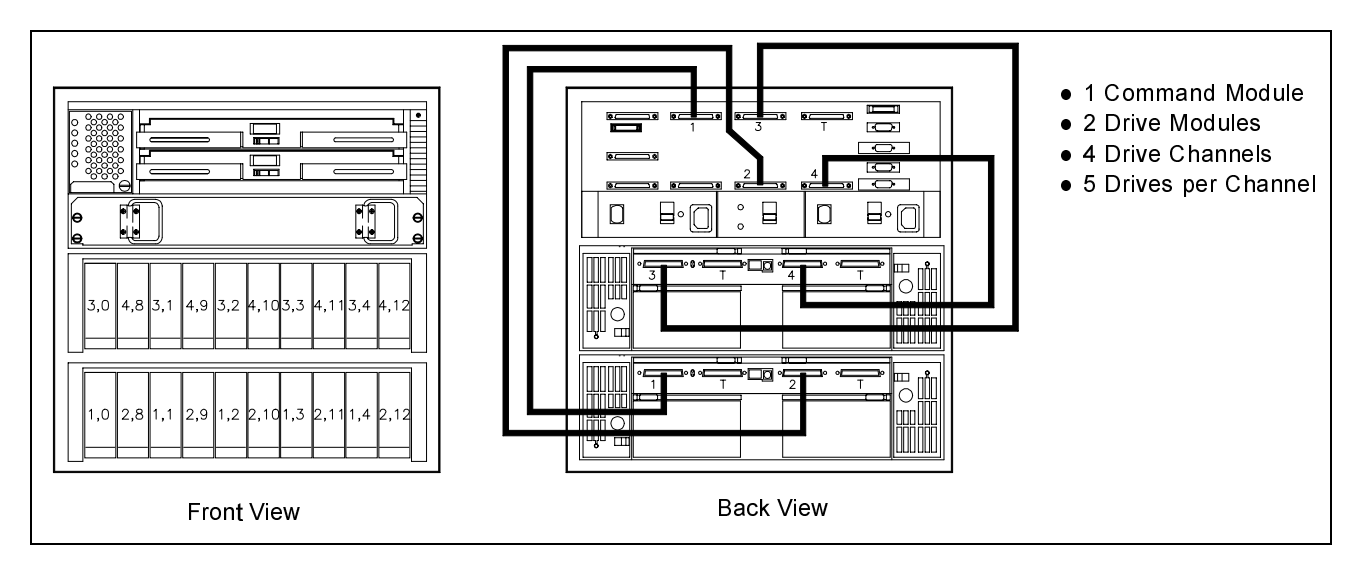

**Figure 18** One Rackmount Command Module to Two Drive Modules

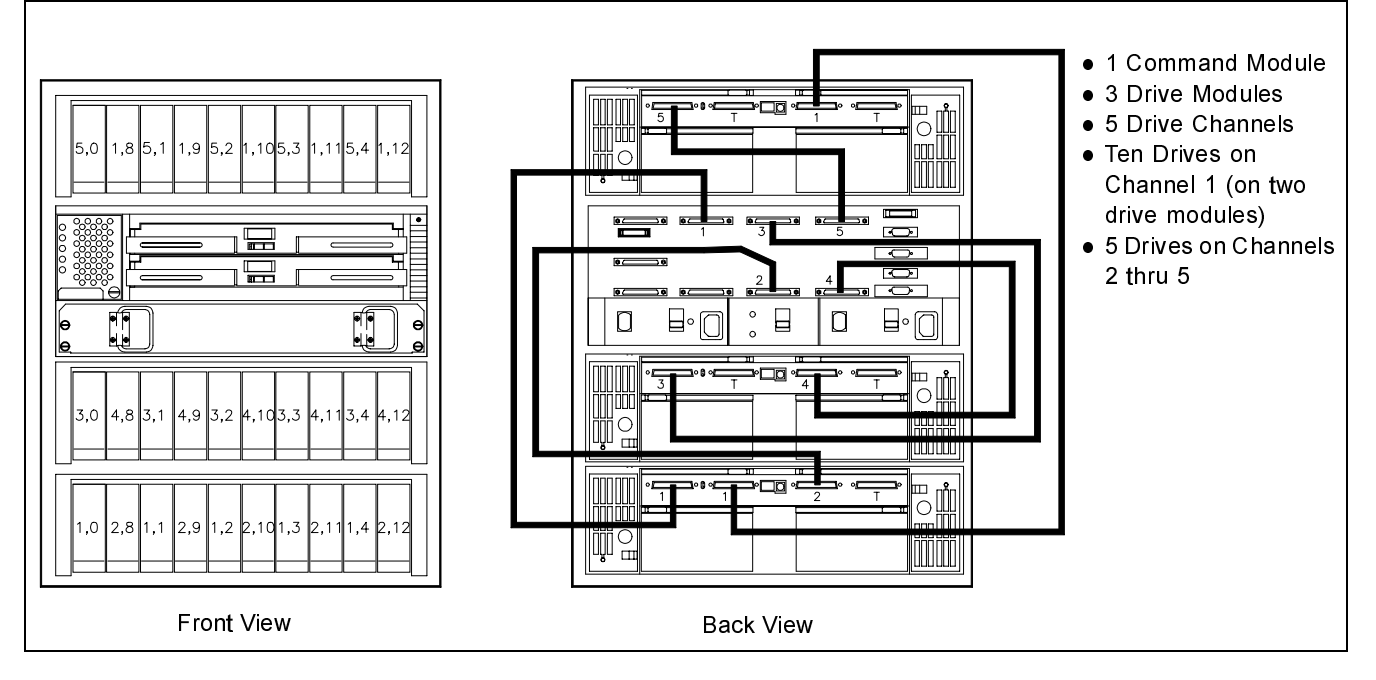

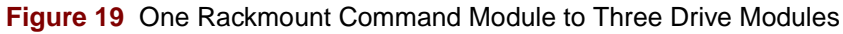

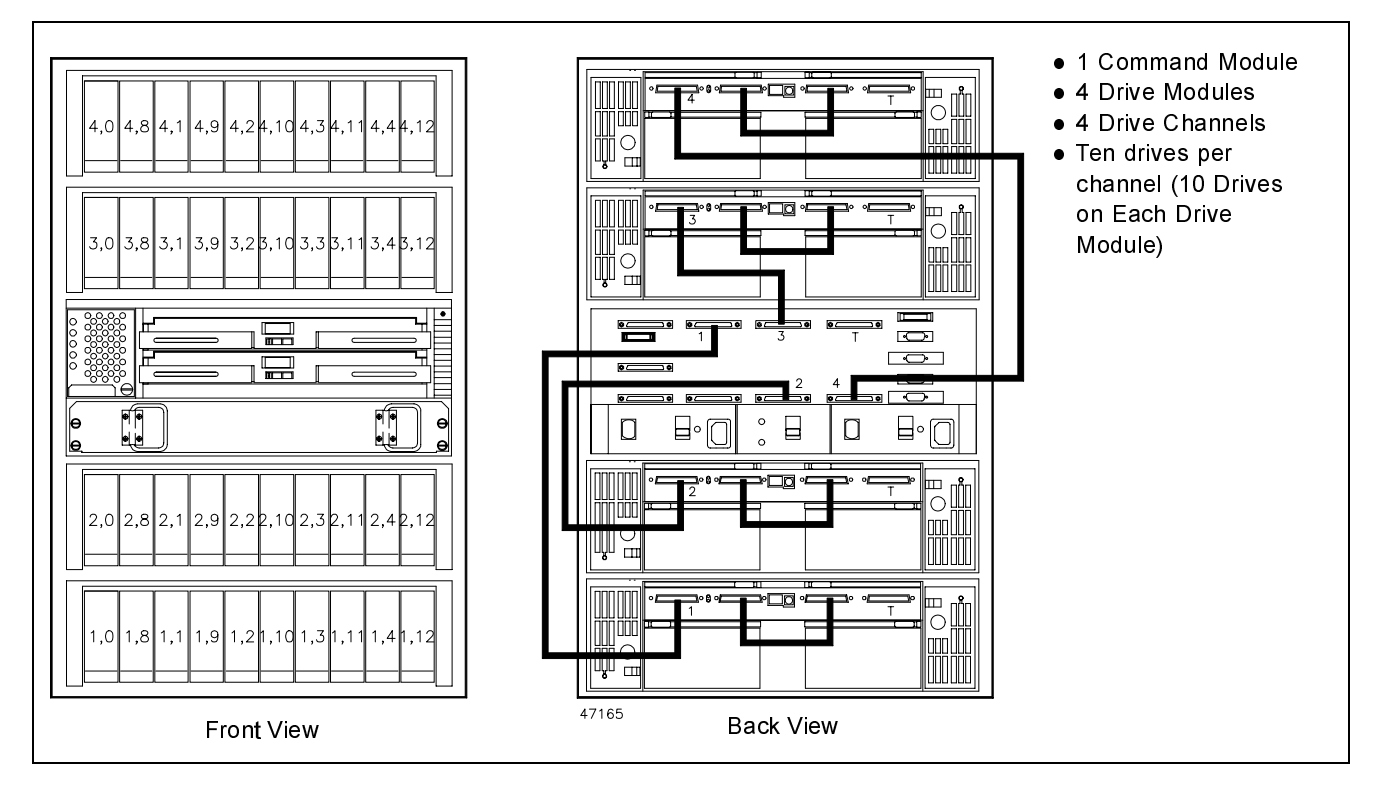

**Figure 20** One Rackmount Command Module to Four Drive Modules

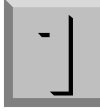

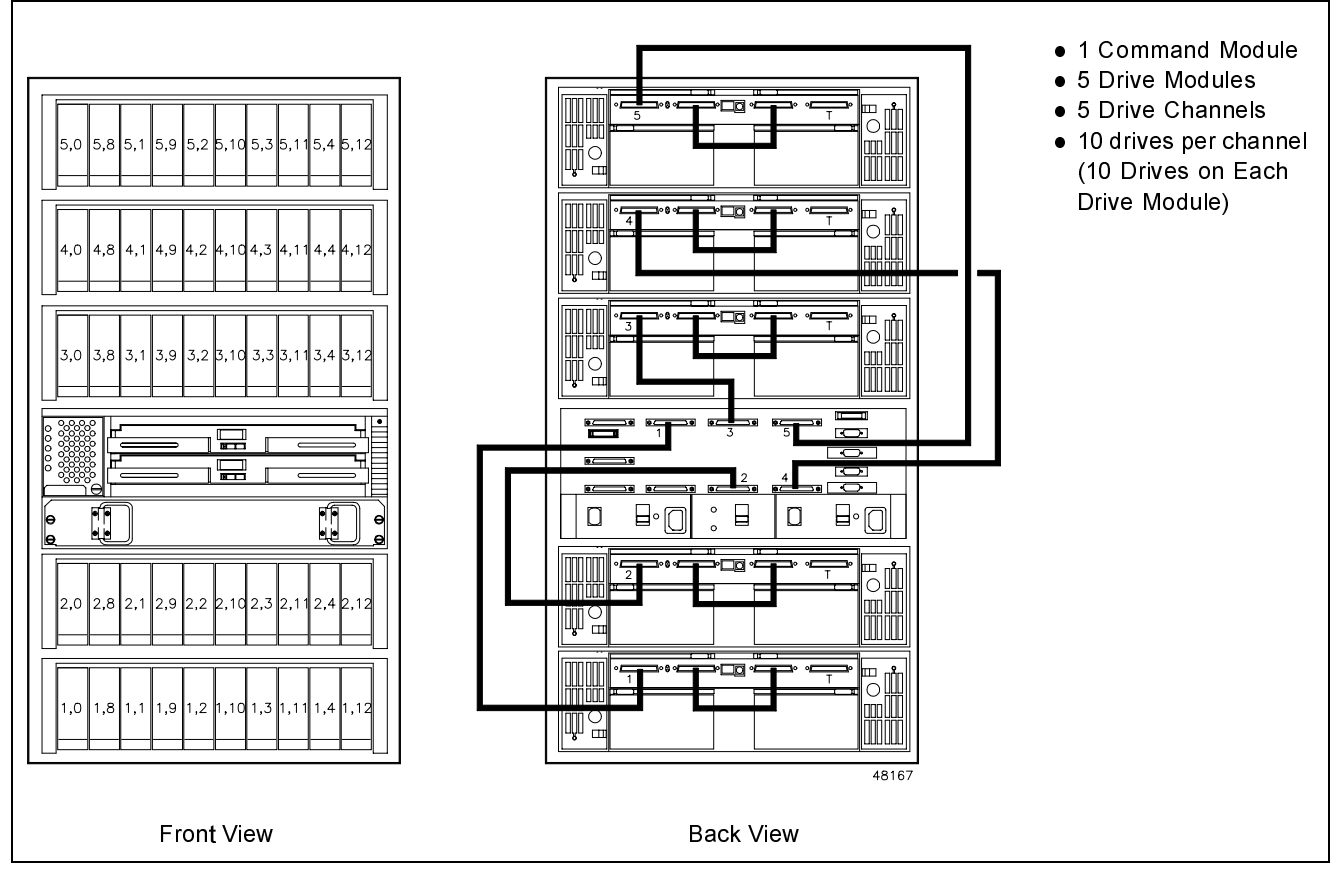

**Figure 21** One Rackmount Command Module to Five Drive Modules

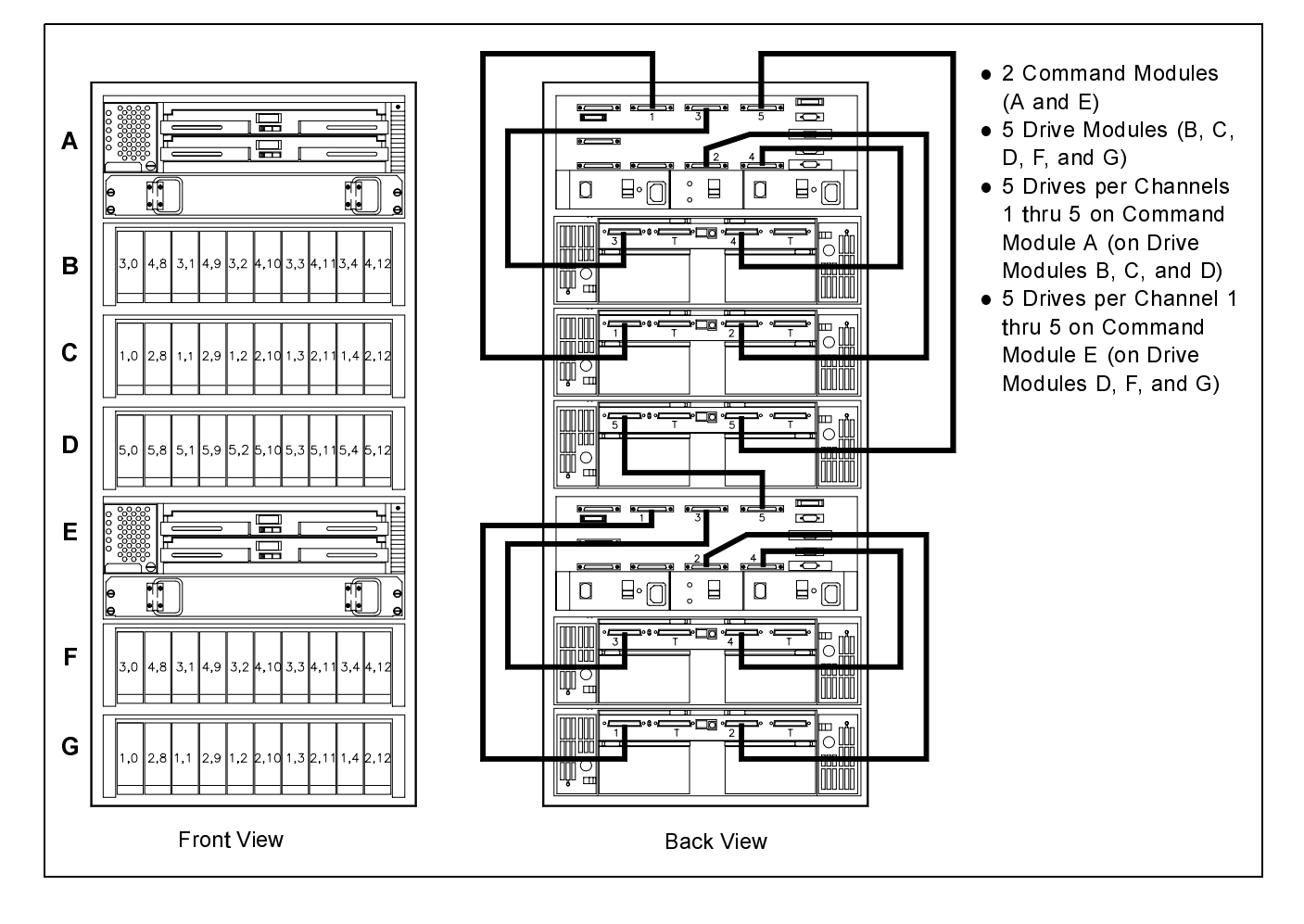

**Figure 22** Two Rackmount Command Modules to Five Drive Modules

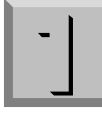

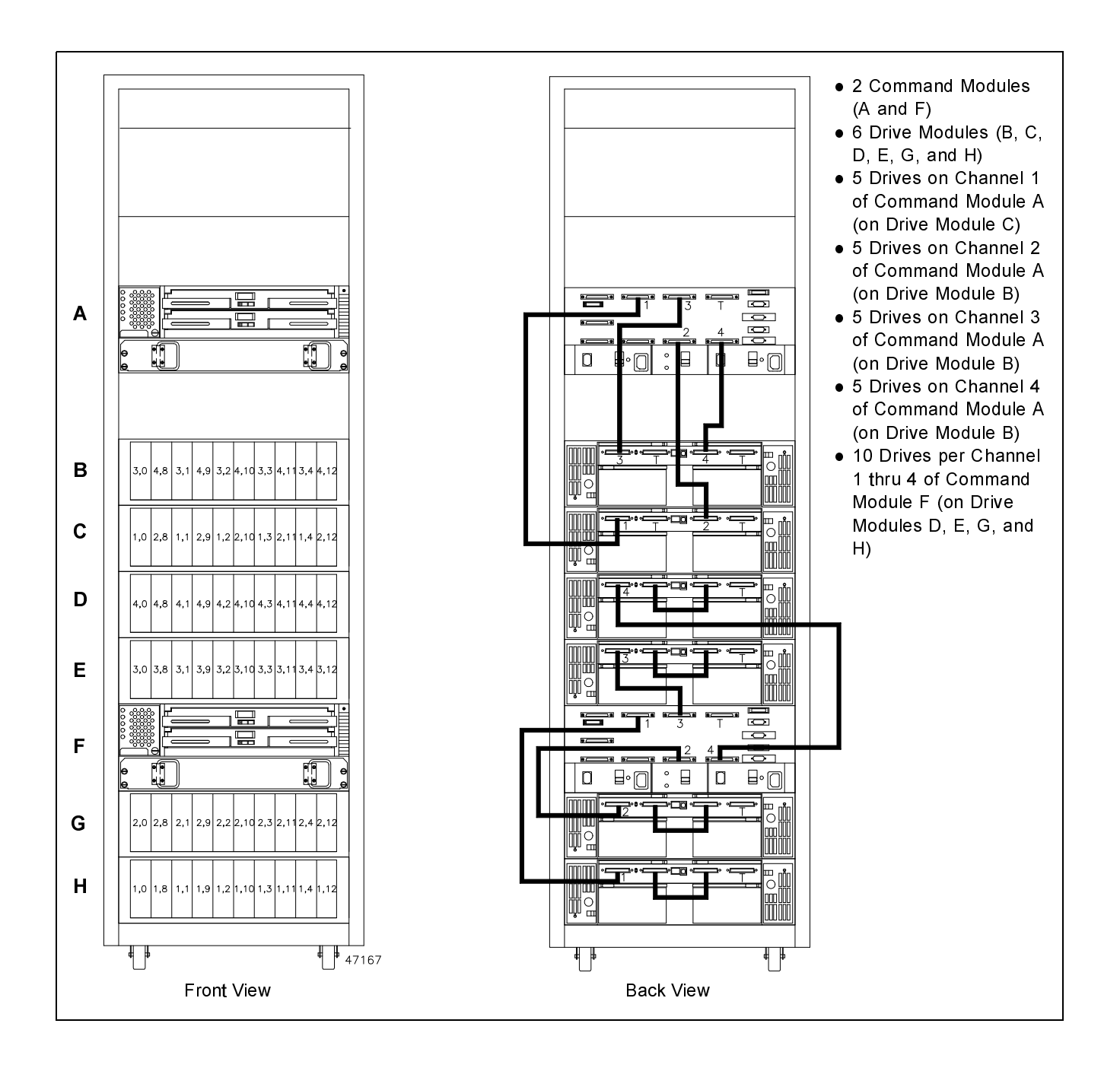

**Figure 23** Two Rackmount Command Modules to Six Drive Modules

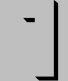

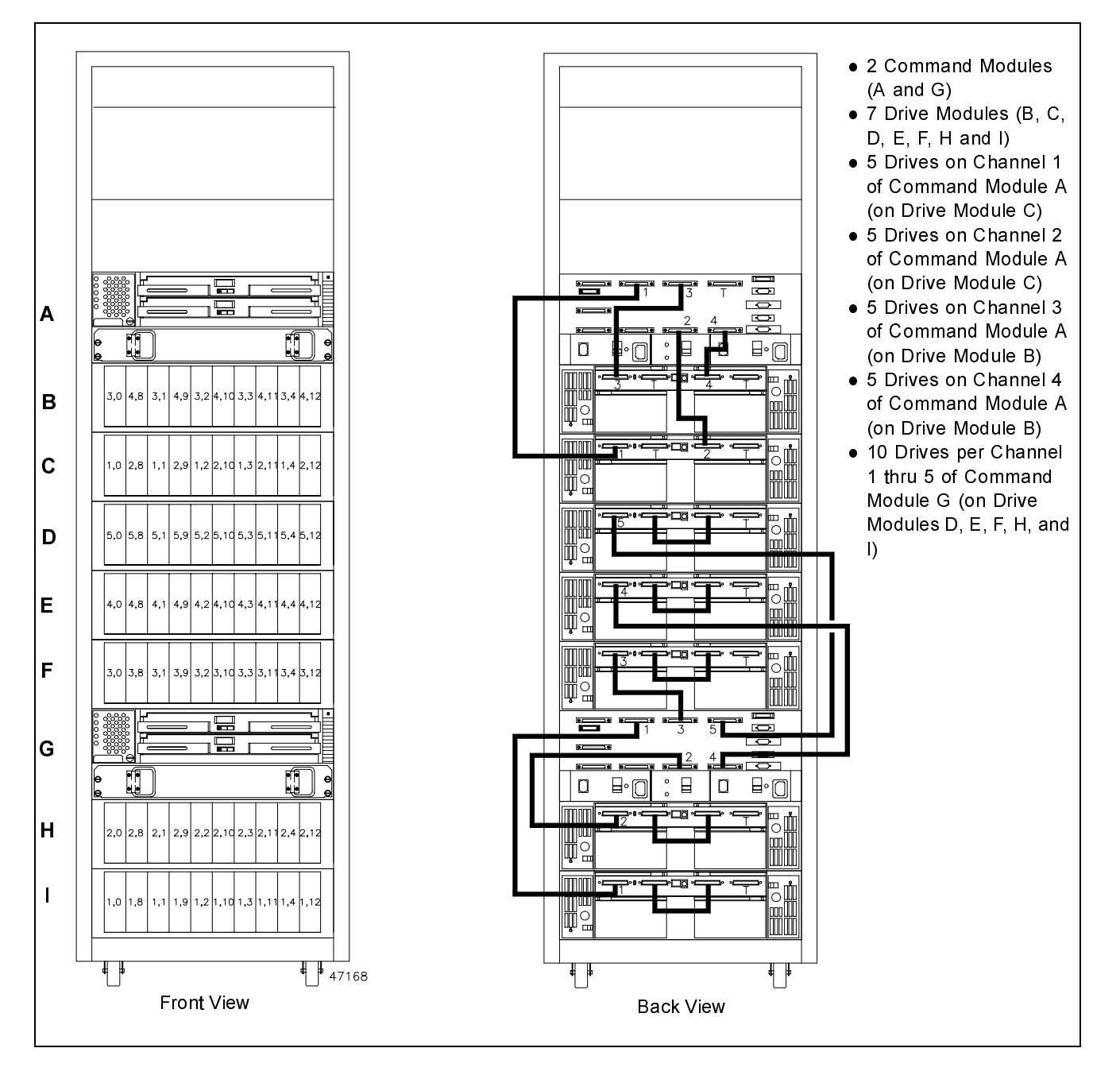

**Figure 24** Two Rackmount Command Modules to Seven Drive Modules

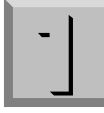

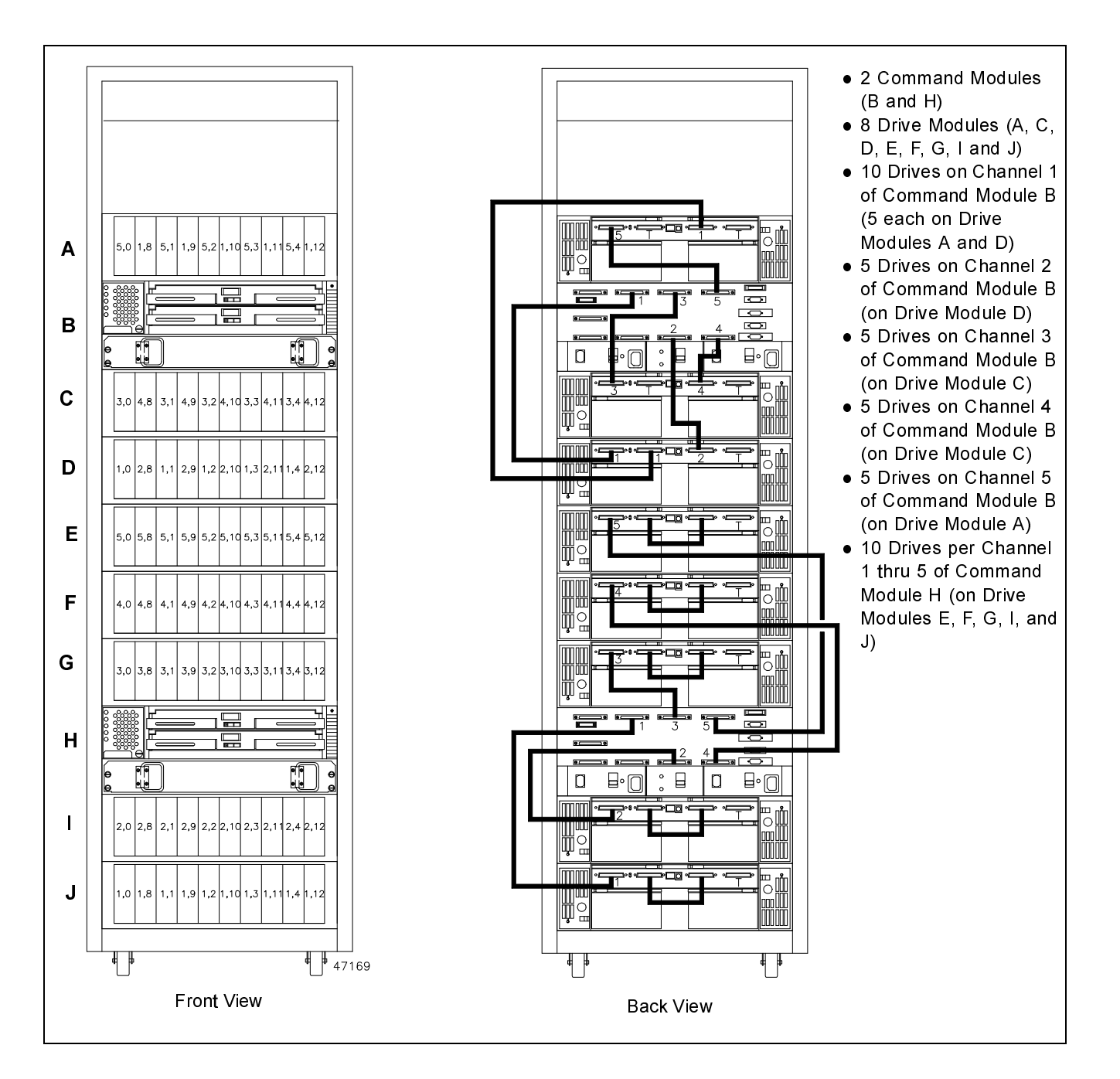

**Figure 25** Two Rackmount Command Modules to Eight Drive Modules

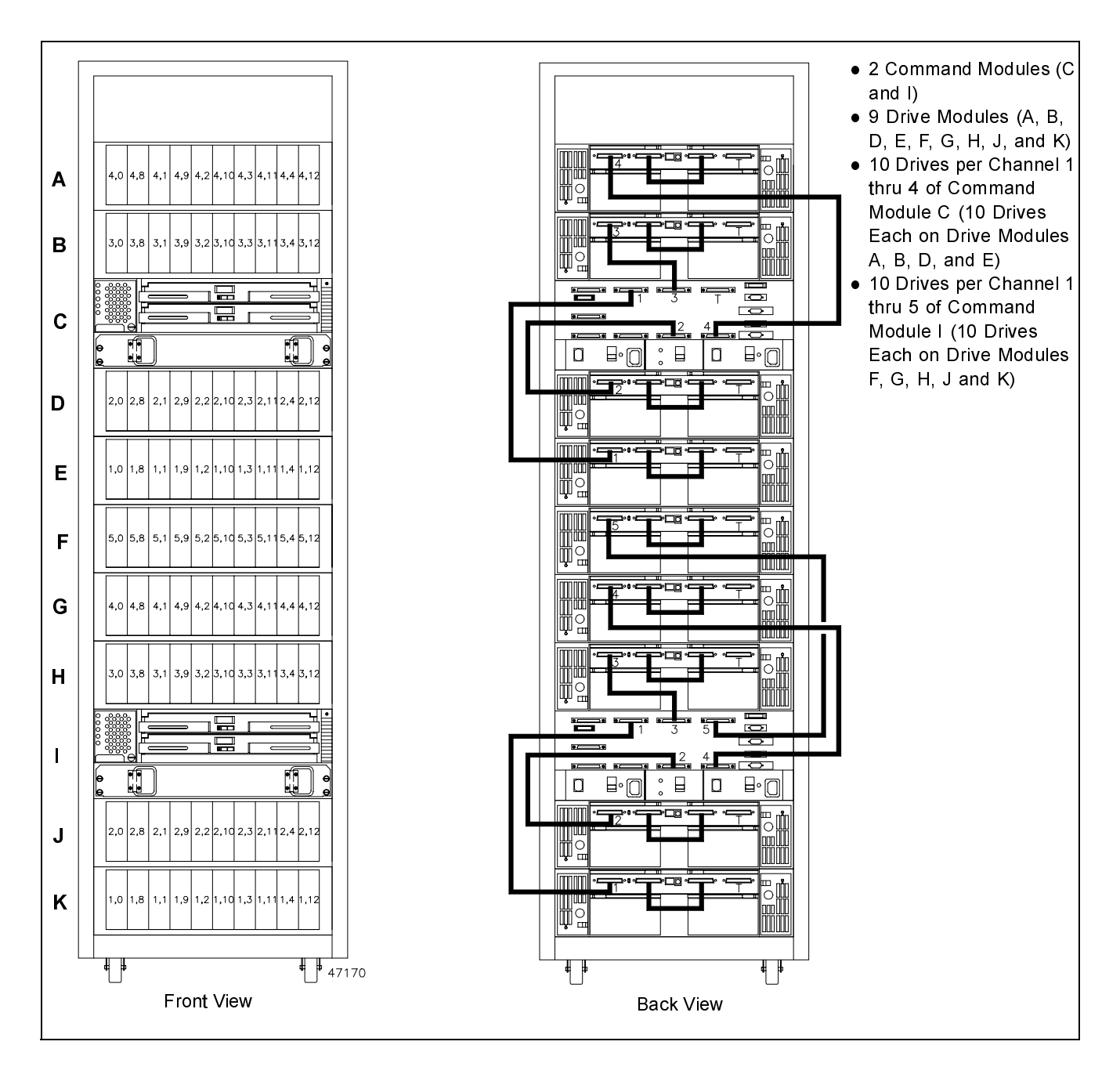

**Figure 26** Two Rackmount Command Modules to Nine Drive Modules

 Installing the Rackmount Command Module **Connect the Interface Cables**

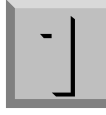

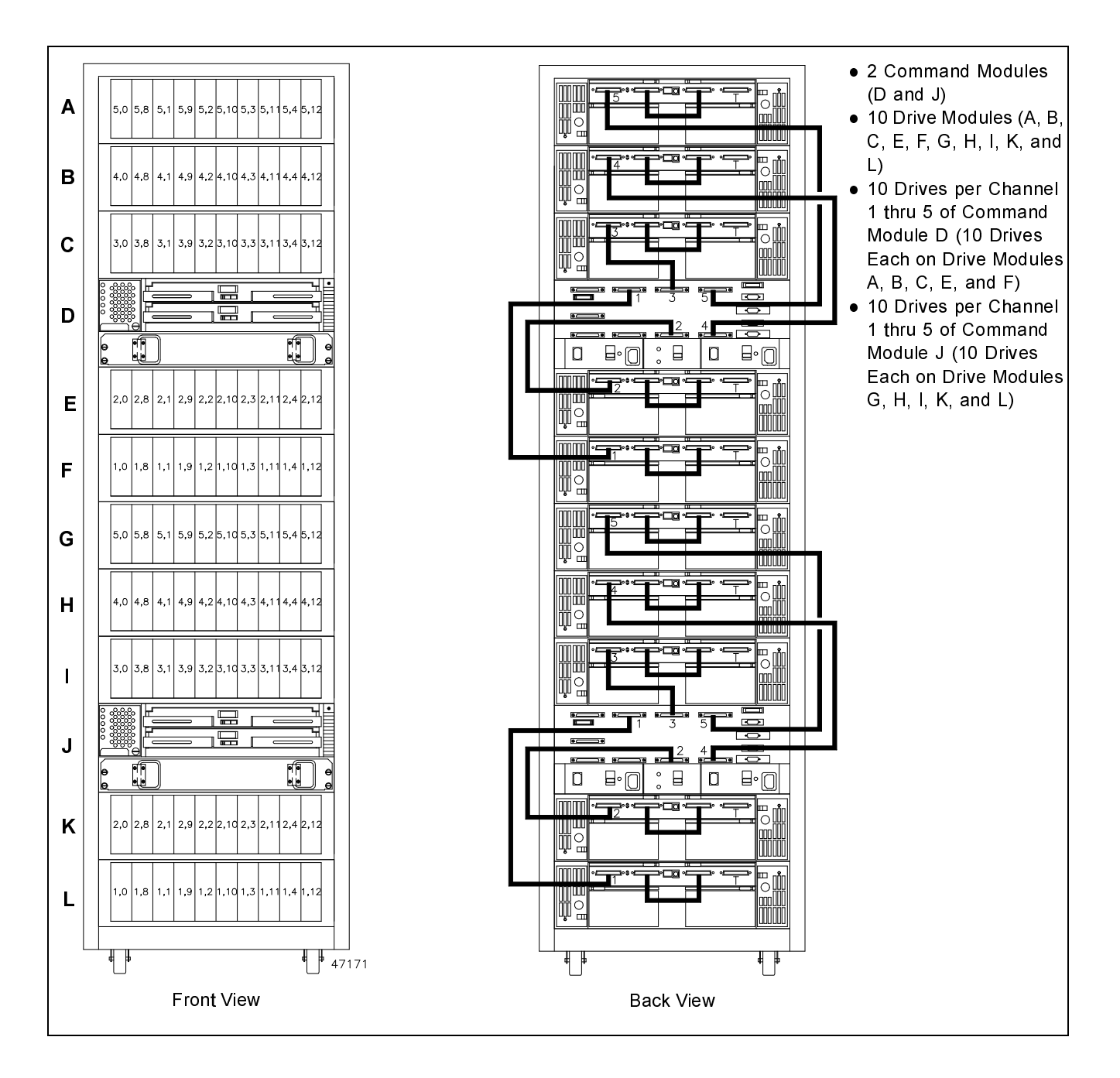

**Figure 27** Two Rackmount Command Modules to Ten Drive Modules

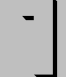

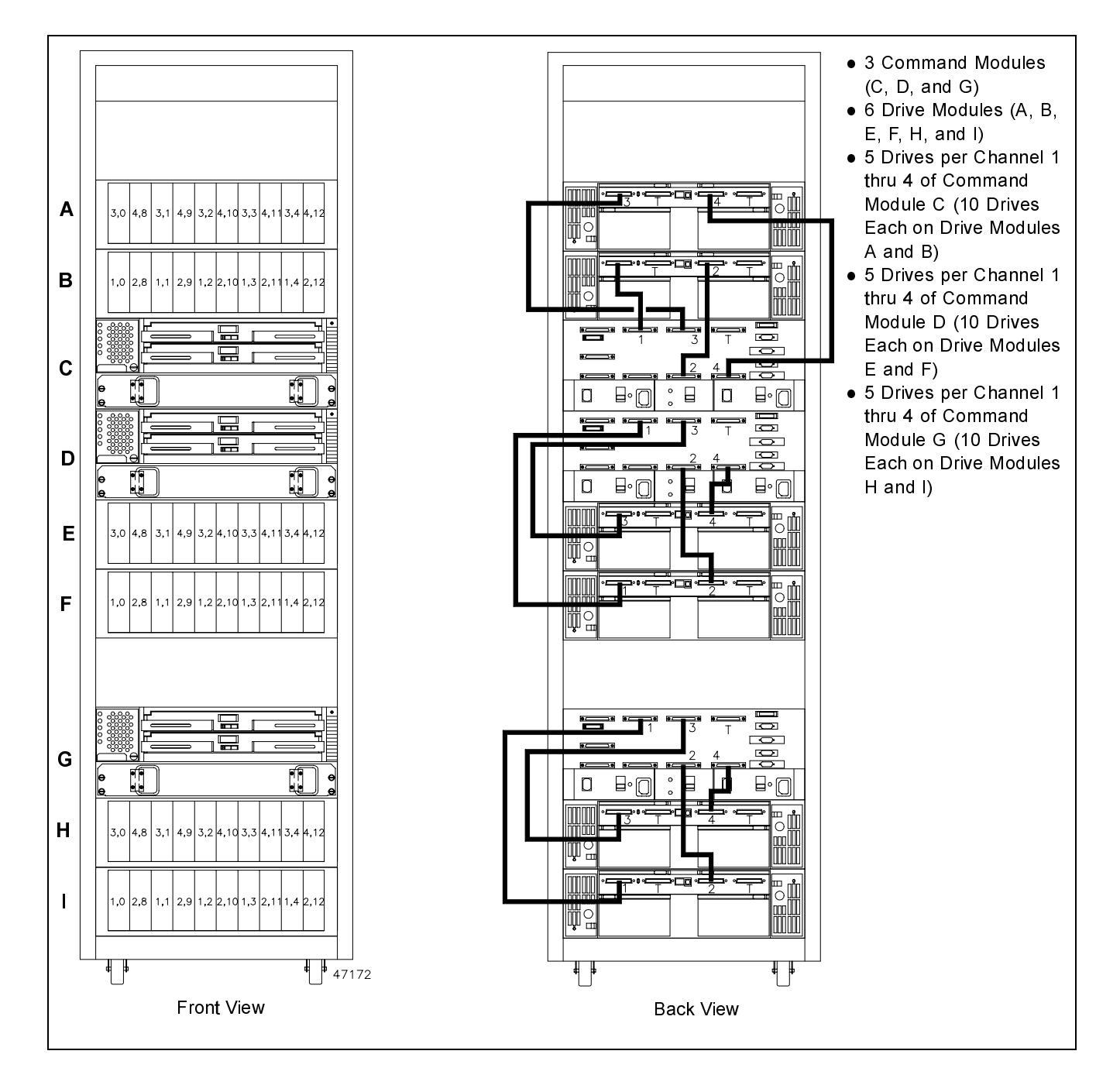

**Figure 28** Three Rackmount Command Modules to Six Drive Modules

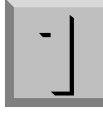

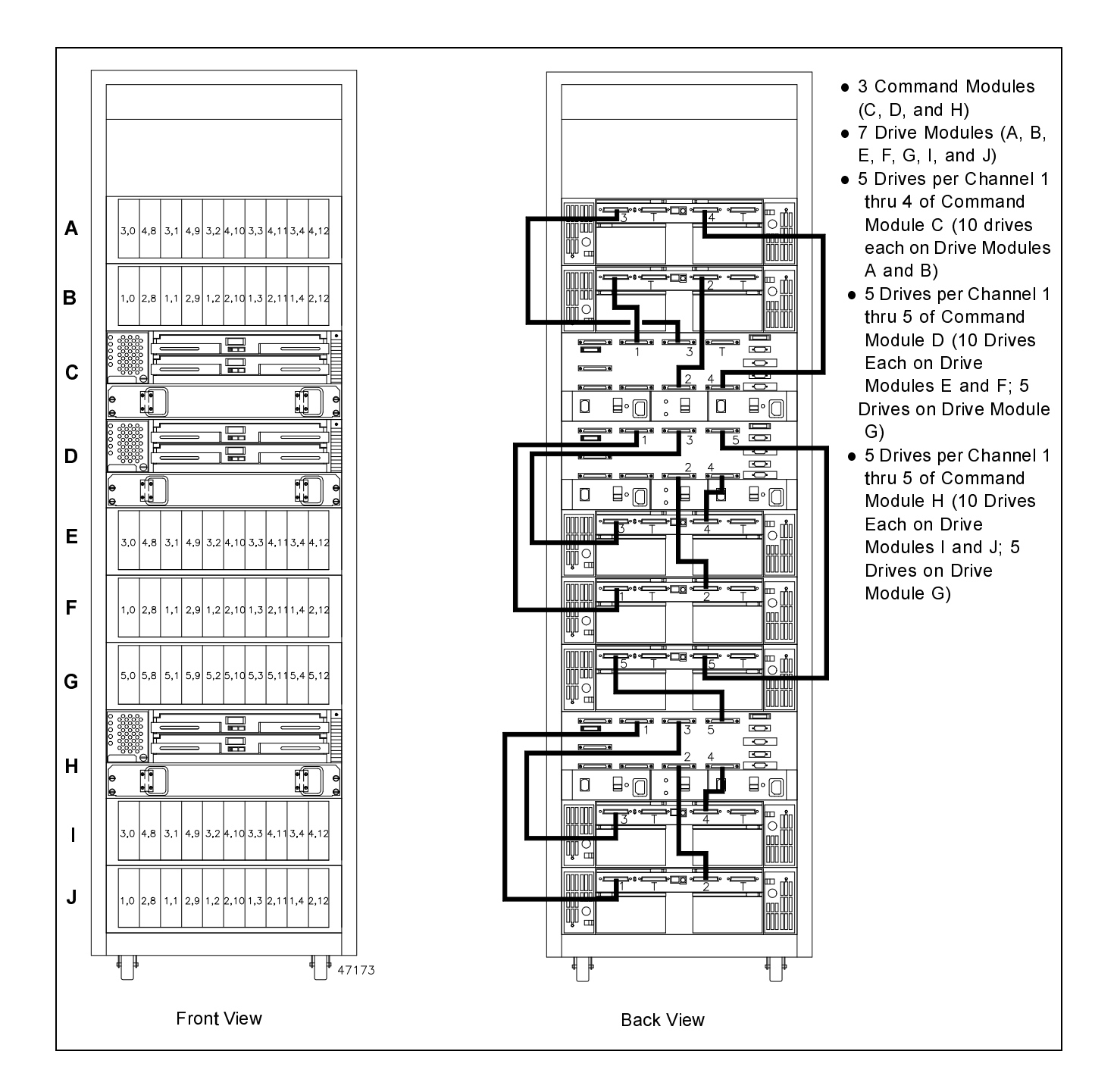

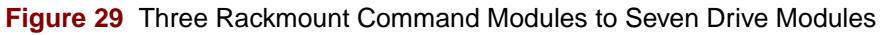

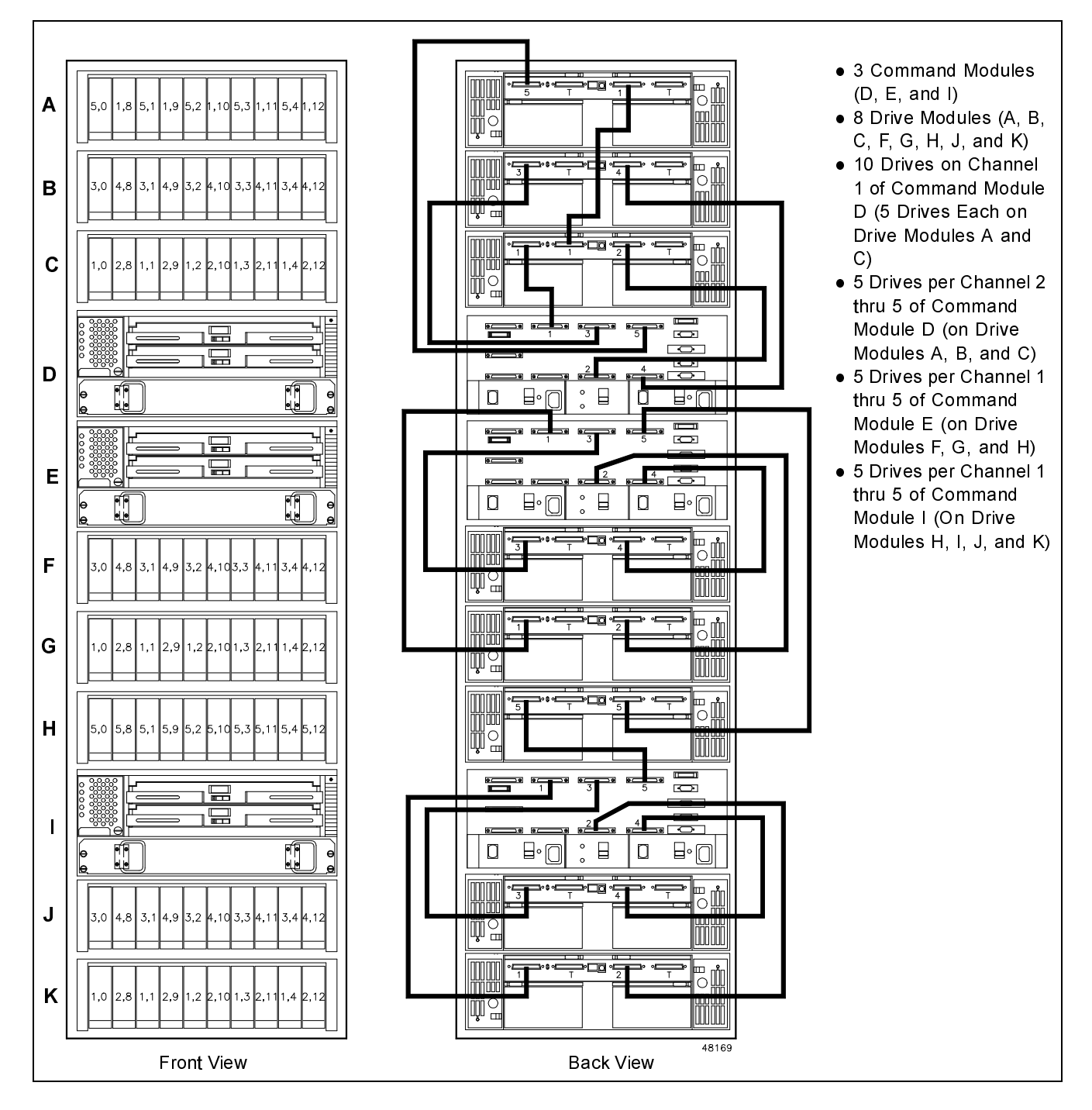

**Figure 30** Three Rackmount Command Modules to Eight Drive Modules

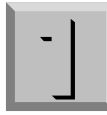

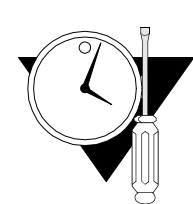

**Connect the Power Cords**

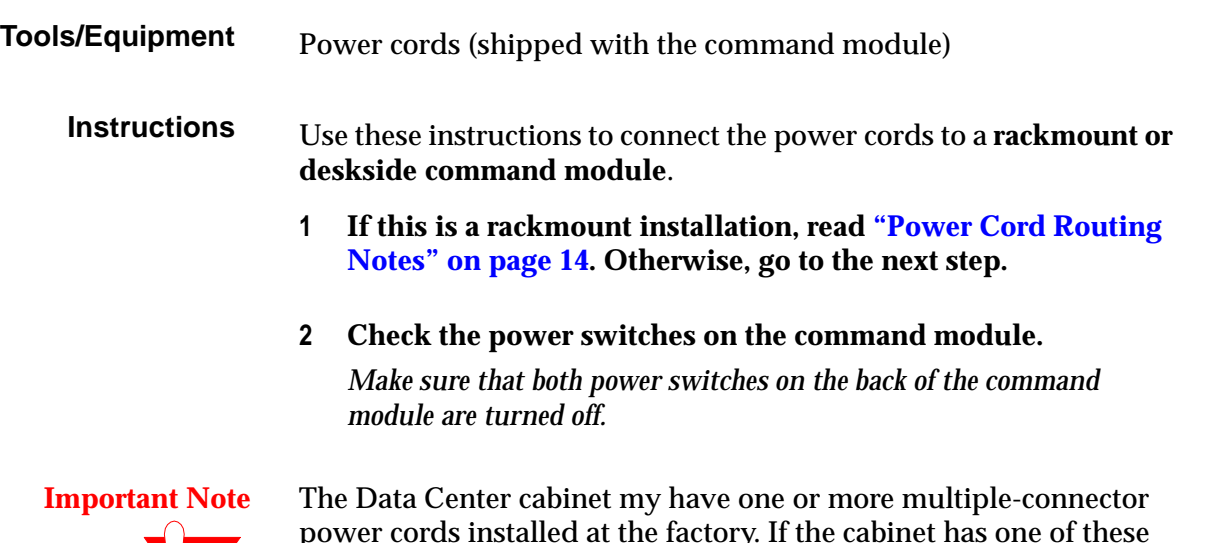

power cords installed at the factory. If the cabinet has one of these power cords with an open connector, you can use the connector to connect the command module.

**3 Plug the power cords into the command module [\(Figure 31 on](#page-51-0)  [page 42\)](#page-51-0).**

*There are two power cords supplied with the command module. Plug one cord into each power connector on the back of the command module.*

**4 Plug the power cords into the AC outlets.**

*To maintain power redundancy, you must plug each power cord into an independent power source. For deskside models, plug the power cords into the appropriate AC power outlets or UPS. For <i>rackmount models, plug the power cords into the AC distribution units inside the Data Center cabinet or into a UPS (see [page 14\)](#page-23-0).* 

**5 Go to ["Turn On the Power" on page 44.](#page-53-0)** 

# **End of Procedure**

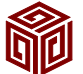

<span id="page-51-0"></span>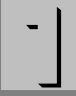

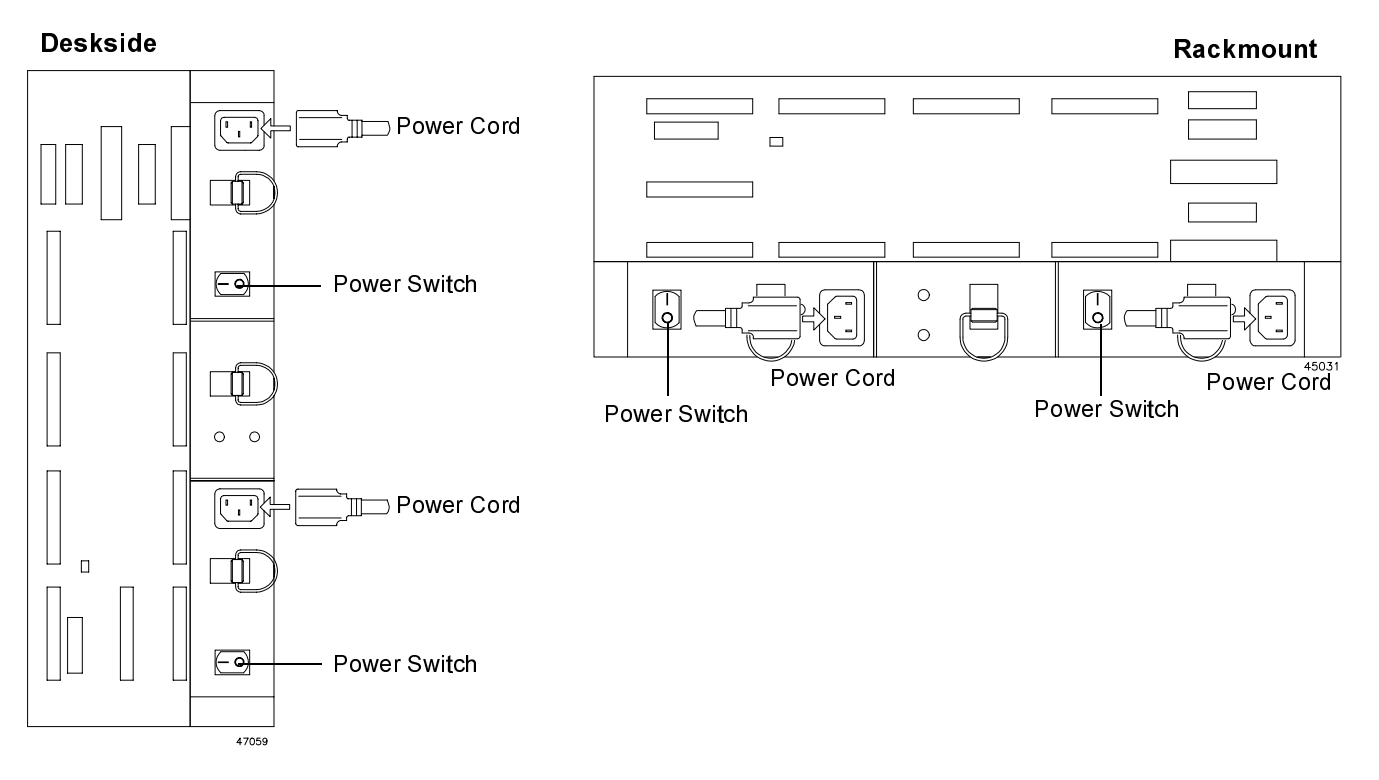

**Figure 31** Power Switches and Power Cords

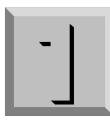

# Completing the Installation

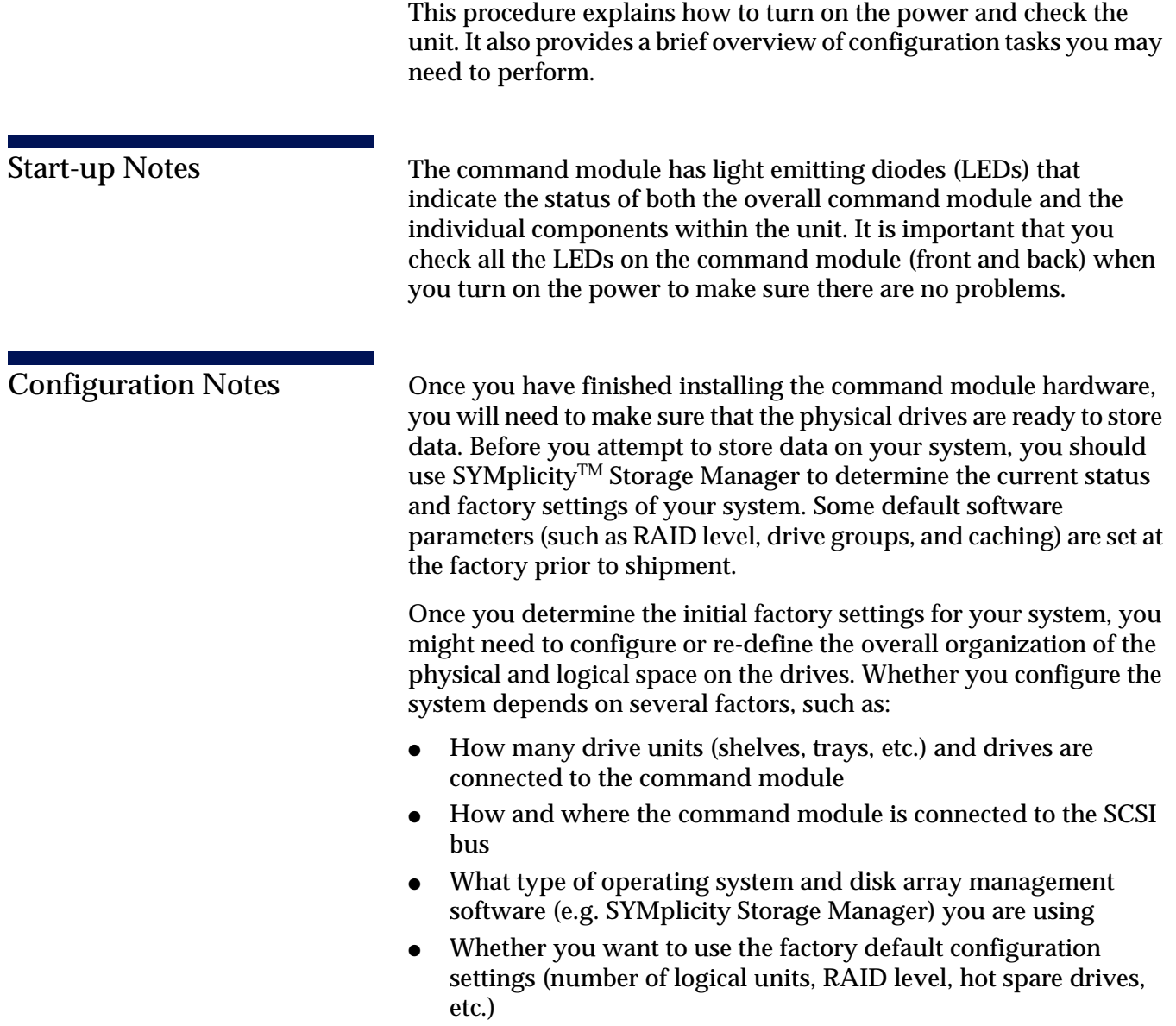

<span id="page-53-0"></span>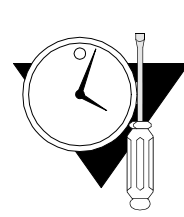

**Turn On the Power**

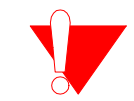

**Important Note You must power up the drive modules before the command module.** If the command module is attached to one or more MetaStor Drive Modules, turn on the drive modules first, followed by the command module.

## **Instructions** Use this procedure to turn on the power to the command module and check the system's status.

## **1 Turn on the power ([Figure 31 on page 42\)](#page-51-0).**

*Turn on the power to each device as follows:*

- **a** Main circuit breakers in the Data Center cabinet, if applicable
- **b** All drive modules attached to the command module
- **c** Both power switches on the back of the command module

## **2 Check the command module for faults.**

*The command module may take from three to ten seconds to power-up. During this time, you will see the amber and green LEDs on the command module turn on and off intermittently.*

*Check the LEDs on the front and back of the command module. Under normal start-up conditions, the green Power LEDs will be lit and the amber Fault LEDs will be unlit. If an amber Fault LED comes on, refer to the troubleshooting charts provided in the "MetaStor Command Module System Guide," J20971S.*

### **3 Install blank panels as necessary (rackmount only).**

Use the kit instructions blank panel kits

## **4 Go to ["Configure the System" on page 45.](#page-54-0)**

*If applicable, replace the front panel on the command module and panels on the Data Center cabinet.*

## **End of Procedure**

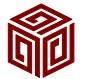

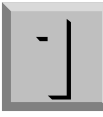

<span id="page-54-0"></span>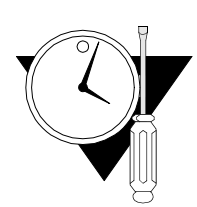

**Configure the System**

**Tools/Equipment** You will need the following items:

- Software materials shipped with the command module (or separately)
- Configuration worksheet showing how you want to set up the disk array

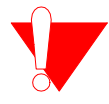

**Important Note** Some default software parameters (such as RAID level, drive groups, and caching) are set at the factory prior to shipment. Before you attempt to store data on your system, you should use SYMplicity Storage Manager to determine the current status and configuration of your system, and to re-configure it as required. For detailed instructions on configuring the disk array, refer to the SYMplicity Storage Manager software documentation.

### **Instructions** Use this procedure as a guideline for installing the disk array management software and for configuring the controllers and drives.

# **1 Check the shipping containers that came with the command module for software materials.**

*This shipment may have included: software installation diskettes or CDs, plus documentation.*

- Shipment included software material: continue at Step 2.
- Shipment did not contain software material: go to Step 3.

## **2 Install the SYMplicity Storage Manager software.**

*Refer to the appropriate SYMplicity Storage Manager manual for instructions on using the software.*

# **3 Configure the system.**

*Use the SYMplicity Storage Manager software to configure the controllers and drives as necessary. Refer to the appropriate SYMplicity Storage Manager manual for instructions on using the software.*

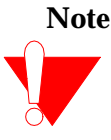

**Note** Depending on the RAID management software you are using, the command module, drive units, or other components in your system may be identified by names that differ from those used in this book. Keep this in mind when using the software.

# **End of Procedure**

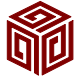

Congratulations! You have completed this installation. For information about operating and servicing the command module, refer to the *MetaStor Command Module System Guide*, J20971S.

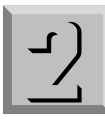

# **Chapter Two** Technical Reference

This chapter contains specifications and other technical information about the MetaStor Command Module.

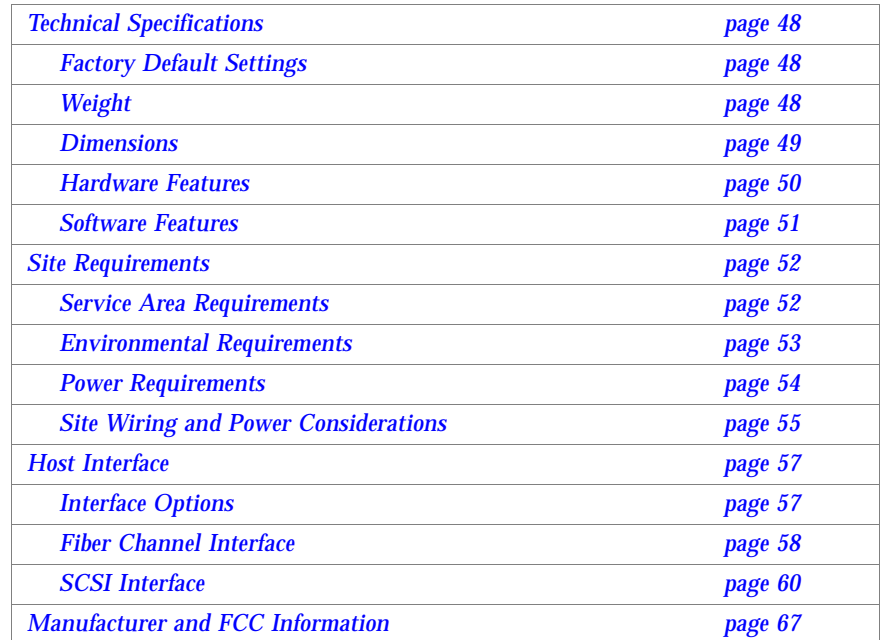

<span id="page-57-0"></span>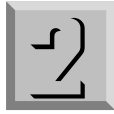

# Technical Specifications

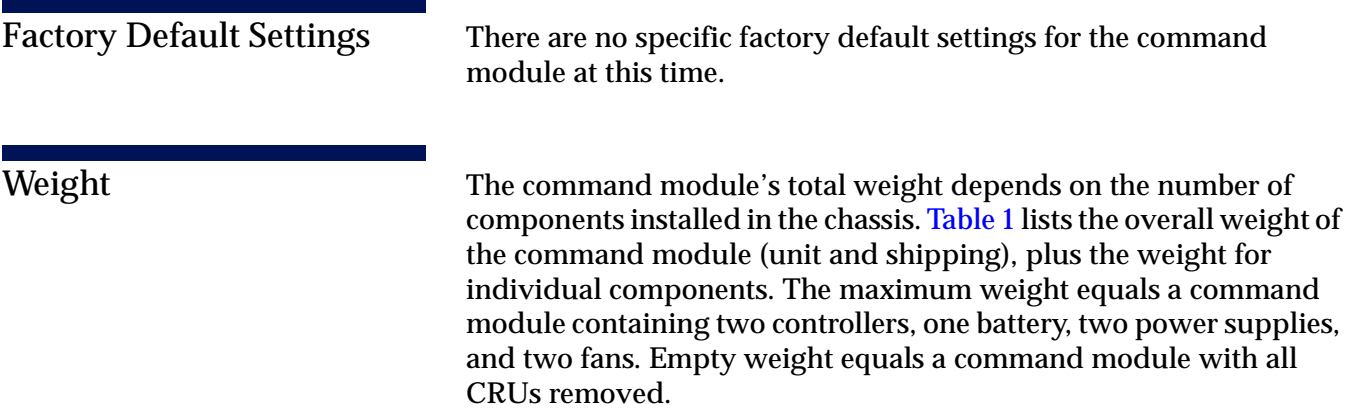

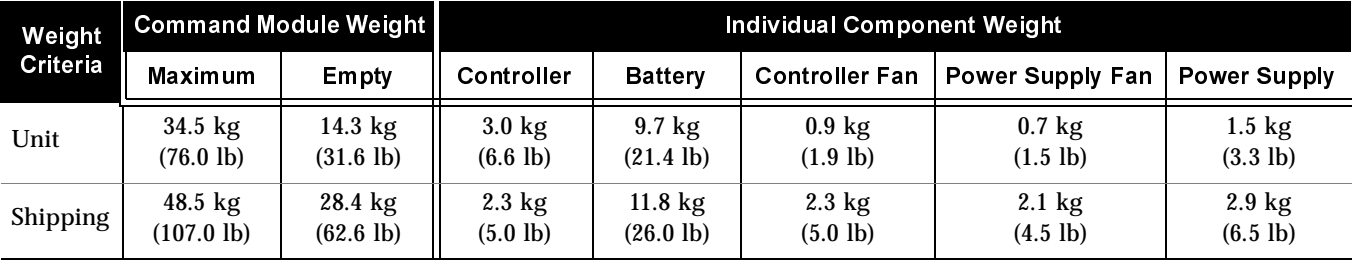

**Table 1** Command Module Weight

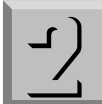

<span id="page-58-0"></span>Dimensions Table 2 lists the dimensions for the command module, with and without the front panel, in and out of a shipping carton. Figure 32 shows measurements for both the deskside and rackmount models.

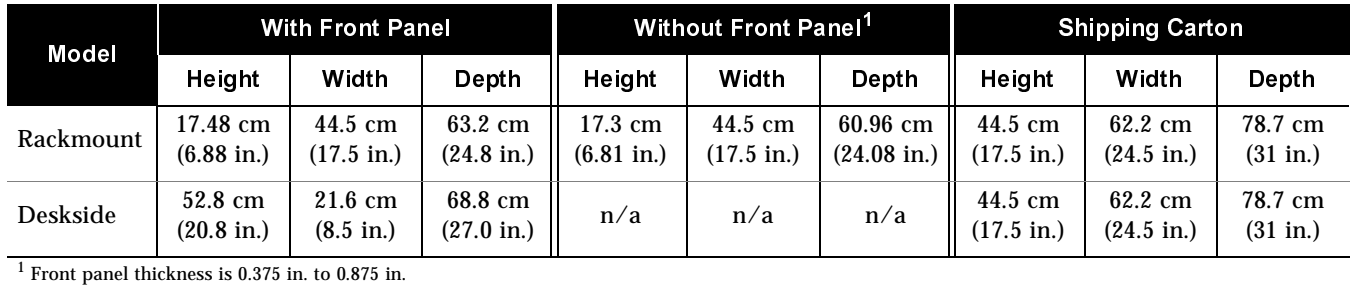

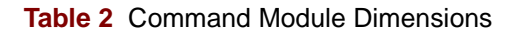

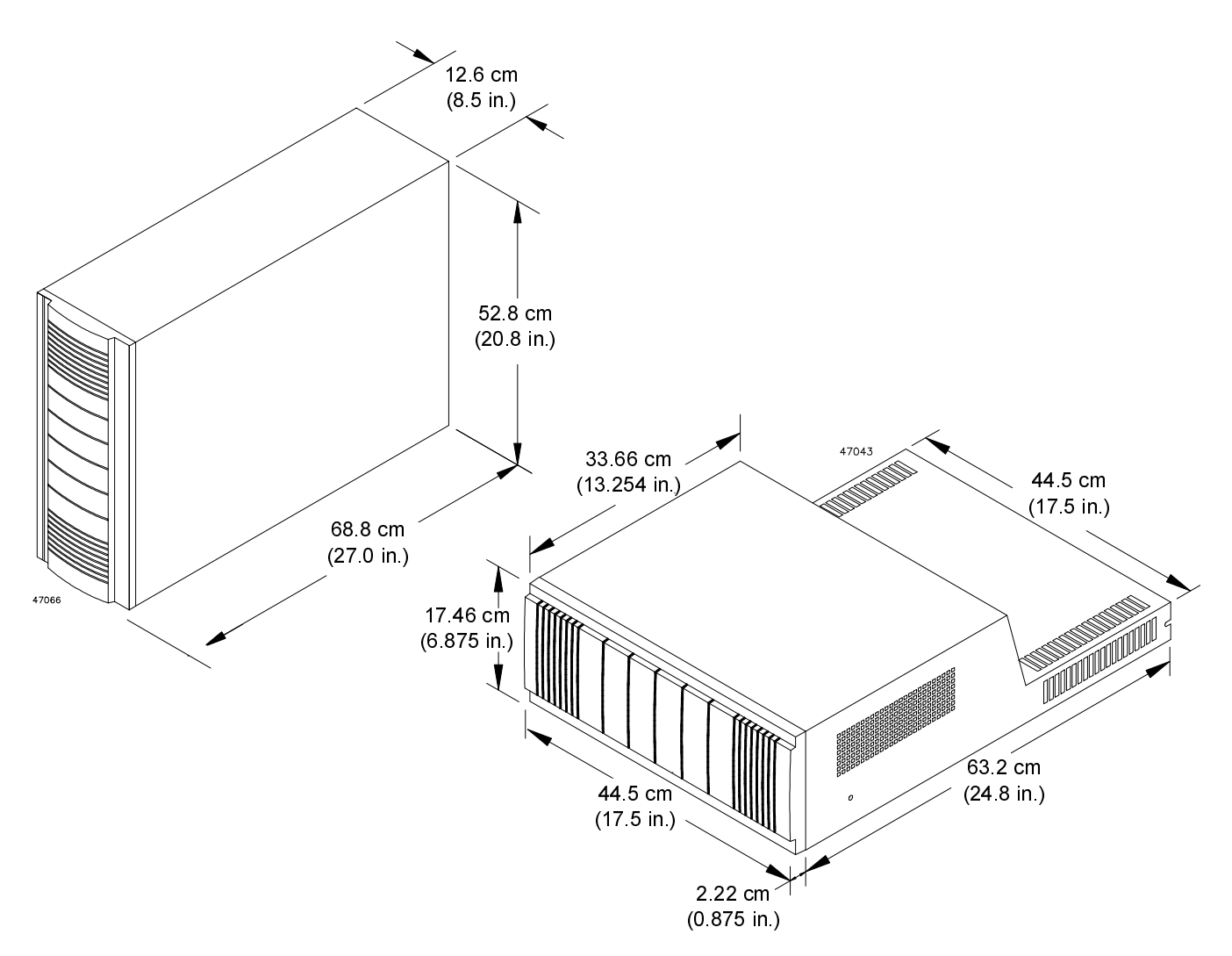

**Figure 32** Command Module Dimensions

<span id="page-59-0"></span>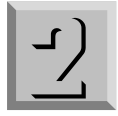

Hardware Features Table 3 lists the some of the features you will find in the command module.

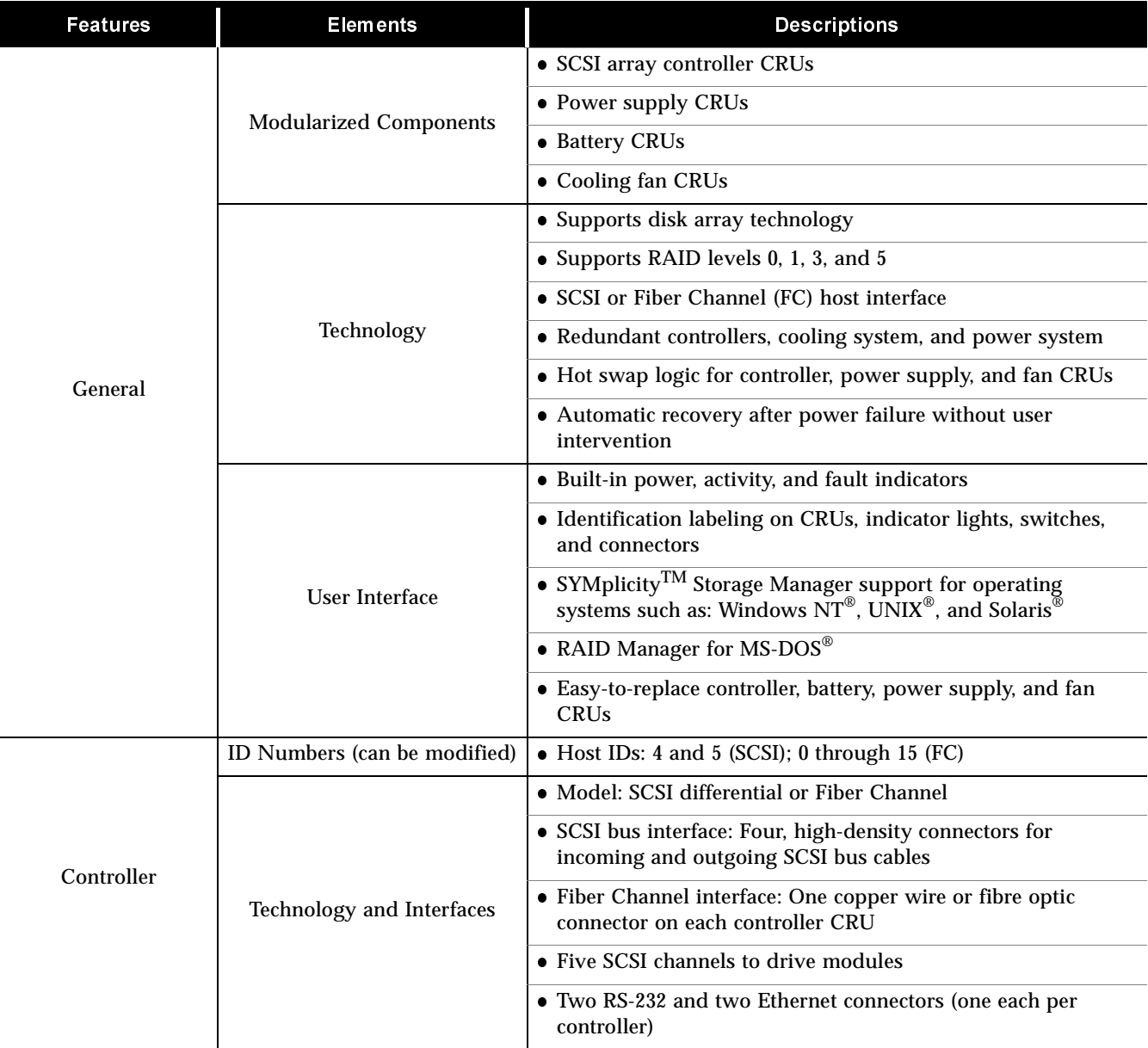

**Table 3** Command Module Features

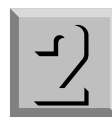

<span id="page-60-0"></span>Software Features This command module supports SYMplicity Storage Manager software, an application used to configure and manage disk arrays. SYMplicity Storage Manager provides configuration tools that allow you to define the physical and logical space on each drive in preparation for data storage. Whether or not you need to configure the command module depends on several factors, such as:

- How many drives are attached to the command module
- How and where the command module is connected to the SCSI bus
- What type of host, host adapter, and operating system you are using with the command module
- What type of RAID management software you are using on the command module
- Whether or not you want to use the factory default configuration settings (number of LUNs, RAID level, hot spare drives, etc.)

Table 4 lists a few of the default software parameters that may or may not be set at the factory prior to shipment. Before you attempt to store data on the drive units, you should use SYMplicity Storage Manager or the appropriate software to determine the following:

- Exactly how the drives and command modules are currently configured
- Whether or not you want to change that configuration

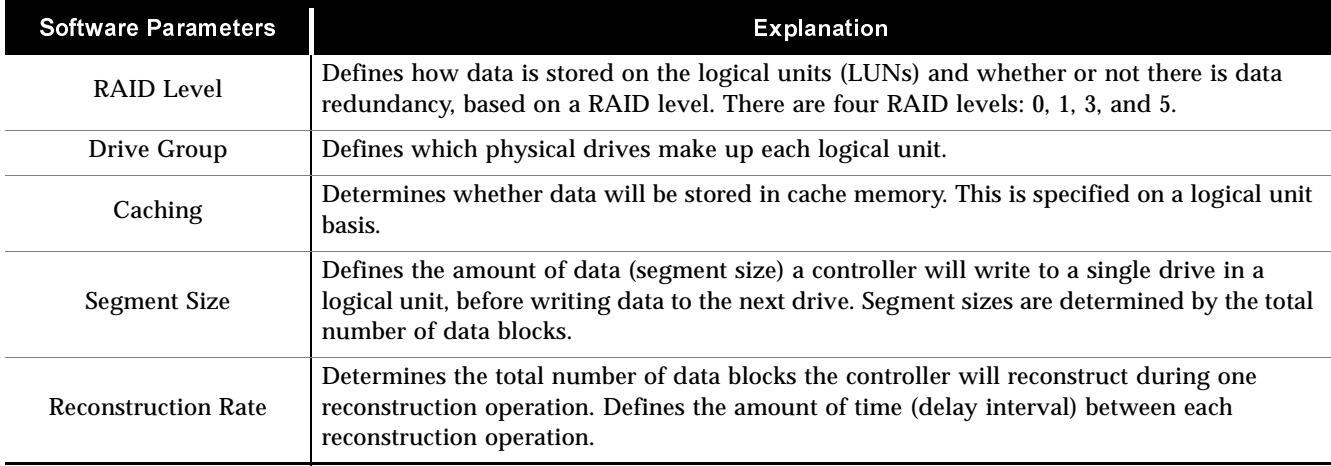

**Table 4** Sample Disk Array Software Parameter Settings

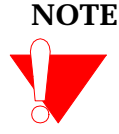

**NOTE** Depending on the RAID management software you use, the command module may be referred to as a disk array, a RAID module, or other type of unit. Keep this in mind when using the RAID software.

<span id="page-61-0"></span> $\overline{-1}$ 

# Site Requirements

This section lists the space, environmental, and power requirements for the command module. For information on interface cables and connections, refer to the following pages:

- ["Fiber Channel Interface" on page 58](#page-67-0)
- ["SCSI Interface" on page 60](#page-69-0)

Service Area Requirements The floor area at the installation site must provide:

- Enough stability to support the weight of the command module and associated equipment
- Sufficient space to install and service the command module

To help you determine area requirements, this section lists the weights, dimensions, and required floor space for the MetaStor Command Module.

The command module requires a minimum service area of:

- Front: 60.96 cm (24 in.)
- Back: 30.48 cm (12 in.)

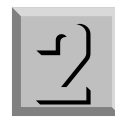

# <span id="page-62-0"></span>Environmental Requirements

Table 5 lists the environmental requirements for the command module.

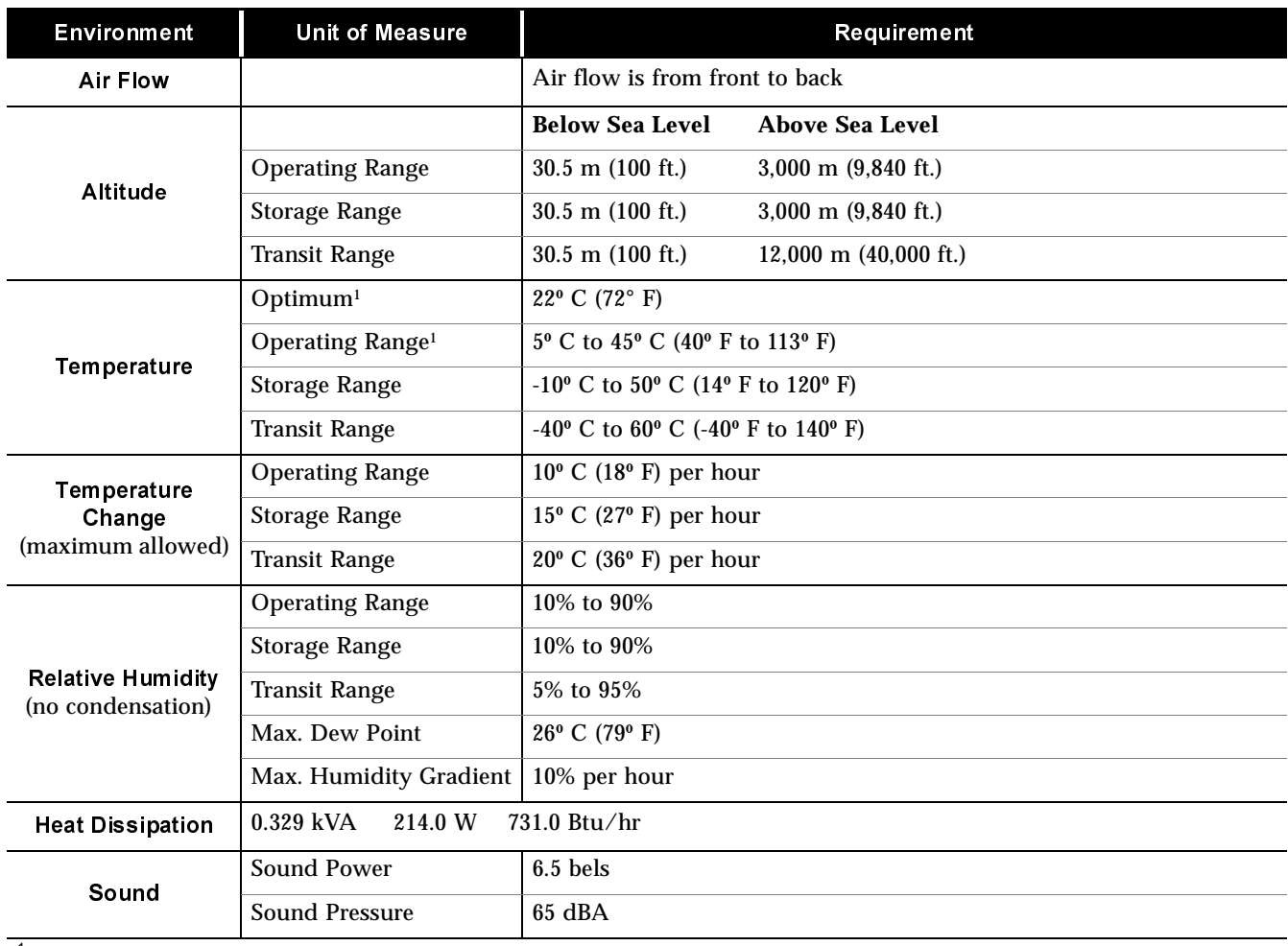

 $^1$  If you plan to operate the command module at altitudes between 1000 m and 3000 m (3280 ft. and 9850 ft.), you must lower the environmental temperature 1.7º C (3.3º F) for every 1000 m (3280 ft.) above sea level.

**Table 5** Environment Requirements

<span id="page-63-0"></span>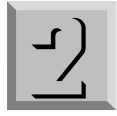

Power Requirements Table 6 lists the power requirements for the command module.

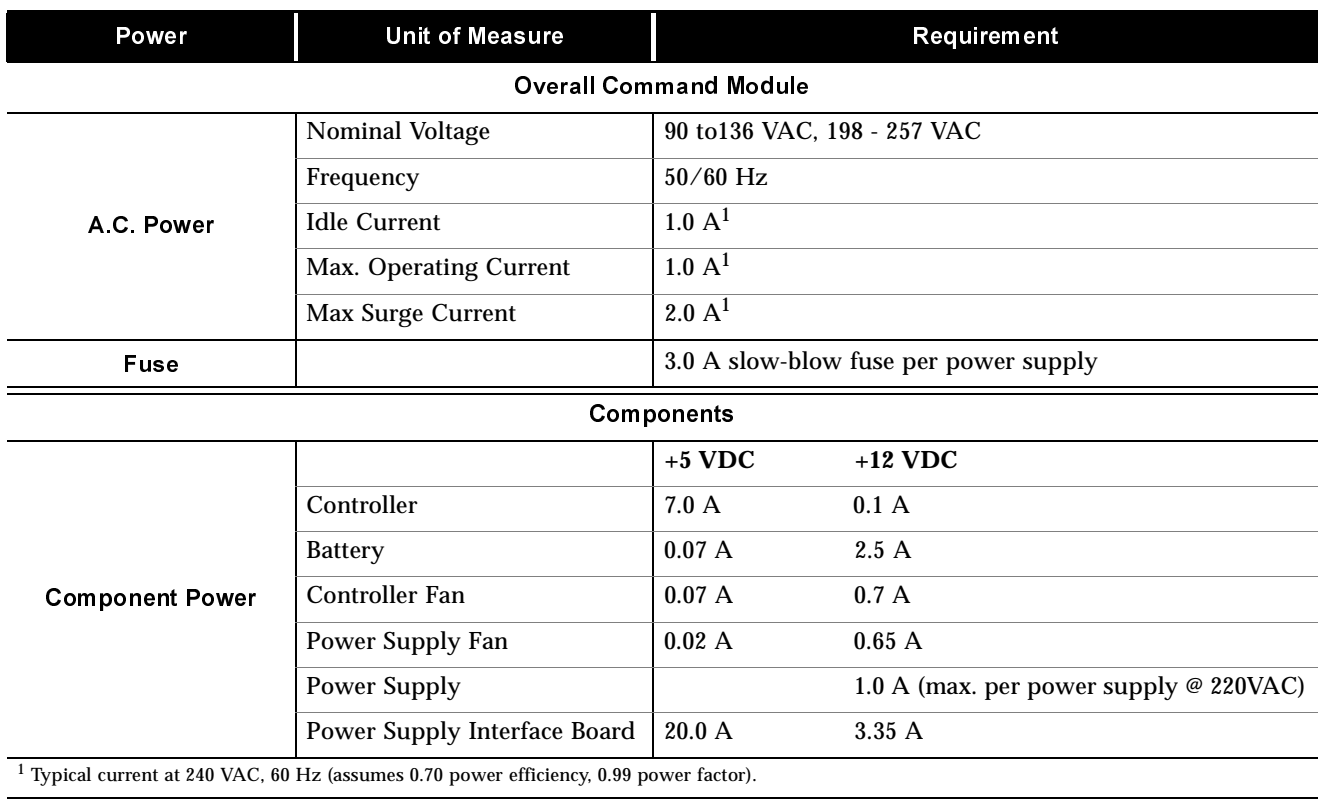

**Table 6** Power Requirements

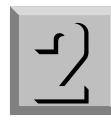

# <span id="page-64-0"></span>Site Wiring and Power Considerations

The command module is a nominal 90 - 136 Volt or 198 - 257 Volt, 50/60 Hz unit that meets standard voltage requirements for both domestic (USA) and international (outside USA) operation. It uses standard industrial wiring with a line-to-neutral or line-to-line power connection (Table 7).

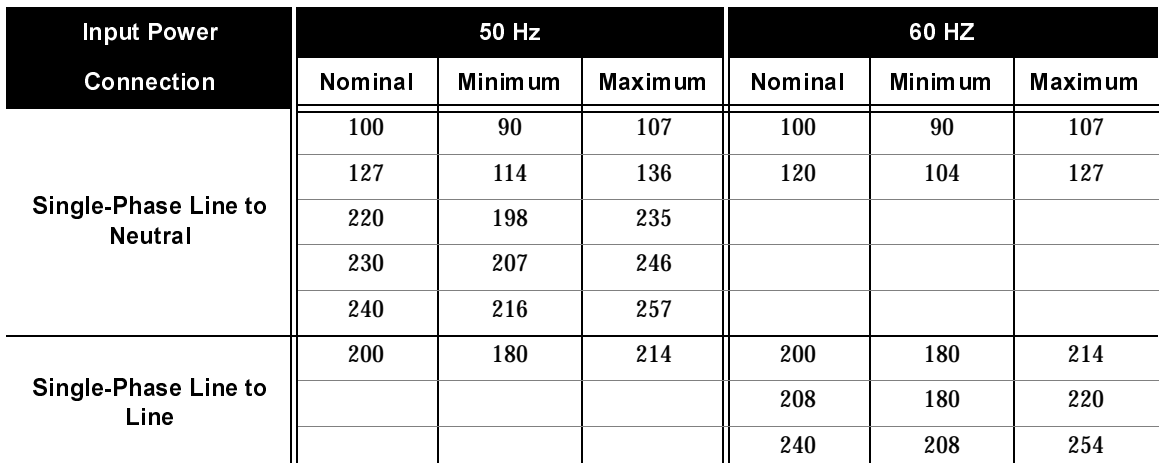

### **Table 7** Site Wiring Voltages

When preparing the site and cabinet for the installation of this unit, consider the following:

- AC power source. The AC power source must provide the correct voltage, current, and frequency specified on the manufacturer's nameplate. Internal AC distribution boxes (such as the cabinet's power units) must be able to handle the power requirements for this unit ([Table 6 on page 54\)](#page-63-0). You must have an independent AC power source for each power supply in the command module in order to maintain redundancy.
- **Earth ground.** There must be an earth ground conductor on the AC power source.
- **Circuit overloading.** Make sure that the power circuits and associated circuit breakers in both the cabinet and building provide sufficient power and overload protection. To prevent possible damage to the unit, isolate its power source from large switching loads (such as air conditioning motors).
- **Redundant 90-136 Volt AC power.** If three or fewer drive modules are connected to a controller module, use two circuits. Connect one power supply from each module to one circuit and connect the other power supply from each module to the other circuit. If more than three drive modules are connected to a controller module, use four circuits. Connect half the modules to

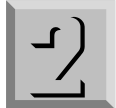

two circuits and the other half of the modules to the other two circuits. This meets the current requirements while providing source power redundancy.

- **Redundant 198-257 volt AC Power.** Use two circuits and connect one power supply from each module to one circuit and connect the other power supply from each module to the other circuit. This meets the current requirements while providing source power redundancy. This meets the current requirements while providing source power redundancy.
- **Power interruptions.** The command module will withstand the following applied voltage interruptions:
	- Input transient: 50% of nominal voltage
	- Duration: one half cycle
	- Minimum frequency: once every 10 seconds
- **Power failures**. Once power is restored following a complete power failure, the unit will automatically perform a power-up recovery sequence without operator intervention.

 $\overline{-1}$ 

# <span id="page-66-0"></span>Host Interface

The command module contains or uses several interface components, which include the following hardware elements:

- Two array controllers (FC or SCSI)
- One controller card cage (includes controller backpanel)
- Interface cables (fibre optic, copper, or SCSI, plus Ethernet and RS-232 cables)

These components attach the command module to drive units and to other devices on the FC network or SCSI bus.

Interface Options The command module supports both *Fiber Channel* (*FC*) and *Small Computer System Interface (SCSI*, pronounced "scuzzy"*)* protocols through its disk array controllers and cable connections. These interface connections allow you to attach the command module to multiple hosts or devices on either a SCSI bus or Fiber Channel network.

> There are two types of controllers available: SCSI or FC. The *SCSI controllers* provide two SCSI host connections for 16-bit, differential SCSI-2 buses. The *FC controllers* provide two host connections for either fibre optic or copper networks. In addition, the controllers manage all I/O between the hosts and drive modules through SCSI-2 connectors provided on the back of the command module. The controllers use these five independent drive channels to manage data distribution and storage for up to fifty disk drives (10 drives per channel x 5 drive channels).

> The following sections provide detailed information regarding both the Fiber Channel and the SCSI interfaces, cabling requirements, and other things you should know regarding command module installation requirements.

<span id="page-67-0"></span>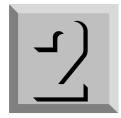

Fiber Channel Interface The command module supports one or two Fiber Channel controllers. Fiber Channel controllers contain a *gigabaud link module* (*GLM*) that has either a *fibre optic* or *copper wire* connector extending through an opening in the front of the controller CRU (Figure 33). There is a blank strip covering this opening on SCSI controller CRUs. Using these interface connectors, the command module attaches to FC hosts using three types of Fiber Channel topologies:

- Hubs (copper or fibre optic)
- Arbitrated loops (fibre optic only)
- FC hosts (copper or fibre optic)

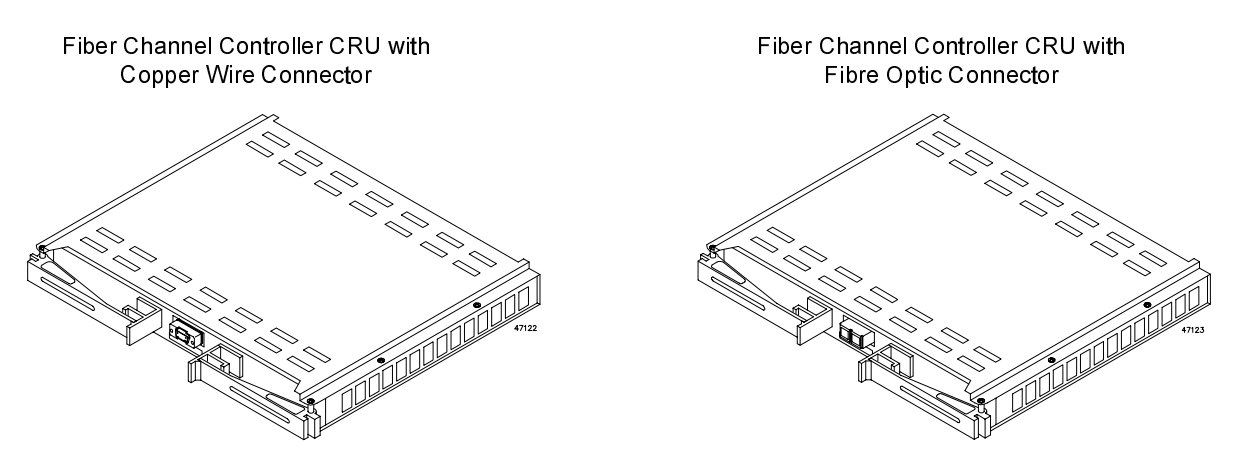

**Figure 33** Copper Wire and Fibre Optic Connectors

# **Fibre Optic and Copper Wire Cables**

You must use either multi-mode fibre optic cable or shielded, twisted pair cable to connect the command module to the appropriate host or network device. Table 8 lists the cables that you can use on this command module.

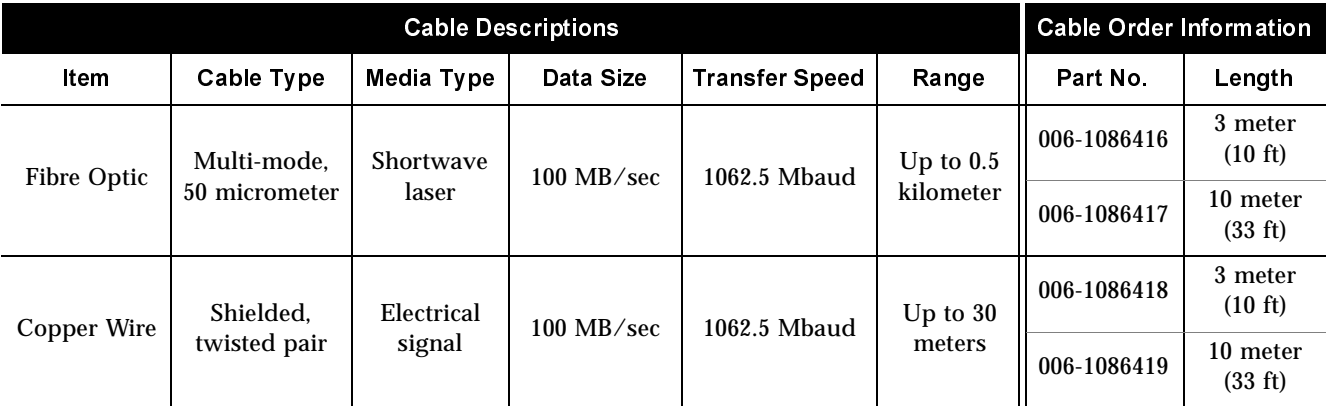

**Table 8** Command Module Fiber Channel Interface Cables

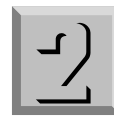

# <span id="page-68-0"></span>**FC Host ID Pins**

If the command module is installed on a Fiber Channel network, the controllers must have unique *FC host ID* numbers. The FC host ID numbers assigned to each controller are based on two elements:

- Hardware host ID settings through the host ID pins on the back of the command module (Figure 34)
- Software algorithms that calculate the actual FC address, based on the command module's hardware ID settings

The hardware host ID settings on the command module are limited to #0 through #15 for each controller. For more information about software host ID settings for Fiber Channel, refer to your software documentation.

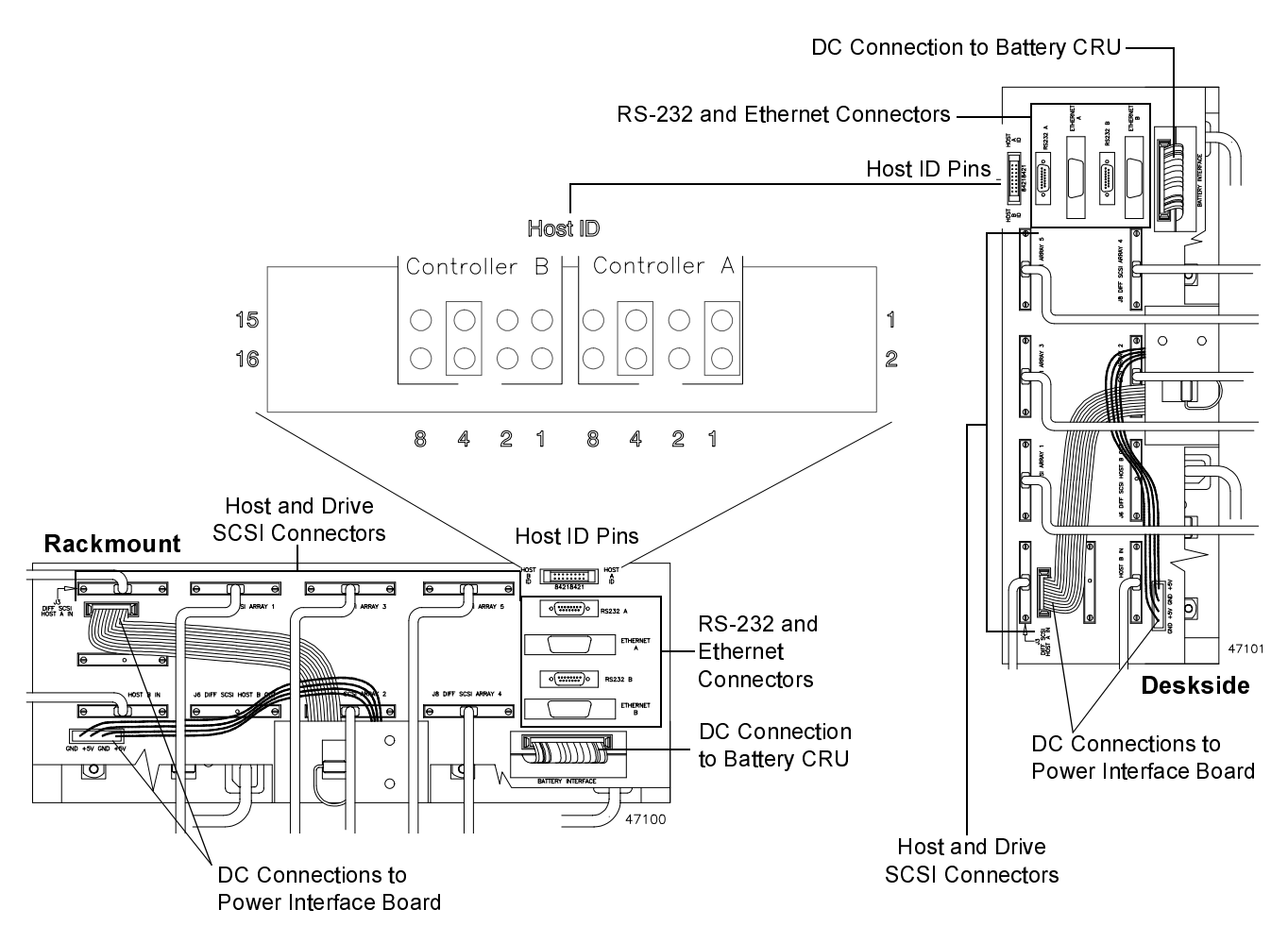

**Figure 34** Interface Connectors and Host ID Pins

<span id="page-69-0"></span>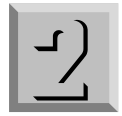

SCSI Interface The command module supports one or two SCSI controllers. The *SCSI controllers* can use both 8-bit and 16-bit, differential Ultra SCSI-2 interface connections to communicate with the host and drive units. These connections are provided on the back of the command module and allow you to:

- Connect one controller to a single SCSI bus
- Connect dual, redundant controllers to a single SCSI bus
- Connect dual, independent controllers to two SCSI buses

# **SCSI Connectors and Cables**

There are thirteen interface connectors, three power connectors, and a set of sixteen host ID pins on the back of the command module ([Figure 34 on page 59\)](#page-68-0). These connectors and pins extend through the back wall, or *rear shield*, of the command module chassis. They include the following:

- Four **host SCSI connectors** (two IN and two OUT) for attaching SCSI controllers to one or two SCSI buses
- Five **drive SCSI connectors** for attaching up to five drive modules to the command module
- Two **RS-232 connectors** for attaching diagnostic cables to each controller
- Two **Ethernet connectors** for attaching diagnostic cables to each controller
- Two **DC connectors** to the power interface board
- One **DC connector** to the battery CRU
- Sixteen **host ID pins**; eight per controller

You must use 68-pin, high-density, SCSI cables to connect the command module to the hosts and drive modules. The maximum length for any SCSI bus is 25 m (82 ft.). [Table 9](#page-70-0) lists the SCSI cables that you can use on this command module.

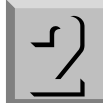

<span id="page-70-0"></span>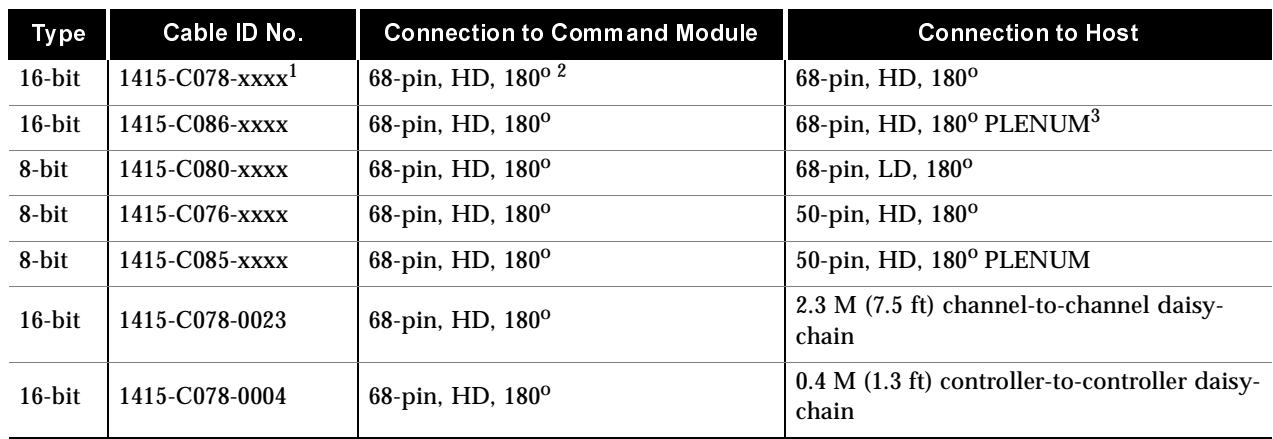

 $1$  xxxx = length of cable in tenths of a meter

 $2^{2}$  180<sup>o</sup> = angle that cable connector exits the unit

3 PLENUM = used for air plenums (required for cables over 10 ft. used in air plenums)

**Table 9** Command Module SCSI Interface Cables

**16-Bit Vs. 8-Bit Connections** Although the command module is a 16-bit unit, it supports either an 8-bit (50-pin) or 16-bit (68-pin) differential, SCSI-2 interface. The interface connectors and type of cables you use depend on the following:

- What kind of host SCSI bus you are connecting the command module to (an 8-bit or 16-bit bus)
- Where you are connecting the command module on the bus

You can install this command module on either an 8-bit or 16-bit host SCSI bus as long as you follow these guidelines:

- **Installing command module in middle of a 16-bit bus —** You can install the command module anywhere between the first and last device on a 16-bit bus simply by attaching the SCSI cables to the appropriate host SCSI connectors on the back of the unit. The incoming SCSI cables attach to the IN connectors. The SCSI cables on the OUT connectors attach to the next device on the bus.
- **Installing command module at end of a 16-bit bus If you are** installing the command module as the last device on a 16-bit bus, you must connect the incoming host SCSI cable to the IN connector, then install a terminator on the corresponding OUT connector. For more information on terminators, read ["SCSI](#page-71-0)  [Terminators"](#page-71-0) (next section).
- **Installing command module on an 8-bit bus If you intend to** connect the command module to an 8-bit host SCSI bus, **you must install the command module as the last device on the bus.** You cannot install this command module in the middle of an 8-bit SCSI bus. The incoming SCSI cable attaches to the IN

<span id="page-71-0"></span>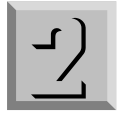

connector. You must install a 16-bit terminator on the corresponding OUT connector. For more information on terminators, read "SCSI Terminators" (next section).

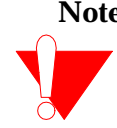

**Note** If you attach the command module to an 8-bit bus, it will confine the command module's performance to 8-bit limits.

> **SCSI Terminators** If you install the command module where one or both controllers are the last devices on a SCSI bus, you must terminate the bus. To do this, you must put a 16-bit, differential terminator on each SCSI-OUT connector on the command module's back panel. For details on installing the command module, refer to the instructions in Chapter 1.

# **SCSI Host ID Pins**

If the command module is installed on a SCSI bus, the controllers must have unique *SCSI host ID* numbers, which are set through ID pins on the back of the unit ([Figure 34 on page 59\)](#page-68-0). The factory default settings for the controllers are SCSI ID 5 (Controller A) and SCSI ID 4 (Controller B).
**Host SCSI Pin Assignments and Signals** Table 10 lists the host SCSI interface pin assignments for the differential P-cable connections. The shaded areas show open signals for 8-bit connections. [Table 11 on page 64](#page-73-0) describes each SCSI signal.

<span id="page-72-0"></span>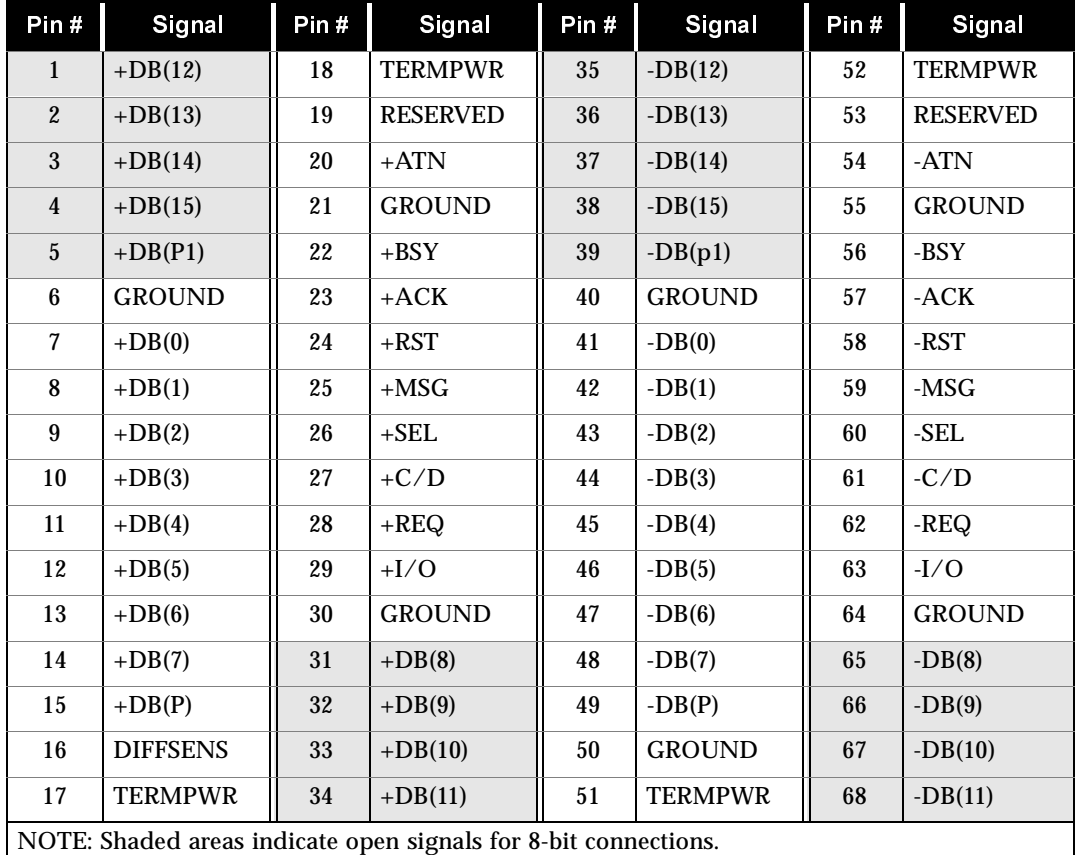

**Table 10** SCSI Pin Assignments for Differential P-Cable

<span id="page-73-0"></span>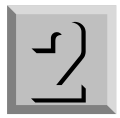

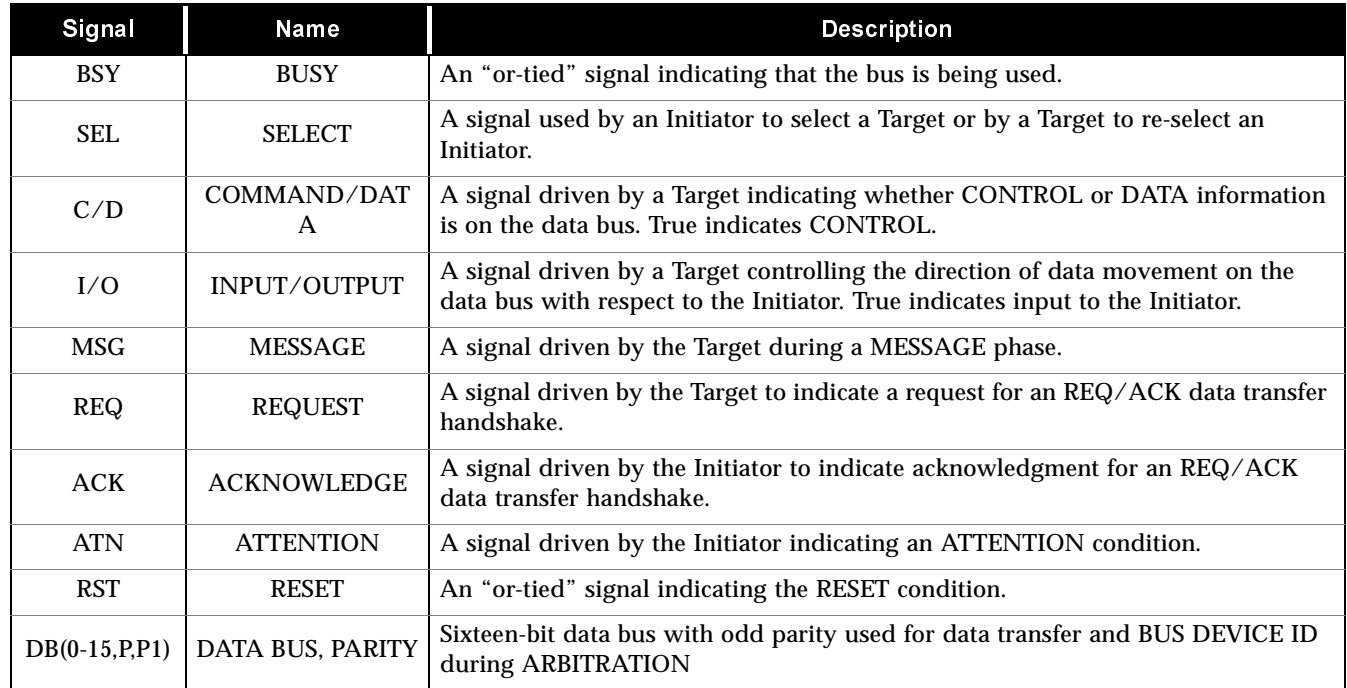

**Table 11** Host SCSI Signal Descriptions

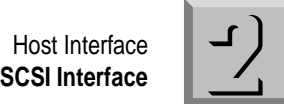

# **SCSI Drive Pin Assignments and Signals**

Table 12 lists the SCA-2 interface pin assignments for the SCSI disk drives. [Table 13 on page 66](#page-75-0) describes each SCSI signal.

<span id="page-74-0"></span>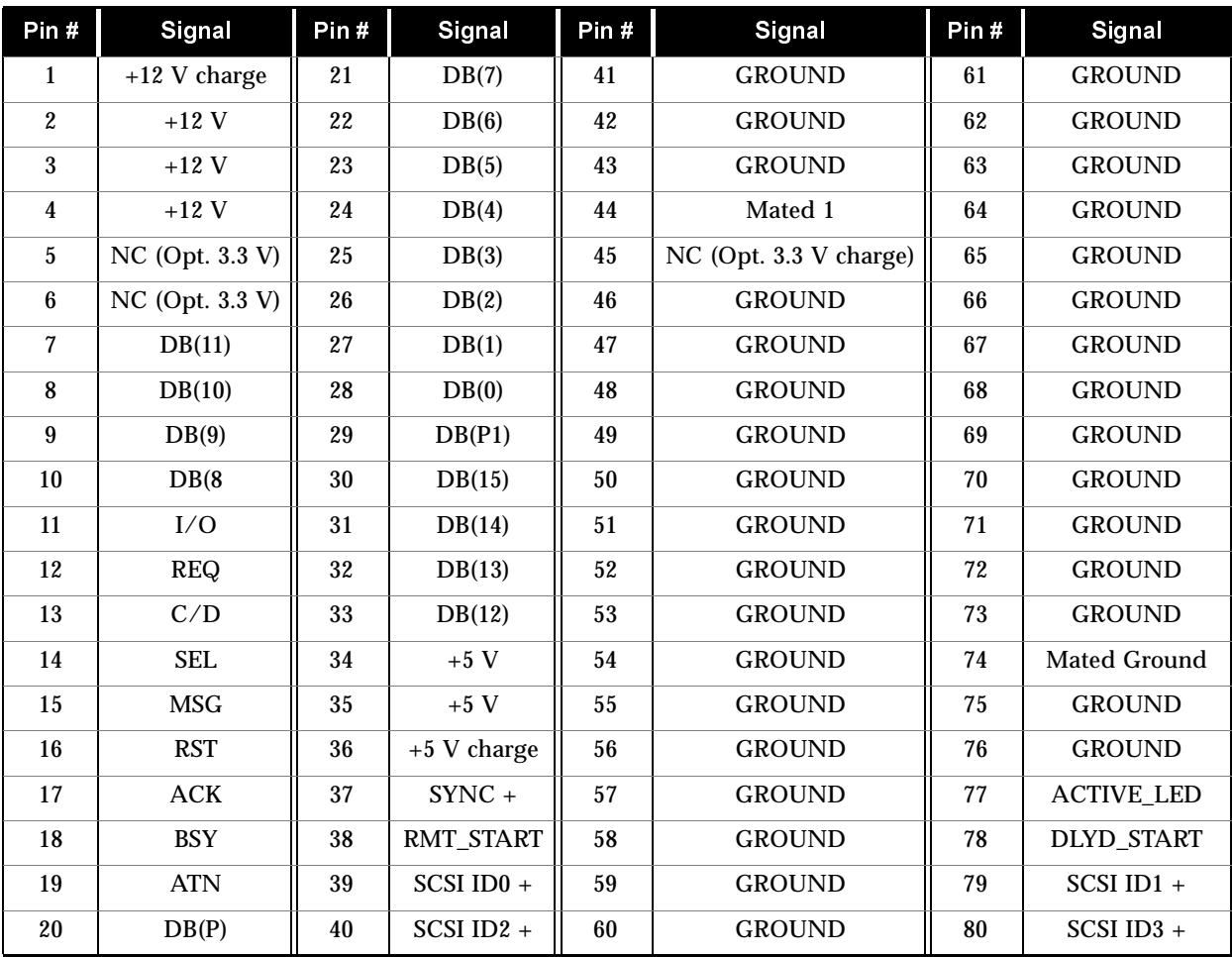

**Table 12** SCA-2 Interface Pin Assignments

<span id="page-75-0"></span>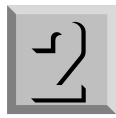

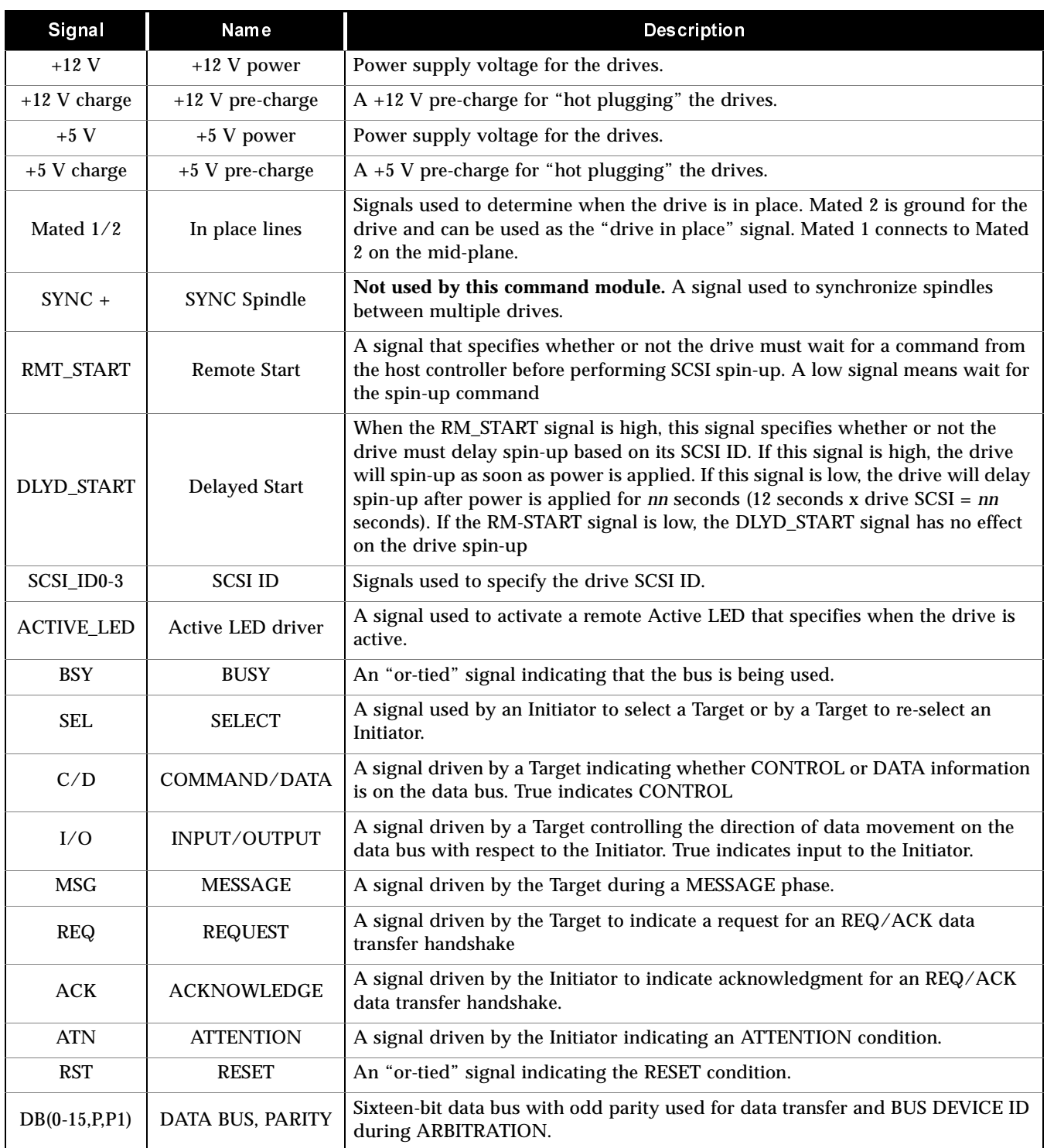

**Table 13** SCA-2 Signal Descriptions

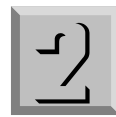

# Manufacturer and FCC Information

<span id="page-76-0"></span>Product Labels There are manufacturer's labels on the back of the command module that list the following information about your unit:

- Class Number
- Model Number
- Serial Number
- Tracer Number
- Emissions and FCC Compliances

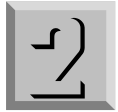

 Manufacturer and FCC Information **Product Labels**

# Subject Index

# **A**

AC power [source, 55](#page-64-0) [three options for connecting, 14](#page-23-0) *[See also power](#page-64-0)* air [flow, 53](#page-62-0) [plenum, 61](#page-70-0) [altitude, 53](#page-62-0) [arbitrated loops \(fibre optic only\), 58](#page-67-0)

#### **B**

back panel [controller module, 60](#page-69-0) [Data Center cabinet, 5](#page-14-0) battery CRU [power requirements, 54](#page-63-0) [removing, 11,](#page-20-0) [19](#page-28-0) [weight, 48](#page-57-0) [blocks of data, 51](#page-60-0) [bus.](#page-71-0) *See SCSI bus*

# **C**

cables [connecting to command module,](#page-27-0)  18 [daisy-chaining, 61](#page-70-0) deskside SCSI drive cabling 1 command module to [1 drive module, 26](#page-35-0) [2 drive modules, 26](#page-35-0) [3 drive modules, 27](#page-36-0) [4 drive modules, 27](#page-36-0) [5 drive modules, 28](#page-37-0)

Fiber Channel (FC) [cabling requirements, 57](#page-66-0) [connecting to command](#page-27-0)  module, 18 [handling precautions, 10,](#page-19-0) [20,](#page-29-0) [21](#page-30-0) [routing, 20](#page-29-0) rackmount SCSI drive cabling 1 command module to [1 drive module, 29](#page-38-0) [2 drive modules, 29](#page-38-0) [3 drive modules, 30](#page-39-0) [4 drive modules, 30](#page-39-0) [5 drive modules, 31](#page-40-0) 2 command modules to [5 drive modules, 32](#page-41-0) [6 drive modules, 33](#page-42-0) [7 drive modules, 34](#page-43-0) [8 drive modules, 35](#page-44-0) [9 drive modules, 36](#page-45-0) [10 drive modules, 37](#page-46-0) 3 command modules to [6 drive modules, 38](#page-47-0) [7 drive modules, 39](#page-48-0) [8 drive modules, 40](#page-49-0) [SCA-2 drive, 65](#page-74-0) **SCSI** [connectors for, 50](#page-59-0) [drive, 57](#page-66-0) [8-bit, 61](#page-70-0) [50-pin, 61](#page-70-0) [host, 57](#page-66-0) [illustration of, 59](#page-68-0) [P-cable, 63](#page-72-0) [pin assignments, 63](#page-72-0) [16-bit, 61](#page-70-0) [68-pin, 61](#page-70-0) [shipped with command module, 3](#page-12-0) [specifications for, 60](#page-69-0) *[See also power cords and SCSI cables](#page-70-0)* [cache memory, 51](#page-60-0) changing [drive SCSI ID settings, 8](#page-17-0) [host ID settings, 12](#page-21-0) [temperature, 53](#page-62-0) channel (drive) [daisy-chain cabling between, 61](#page-70-0) [numbers, 50](#page-59-0)

command module [class, model, and serial numbers,](#page-76-0)  67 [configuration of, 51](#page-60-0) [connecting interface cables, 18](#page-27-0) [default settings, 48](#page-57-0) features [hardware, 50](#page-59-0) [software, 51](#page-60-0) [ID numbers, 50](#page-59-0) [installation procedure, 2 to](#page-11-0) [46](#page-55-0) [labels on back, 67](#page-76-0) [noise level, 53](#page-62-0) power [cord, 2](#page-11-0) [requirements, 54](#page-63-0) [preparing site for, 52 to](#page-61-0) [56](#page-65-0) [RAID software, 51](#page-60-0) requirements [air flow, 53](#page-62-0) [altitude, 53](#page-62-0) [cooling, 53](#page-62-0) [humidity, 53](#page-62-0) [temperature, 53](#page-62-0) SCSI [components, 57 to](#page-66-0) [60](#page-69-0) [connectors, 60](#page-69-0) [host ID pins, 12](#page-21-0) [interface, 60](#page-69-0) [shipping contents, 2](#page-11-0) [technical specifications, 48 to](#page-57-0) [51](#page-60-0) [technology used, 50](#page-59-0) [user interface, 50](#page-59-0) [condensation, 53](#page-62-0) configuration daisy-chain [drive channels, 61](#page-70-0) [host controllers, 61](#page-70-0) [information shipped with unit, 2](#page-11-0) [software tools for, 51](#page-60-0) connecting [drives to same bus, 61](#page-70-0) [Fiber Channel \(FC\) cable to](#page-27-0)  command module, 18 [interface cables, 18](#page-27-0)

connector [Fiber Channel \(FC\), 18](#page-27-0) [50-pin, 61](#page-70-0) [SCSI, 61](#page-70-0) [68-pin, 61](#page-70-0) [controller A and B, 59,](#page-68-0) [62](#page-71-0) controller CRU attaching to [single SCSI bus, 60](#page-69-0) [two SCSI buses, 60](#page-69-0) [default settings, 59,](#page-68-0) [62](#page-71-0) [features of, 50](#page-59-0) [host ID, 59](#page-68-0) [host SCSI ID, 62](#page-71-0) [number of, 57](#page-66-0) [power requirements, 54](#page-63-0) [removing, 11,](#page-20-0) [19](#page-28-0) [setting host ID for, 12](#page-21-0) [slot numbers, 59,](#page-68-0) [62](#page-71-0) [weight, 48](#page-57-0) controller fan CRU [power requirements, 54](#page-63-0) [removing, 11](#page-20-0) [weight, 48](#page-57-0) [cooling specifications, 53](#page-62-0) copper wire cable [connectors, 58](#page-67-0) [specifications, 58](#page-67-0) [hubs, 58](#page-67-0) customer replaceable units (CRUs) [described, 9](#page-18-0) [removing, 11](#page-20-0) *[See also battery CRU, controller](#page-20-0)  CRU, power supply CRU, and power supply fan CRU*

# **D**

[daisy-chain cables, 61](#page-70-0) data [blocks, 51](#page-60-0) [reconstruction rate, 51](#page-60-0) [redundancy, 51](#page-60-0) storage [cache memory, 51](#page-60-0) [logical vs. physical, 51](#page-60-0) [preparing for, 51](#page-60-0) [redundant, 50](#page-59-0) [writing to drive, 51](#page-60-0)

Data Center cabinet [back panel, 5](#page-14-0) [modules and blank panels, 6](#page-15-0) [rackmount rails, 7](#page-16-0) [default settings, 48,](#page-57-0) [51,](#page-60-0) [59,](#page-68-0) [62](#page-71-0) [delay during data reconstruction, 51](#page-60-0) [differential, 50](#page-59-0) [dimensions of command module, 49](#page-58-0) [disk array, 50,](#page-59-0) [51](#page-60-0) drive [channel numbers, 50](#page-59-0) [data segments, 51](#page-60-0) [group, 51](#page-60-0) [hot spares, 51](#page-60-0) [logical, 51](#page-60-0) [physical location, 51](#page-60-0) [reconstruction parameter for, 51](#page-60-0) [SCA-2 pin assignments, 65](#page-74-0) **SCSI** [cables, 57](#page-66-0) [connectors, 60](#page-69-0) [ID setting, 8](#page-17-0) [illustration of cable](#page-68-0)  connections, 59 [dual controllers, 60](#page-69-0)

# **E**

8-bit [cables, 60](#page-69-0) [interface, 61](#page-70-0) [SCSI interface, 61](#page-70-0) [SCSI interface restrictions, 62](#page-71-0) [signals on P-cable, 63](#page-72-0) electrical [current, 54](#page-63-0) [frequency, 54](#page-63-0) [plug on power cord, 54](#page-63-0) [receptacle, 54](#page-63-0) [emissions, 67](#page-76-0) [equipment needed for installation, 3](#page-12-0) [Ethernet cable connections, 18](#page-27-0)

# **F**

[factory default settings, 48,](#page-57-0) [51,](#page-60-0) [59,](#page-68-0) [62](#page-71-0) [FC hosts \(copper or fibre optic\), 58](#page-67-0) *[See also Fiber Channel \(FC\)](#page-67-0)* **FCC** [labels, 67](#page-76-0) [statement, i](#page-2-0) features [hardware, 50](#page-59-0) [software, 51](#page-60-0) Fiber Channel (FC) cable [clips, 21](#page-30-0) [connecting to command](#page-27-0)  module, 18 [connections illustrated, 22](#page-31-0) [connectors on controller CRU,](#page-27-0)  18 [handling precautions, 10,](#page-19-0) [20,](#page-29-0) [21](#page-30-0) [requirements, 57](#page-66-0) [command module support of, 57](#page-66-0) [connectors on controller CRU, 18](#page-27-0) [controller installation illustrated,](#page-31-0)  22 [controllers, 58](#page-67-0) [copper wire, 58](#page-67-0) [fibre optic, 58](#page-67-0) [host ID numbers, 59](#page-68-0) [hubs, arbitrated loops, FC hosts,](#page-67-0)  58 [ID number, 12](#page-21-0) [installing FC controllers, 22](#page-31-0) [precautions for handling, 10,](#page-19-0) [20,](#page-29-0) [21](#page-30-0) [routing the cables, 20](#page-29-0) [topologies supported, 58](#page-67-0) fibre optic cable [connectors, 58](#page-67-0) [handling precautions, 10,](#page-19-0) [20,](#page-29-0) [21](#page-30-0) [specifications, 58](#page-67-0) [command module support of, 57](#page-66-0) [connectors on controller CRU, 18](#page-27-0) [hubs, 58](#page-67-0) 50-pin [cables, 60](#page-69-0) [connector, 61](#page-70-0) front panel [dimensions, 49](#page-58-0) [removing, 11](#page-20-0)

#### **G**

[grounding, electrical, 55](#page-64-0) [grouping drives, 51](#page-60-0)

#### **H**

[hardware features, 50](#page-59-0) [heat dissipation, 53](#page-62-0) [Hewlett Packard, Inc. \(inside front](#page-1-0)  cover) [host adapter, 51](#page-60-0) [connection to, 23](#page-32-0) [interface, 61](#page-70-0) [host controller, 51](#page-60-0) [daisy-chain cabling between, 61](#page-70-0) host ID [numbers, 50](#page-59-0) [pins, 59,](#page-68-0) [62](#page-71-0) [setting, 12](#page-21-0) host SCSI [cables, 57](#page-66-0) [connector, 60](#page-69-0) [illustration of cable connections,](#page-68-0)  59 [IN/OUT connectors, 61](#page-70-0) [interface, 50](#page-59-0) [signal descriptions, 66](#page-75-0) [hot spare, 51](#page-60-0) [Hot Swap, 50](#page-59-0) [Hot Swap \(inside front cover\)](#page-1-0) [HP-UX](#page-1-0) [hubs for Fiber Channel, 58](#page-67-0) [humidity, 53](#page-62-0)

# **I**

[idle current, 54](#page-63-0) [IN/OUT SCSI connectors, 61](#page-70-0) [independent SCSI bus connections,](#page-69-0)  60

installation [information shipped with unit, 2](#page-11-0) [overview of process, 3](#page-12-0) [procedure, 2 to](#page-11-0) [46](#page-55-0) [site preparation for, 52 to](#page-61-0) [56](#page-65-0) [tools and equipment needed for, 3](#page-12-0) interface [drive, 57](#page-66-0) [8-bit SCSI, 61](#page-70-0) [Fiber Channel \(FC\), 57](#page-66-0) [SCA-2, 65](#page-74-0) [SCSI differential interface, 50](#page-59-0) [SCSI-2, 61](#page-70-0) [16-bit SCSI, 61](#page-70-0) [technical information on, 56 to](#page-65-0) [66](#page-75-0) [to host, 61](#page-70-0) [user, 50](#page-59-0)

#### **L**

labels [manufacturer and FCC, 67](#page-76-0) length [copper wire cable, 58](#page-67-0) [fibre optic cable, 58](#page-67-0) [SCSI bus, 60](#page-69-0) [SCSI interface cables, 61](#page-70-0) [logical units \(LUNs\), 51](#page-60-0) [LUN.](#page-60-0) *See logical units (LUNs)*

#### **M**

[manufacturing labels, 67](#page-76-0) [memory, 51](#page-60-0) MetaStor Drive Module *[See also command module](#page-1-0)* [MetaStor Drive Module \(inside front](#page-1-0)  cover) [Microsoft Corporation \(inside front](#page-1-0)  cover) [model and serial numbers, 67](#page-76-0) [module in RAID software, 51](#page-60-0) [MS-DOS, 50](#page-59-0)

#### **N**

[NetWare, 50](#page-59-0) [noise level of command module, 53](#page-62-0) number of [controllers in unit, 57](#page-66-0) [drive channels, 50](#page-59-0) [drive SCSI connectors, 60](#page-69-0) [host SCSI connectors, 50,](#page-59-0) [60](#page-69-0) [SCSI bus connections allowed, 60](#page-69-0) numbers [command module IDs, 50](#page-59-0) [host ID, 50](#page-59-0)

# **O**

operating [environment, 53](#page-62-0) [procedure changes, 2](#page-11-0) [system software, 51](#page-60-0) [overloading a circuit, 55](#page-64-0)

# **P**

[parameters in software, 51](#page-60-0) P-cable [connections, 63](#page-72-0) [8-bit signals, 63](#page-72-0) [pin assignments, 63](#page-72-0) pin assignments [host ID, 59](#page-68-0) [host SCSI cable, 63](#page-72-0) [P-cable, 63](#page-72-0) [SCA-2 interface, 65](#page-74-0) power [connections, 41](#page-50-0) [failure and recovery, 50](#page-59-0) [interface board, 54](#page-63-0) [requirements of components, 54](#page-63-0) [turning on, 44](#page-53-0) power cord [connectors, 42](#page-51-0) [routing in cabinet, 14](#page-23-0) [routing notes, 14](#page-23-0) [shipped with command module, 2](#page-11-0) power supply CRU [power requirements, 54](#page-63-0) [removing, 11](#page-20-0) [weight, 48](#page-57-0) power supply fan CRU [power requirements, 54](#page-63-0) [removing, 11](#page-20-0) [weight, 48](#page-57-0) [pressure \(sound\), 53](#page-62-0) [product labels, 67](#page-76-0)

#### **R**

[rackmount support rail installation, 4](#page-13-0) RAID [level supported by command](#page-59-0)  module, 50 [module, 51](#page-60-0) [selecting level, 51](#page-60-0) [software, 51](#page-60-0) [technology used, 50](#page-59-0) rear shield [illustration of, 59](#page-68-0) [SCSI connector access, 60](#page-69-0) [receptacle \(electrical\), 54](#page-63-0) [reconstruction rate parameter, 51](#page-60-0) redundant [AC power options, 14](#page-23-0) [data storage, 51](#page-60-0) [features of command module, 50](#page-59-0) [pair of controllers, 60](#page-69-0) [relative humidity, 53](#page-62-0) removing [battery CRU, 19](#page-28-0) [controller CRU, 19](#page-28-0) [controller fan CRU, 11](#page-20-0) [front panel, 11](#page-20-0) [power supply CRU, 11](#page-20-0) [power supply fan CRU, 11](#page-20-0) requirements [area or space, 52](#page-61-0) [copper wire cable, 58](#page-67-0) [environmental, 52,](#page-61-0) [53](#page-62-0) [fibre optic cable, 58](#page-67-0) [power, 52,](#page-61-0) [54](#page-63-0) [cord, 2](#page-11-0) [site wiring, 55](#page-64-0) [rackmount installation, 4](#page-13-0) [SCSI interface cables, 61](#page-70-0) [space, 52](#page-61-0)

routing [fiber channel cables, 20](#page-29-0) [power cords in Data Center](#page-23-0)  cabinet, 14 [SCSI cables, 25](#page-34-0) [RS-232 cable connections, 18](#page-27-0)

# **S**

[SCA-2 interface, 65](#page-74-0) **SCSI** [array controllers, 57](#page-66-0) [components, 57 to](#page-66-0) [66](#page-75-0) [pin assignments, 63](#page-72-0) [signal descriptions, 64,](#page-73-0) [66](#page-75-0) SCSI bus [dual connection, 60](#page-69-0) [independent connections, 60](#page-69-0) [restrictions on 8-bit bus, 62](#page-71-0) [single connection, 60](#page-69-0) [termination, 62](#page-71-0) SCSI cables [connecting, 18](#page-27-0) daisy-chaining [drive channels, 61](#page-70-0) [host controllers, 61](#page-70-0) [drive, 57](#page-66-0) [8-bit, 61](#page-70-0) [50-pin, 61](#page-70-0) [host SCSI bus, 57](#page-66-0) [illustration of, 59](#page-68-0) [maximum length, 60](#page-69-0) [pin assignments, 63](#page-72-0) [SCA-2 pin assignments, 65](#page-74-0) [shipped with command module, 3](#page-12-0) [16-bit, 61](#page-70-0) [68-pin, 61](#page-70-0) [types and lengths, 61](#page-70-0) SCSI connector [illustration of, 59](#page-68-0) [IN/OUT, 61](#page-70-0) [number of, 50](#page-59-0) [on command module back panel,](#page-69-0)  60 SCSI ID [pins, 12,](#page-21-0) [59,](#page-68-0) [62](#page-71-0) setting for [controllers, 12](#page-21-0) [drives, 8](#page-17-0)

SCSI interface [command module back panel, 60](#page-69-0) [8-bit, 61](#page-70-0) [restrictions on 8-bit bus, 62](#page-71-0) [SCSI-2 host, 61](#page-70-0) [16-bit, 61](#page-70-0) [technical reference, 56 to](#page-65-0) [66](#page-75-0) [segment size, 51](#page-60-0) [serial and model numbers, 67](#page-76-0) setting [drive module IDs, 8](#page-17-0) [host ID, 62](#page-71-0) [RAID level, 51](#page-60-0) [reconstruction rate, 51](#page-60-0) shipping container [dimensions, 49](#page-58-0) [items included, 2](#page-11-0) [weight, 48](#page-57-0) signal [8-bit on P-cable, 63](#page-72-0) [host SCSI, 64](#page-73-0) [SCSI, 66](#page-75-0) [single-phase wiring, 55](#page-64-0) [site preparation information, 52 to](#page-61-0) [56](#page-65-0) [site wiring and power considerations,](#page-64-0)  55 16-bit [cables, 60](#page-69-0) [interface, 61](#page-70-0) [SCSI interface, 61](#page-70-0) 68-pin [connector, 61](#page-70-0) [cables, 60](#page-69-0) [size of data segments, 51](#page-60-0) [slot numbers for controllers, 59,](#page-68-0) [62](#page-71-0) software [configuration tools, 51](#page-60-0) [default settings for, 51](#page-60-0) [features of, 51](#page-60-0) [MS-DOS, 50](#page-59-0) [NetWare, 50](#page-59-0) [operating system, 51](#page-60-0) [parameter settings, 51](#page-60-0) [Solaris, 50](#page-59-0) [SYMplicity Storage Manager, 50,](#page-59-0)  [51](#page-60-0) [terminology used, 51](#page-60-0) [UNIX, 50](#page-59-0) [Solaris, 50](#page-59-0) [Solaris \(inside front cover\)](#page-1-0) [sound, 53](#page-11-0)

specifications [cooling, 53](#page-62-0) [copper wire cable, 58](#page-67-0) [environmental, 53](#page-62-0) [fibre optic cable, 58](#page-67-0) [for command module, 48 to](#page-57-0) [51](#page-60-0) [power requirements, 54](#page-63-0) [SCA-2 pin assignments, 65](#page-74-0) **SCSI** [cables, 60](#page-69-0) [pin assignments, 63](#page-72-0) [voltage, 54](#page-63-0) [storage environment, 53](#page-62-0) [Sun Microsystems, Inc. \(inside front](#page-1-0)  cover) [surge current, 54](#page-63-0) [SYMplicity Storage Manager, 50,](#page-59-0) [51](#page-60-0) [SYMplicity Storage Manager \(inside](#page-1-0)  front cover)

#### **T**

[technology used in command](#page-59-0)  module, 50 temperature [maximum change allowed, 53](#page-62-0) [requirements, 53](#page-62-0) [terminating the SCSI bus, 62](#page-71-0) terminator [8-bit interface, 62](#page-71-0) [SCSI bus, 62](#page-71-0) [shipped with command module, 3](#page-12-0) [16-bit vs. 8-bit, 62](#page-71-0) [tools needed for installation, 3](#page-12-0) [transit environment, 53](#page-62-0) [transmittal document, 2](#page-11-0)

#### **U**

[unit weight, 48](#page-57-0) [UNIX, 50](#page-59-0) [unpacking the command module, 2](#page-11-0)

# **V**

[voltage specifications, 54](#page-63-0)

### **W**

[weight table, 48](#page-57-0) [Windows NT \(inside front cover\)](#page-1-0)

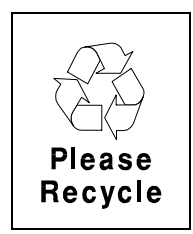

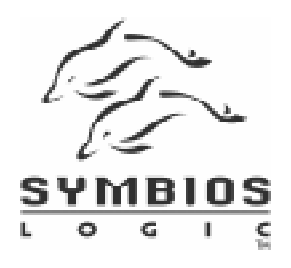

©Symbios Logic Inc. Printed in the USA J21971S-0398 Revision A